**日本語** ユーザマニュアル **ピペット校正天びん** XPE26PC **한국어** 사용자 매뉴얼 **파이펫 교정 저울** XPE26PC 中文 简明用户手册 移液器校准天平 XPE26PC PC26XPE ميزان معايرة الممصات دليل المستخدم العرب ةٌ

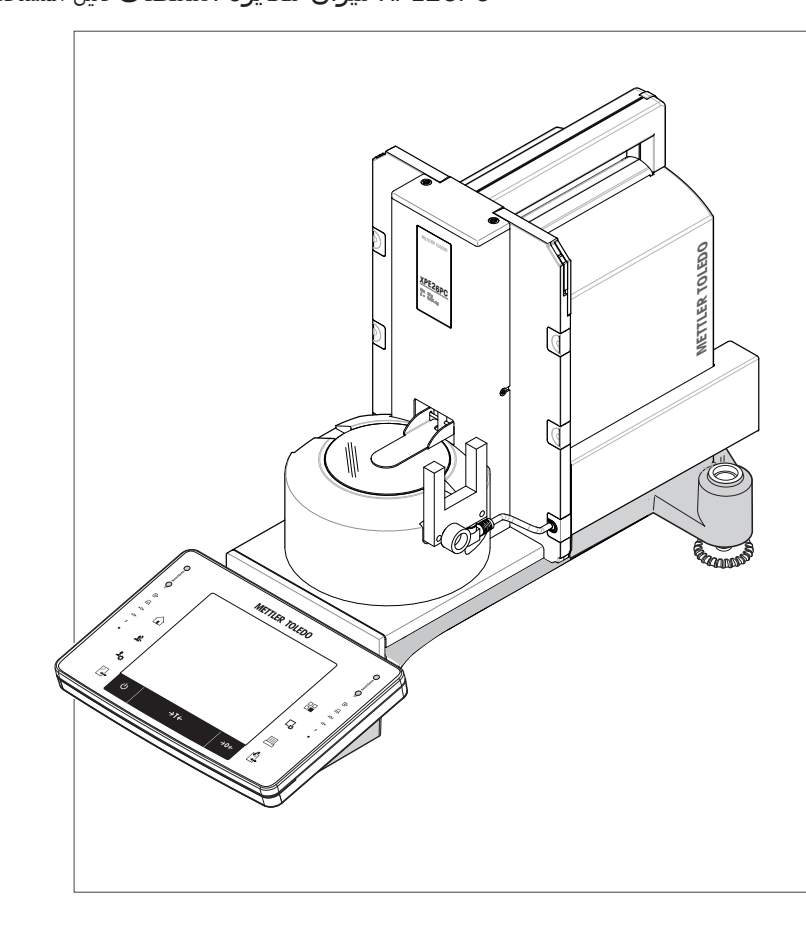

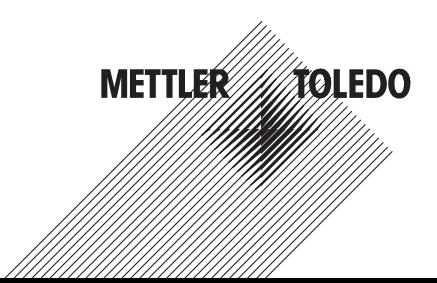

**天びん外観図**

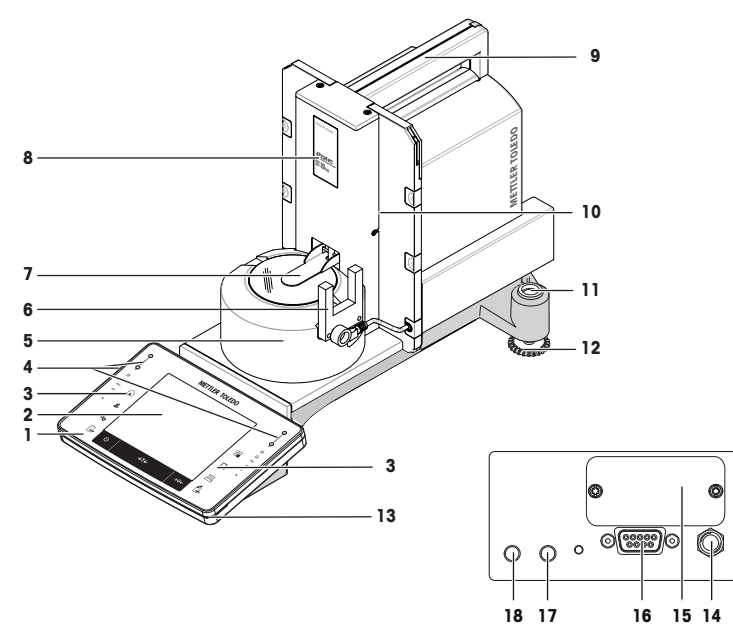

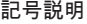

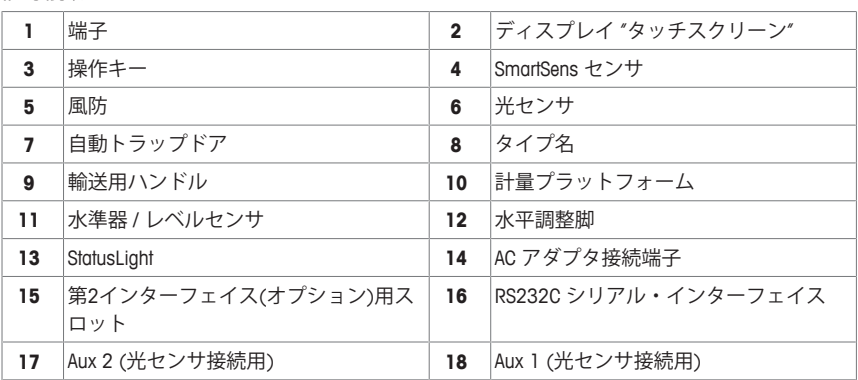

범례

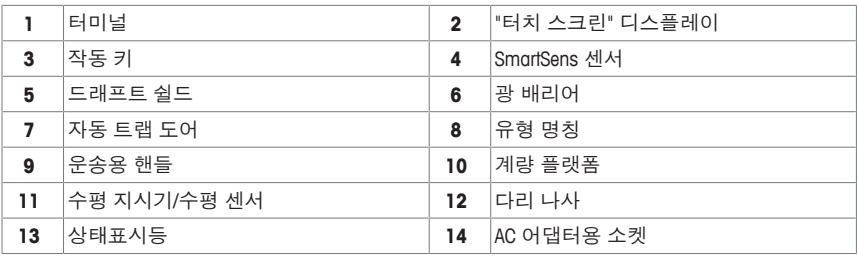

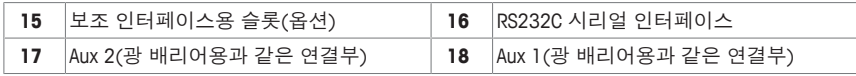

插图

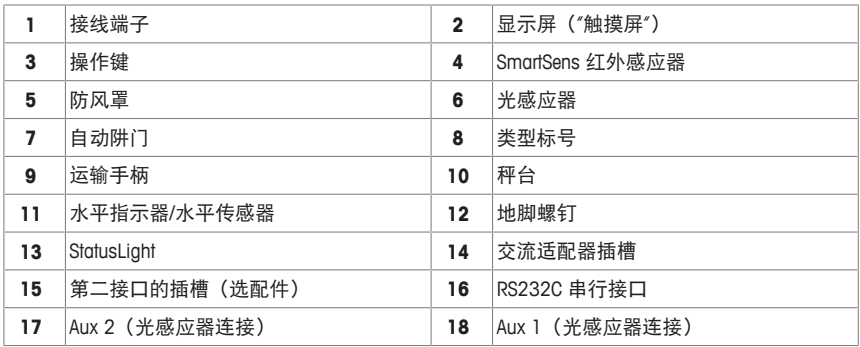

## وصف المكونات

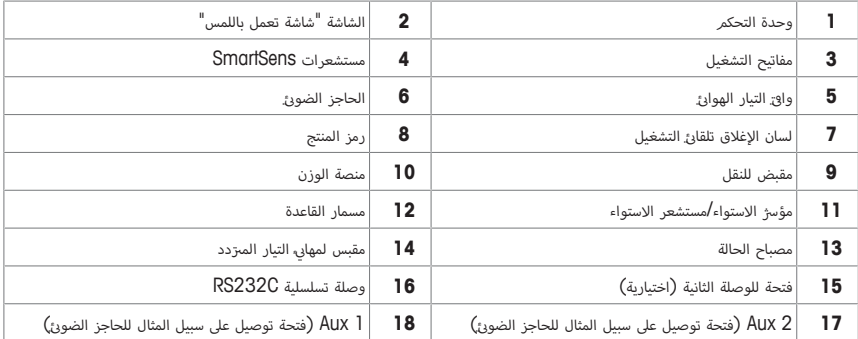

**ターミナル外観図**

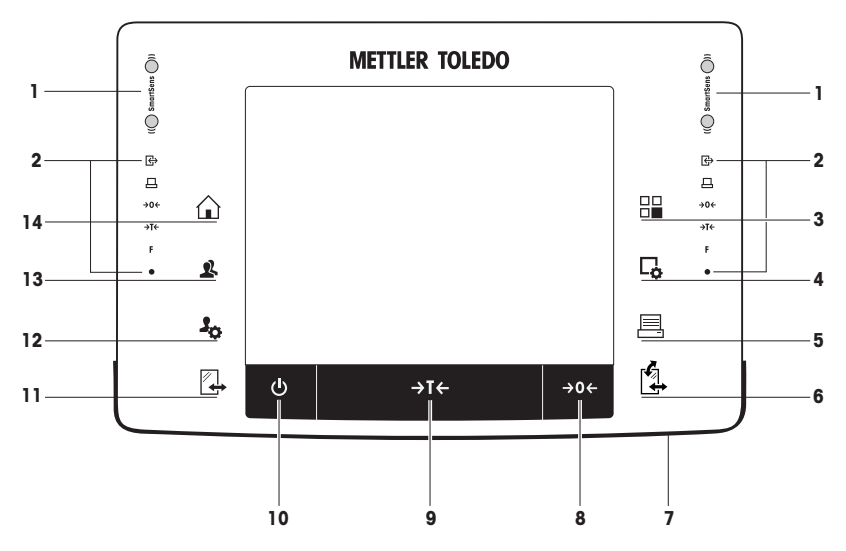

## キー割り当てとターミナル接続

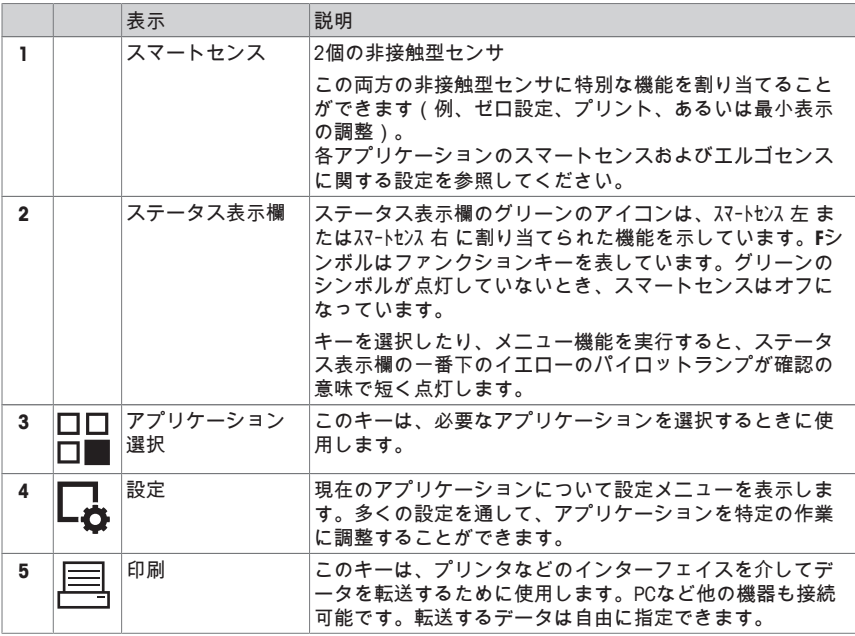

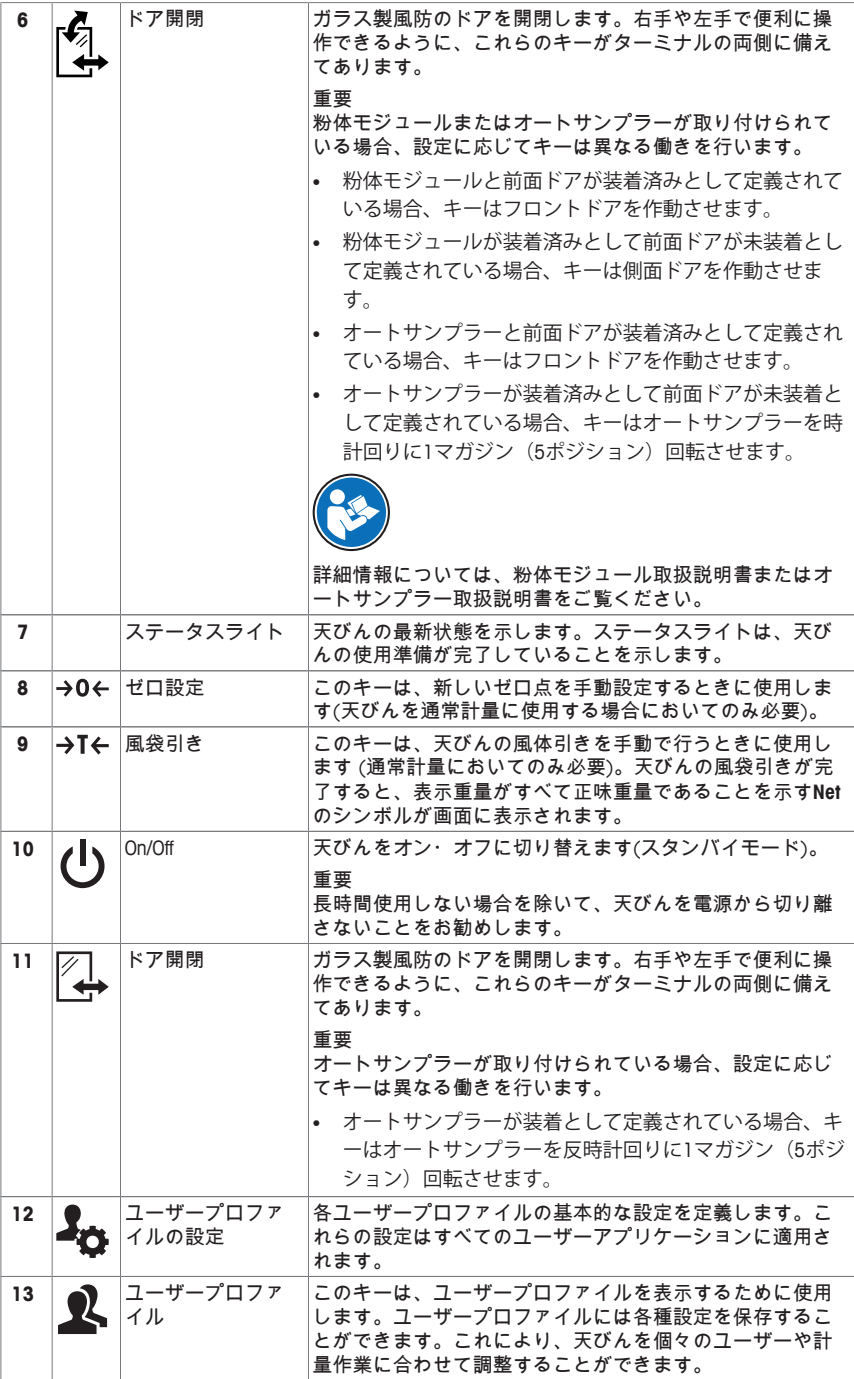

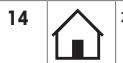

**14** ホーム このキーはアプリケーションのメニューレベルからユーザ ープロファイル**Home**へ戻るのに使用します。

키 할당 및 터미널 연결.

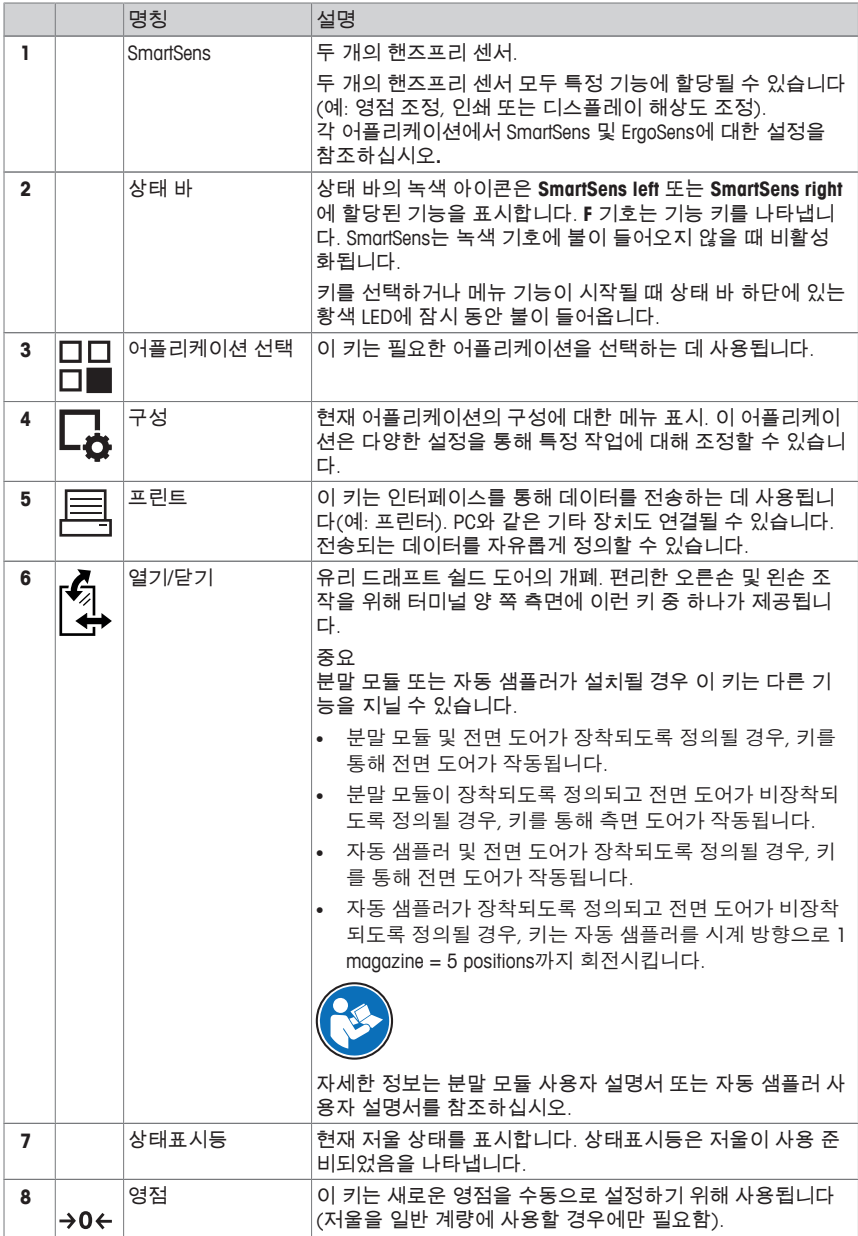

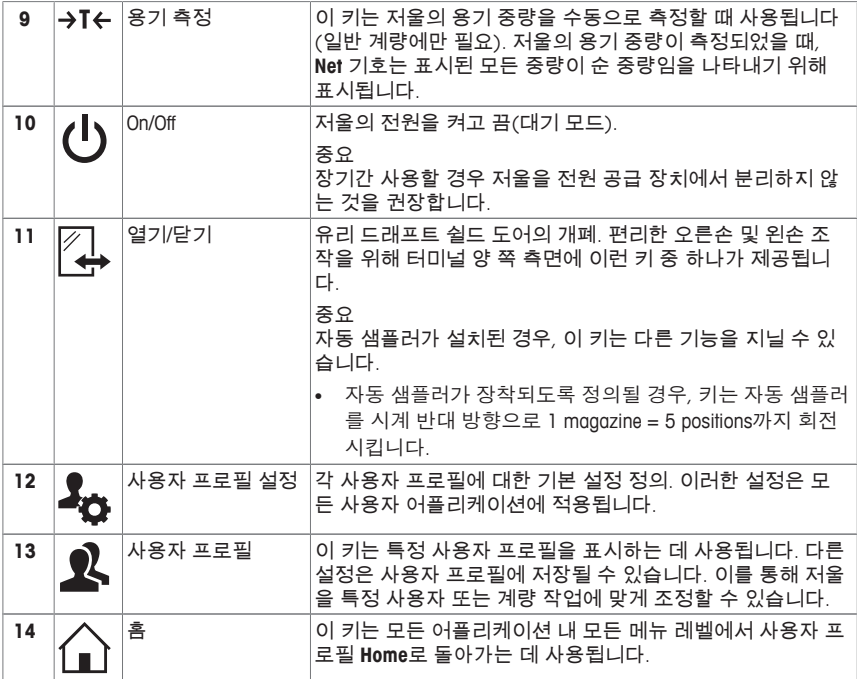

## 按键分配和触摸屏测试接口。

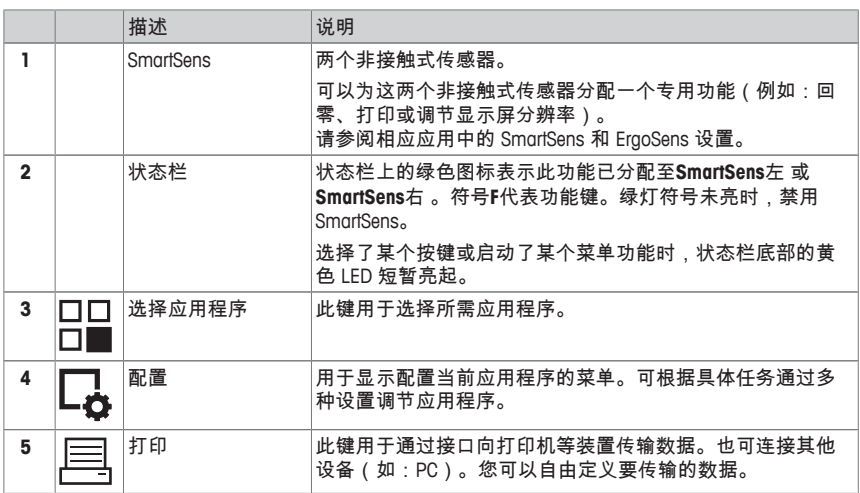

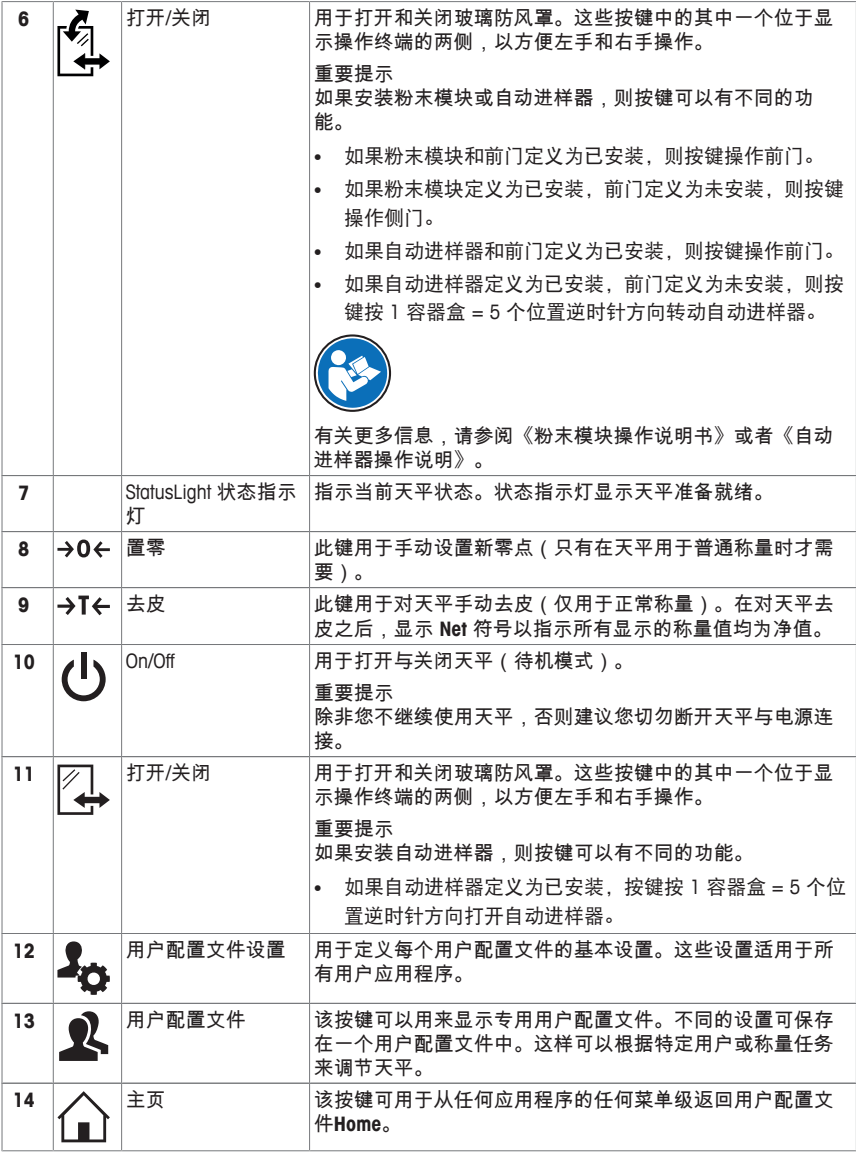

تعيينات المفاتيح ومنفذ التوصيل بوحدة التحكم.

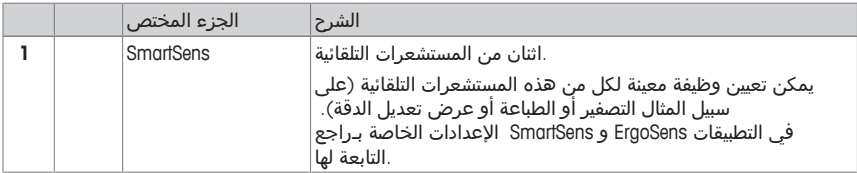

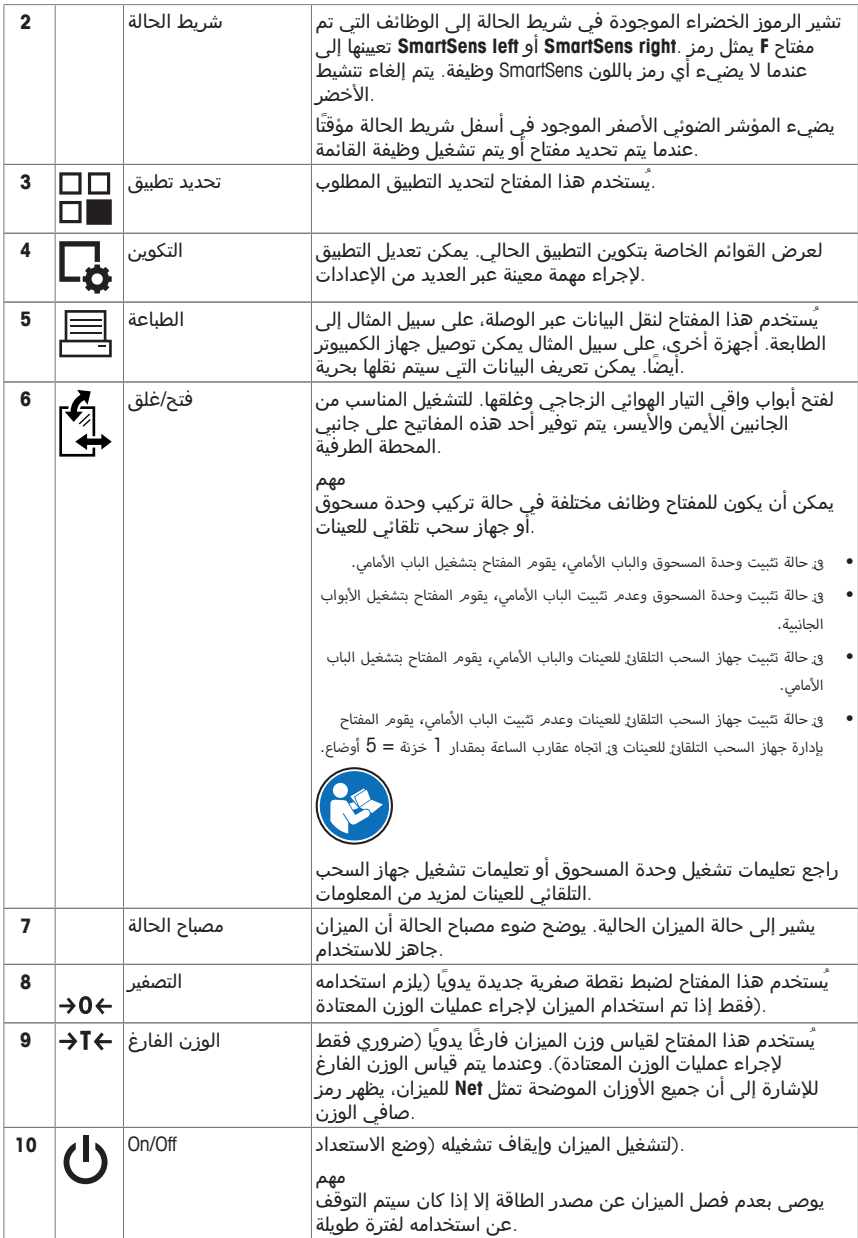

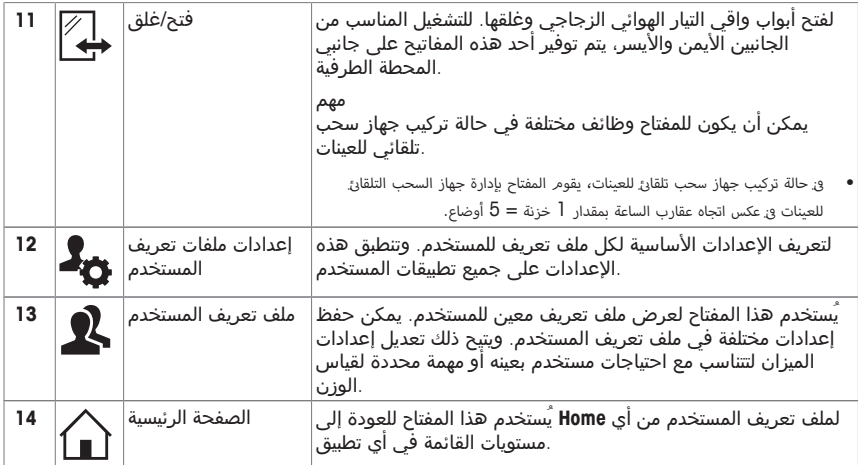

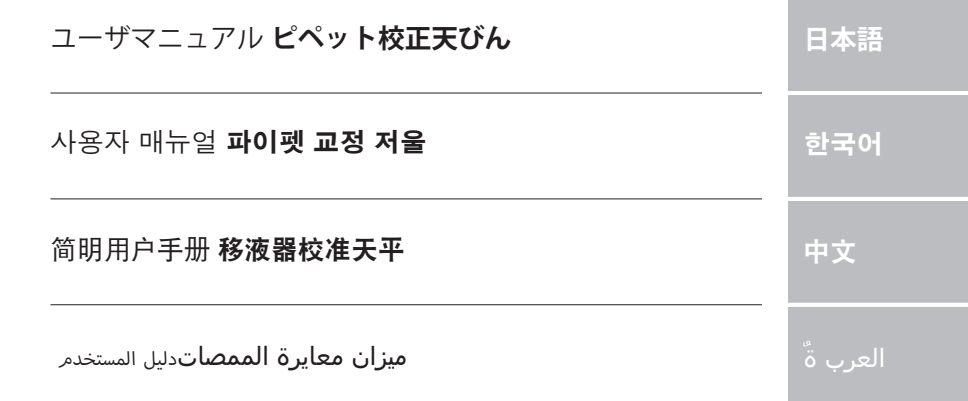

m

## **1 安全性について**

- 天びんを使用する前に、この取扱説明書の内容を読んで理解する必要があります。
- 今後の参照のためにこの使用説明書を保管してください。

• 天びんを他者に譲渡するときは、この取扱説明書も天びんに付属させてください。 この取扱説明書の内容に従わずに天びんを使用したときや、天びんを改造したときは、ユ ーザーが危険にさらされる可能性があり、 Mettler-Toledo GmbH は一切責任を負いません。

#### **1.1 注意喚起の表示および警告記号の意味**

安全注意事項には注意喚起(注意を促す語)およびアイコンを付けてあります。これは安 全事項および警告を表しています。安全上の注意を疎かにすると、機器の損傷、故障およ び誤りのある測定結果や怪我の要因となります。

**警告ワード**

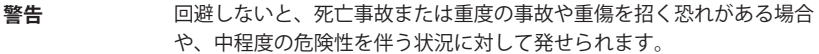

**注意** 軽中度の負傷を招く恐れがある、軽度の危険状態に対する注意喚起。

**注記** 天びんもしくは他の器物の損傷、エラーや故障、データ喪失を招く恐れが ある、軽度の危険状態に対する注意喚起。

- **備 考** (記号なし) 製品についての役立つ情報
- **アラーム・アイコン**

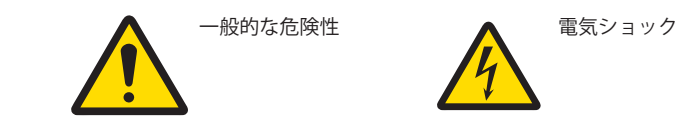

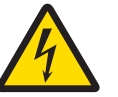

#### **1.2 製品固有の安全注記**

買い上げ頂いた天びんは先端技術を結集したもので、最新の機器に求められる安全性を 満たすものです。しかし、誤った操作をすると故障の原因となるばかりか人に危険を及ぼ す可能性もあります。天びんのハウジングを開かないでください。お客様で実施可能なパ ーツ交換、修理可能な部品はありません。天びんに万一トラブルが発生した場合は、最寄 りのメトラー・トレド代理店にご連絡ください。

天びんは、適切な取扱説明書に記載されている実験および用途に対してテストが行われて います。ただし、お客様の使用意図に即した方法と目的に対するメトラー・トレド製品の 適合性について、お客様はご自身で独自のテストを実施する責任を負うものとします。

#### **使用目的**

この天びんは、必要条件を満たしたスタッフが分析研究室で使用するように設計されてい ます。天びんは計量するために使用するものです。これ以外の用途には決して使用しない でください。

メトラー・トレド GmbHの文書による事前の同意を伴わない、技術的な機能の制限を超え た使用はすべて、 Mettler-Toledo GmbHみなされます。

#### **設置現場に関する要件**

屋内の換気が良好な場所に天びんを設置してください。以下の環境による影響を避けてく ださい。

- 周囲環境条件については、一般技術データをご参照ください。
- 激しい振動
- 直射日光が当たらない場所
- 腐食性ガス環境
- ガス、蒸気、霧、ダストや発火性ダストによる爆発性の環境
- 強力な電場または磁場

#### **スタッフの必要条件**

分析に用いる天びんや化学薬品を間違った使用方法で使うと、死亡事故や負傷を招く恐れ があります。天びんを操作するためには、以下の経験が必要です。

- 毒性物質や腐食性物質の扱いに関する経験と知識
- 標準な実験室の機器を使用する知識と経験
- 一般実験室安全規定に遵守して働く知識と経験

#### **天びん所有者の責任**

天びんの所有者とは、この天びんを商用目的で使用したり、天びんをスタッフが自由に使 用できるように設置したりする人のことです。天びんの所有者は、製品とスタッフ、そし てユーザーと第三者の安全に責任を持ちます。

オペレーターには以下の責任があります:

- 職場の安全規定を理解し、それらを実施すること。
- 条件を満たすスタッフだけが天びんを使用することを確認すること。
- 設置、操作、クリーニング、トラブルシューティング、メンテナンスの責任を定義 し、これらの作業が実施されていることを確認すること。
- スタッフにトレーニングを定期的に提供し、危険について知らせること。
- スタッフに必要な保護具を提供すること。

#### **緊急時には、天びんをシャットダウンさせること。**

− 電源コンセントからプラグを引き抜きます。

#### **適切な衣服**

ラボ内で危険物や毒物を使って作業する際は、適切な衣服を着用してください。

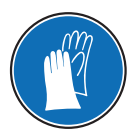

化学薬品や危険な物質を取り扱う場合は、適切な手袋を着用してください。そ の際、手袋に損傷がないことを確認してください。

**警告**

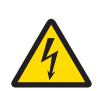

#### **感電による死亡事故または重傷の危険**

通電部品に触れると負傷や死亡事故を招く恐れがあります。緊急事態におい て、天びんをシャットダウンできない場合は、人のケガや天びんの損傷を招 く恐れがあります。

- 1 天びんを接続するときは、供給された三芯雷源コード(機器接地線つき)の みを使用してください。
- 2 機器に印字されている電圧とお住まい地域の電源の電圧が一致するかを 確認してください。
	- ð 適応しない場合は、AC アダプタを電源コンセントに絶対に接続しな いでください。この場合は直ちに最寄のメトラー・トレド販売代理 店にご連絡ください。
- 3 天びんに接続するのは、三本足雷源ソケット(接地極つき)だけにしてくだ さい。
- 4 天びんを動作させるには、標準の延長ケーブル(機器接地線つき)のみを使 用してください。
- 5 機器の接地線を抜かないでください。
- 6 ケーブルとプラグに損傷がないことを確認してください。
- 7 ケーブルは、損傷を受けたり操作を妨げたりすることなく配線されてい ることを確認してください。
- 8 すべての電気ケーブルと接続を液体に近づけないようにしてください。
- 9 電源コードが触れる範囲内にあることを確認してください。

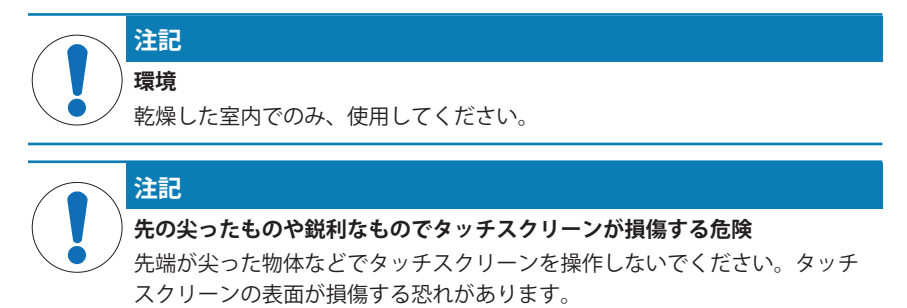

− 指でタッチスクリーンを操作してください。

# **注記**

**天びんを損傷する危険**

- 天びんは決して開けないでください。天びんの部品には、ユーザーによる修 理が禁止されているものがあります。
- − 問題が生じたときは、メトラー・トレドの代理店にお問い合わせくださ い。

# **注記**

#### **適切でない部品が天びんを損傷する危険**

- 適切でない部品を使用すると、天びんを損傷したり、天びんに故障が発生し たりする恐れがあります。
- − 天びんに付属する部品、リストに載っているアクセサリーやスペアパー トのみを使用してください。 Mettler-Toledo GmbH.

## **詳細内容については以下のサイトを参照。** 外部文書を参照。

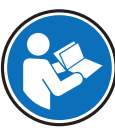

- 
- **2 機器構成と機能**
- **2.1 ユーザーインタフェース**
- **2.1.1 ディスプレイ**

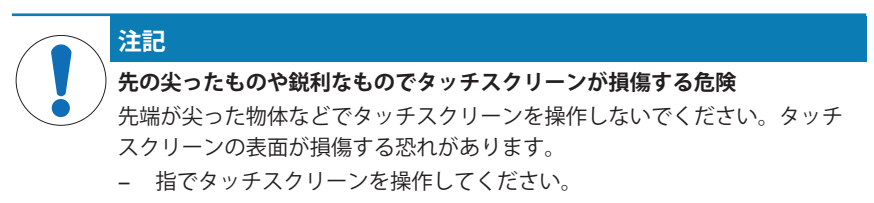

ターミナルのバックライト付き、カラーディスプレイはタッチスクリーン、すなわちタッ チ感応スクリーンです。画面をタッチすることでデータの表示、設定の入力および機能の 選択に使用できます。

#### **重要**

国別要件に応じて、認定済み天びんでは、未校正の小数点以下の桁が強調表示される場合 があります。

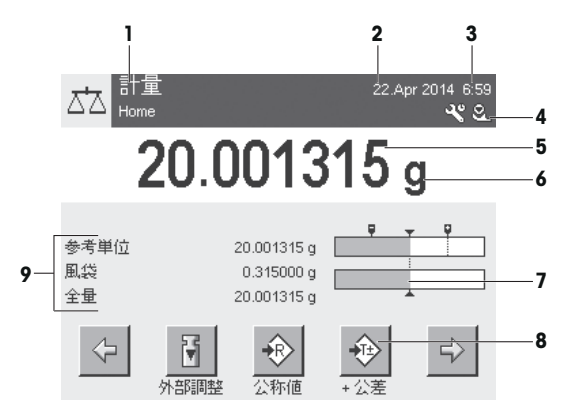

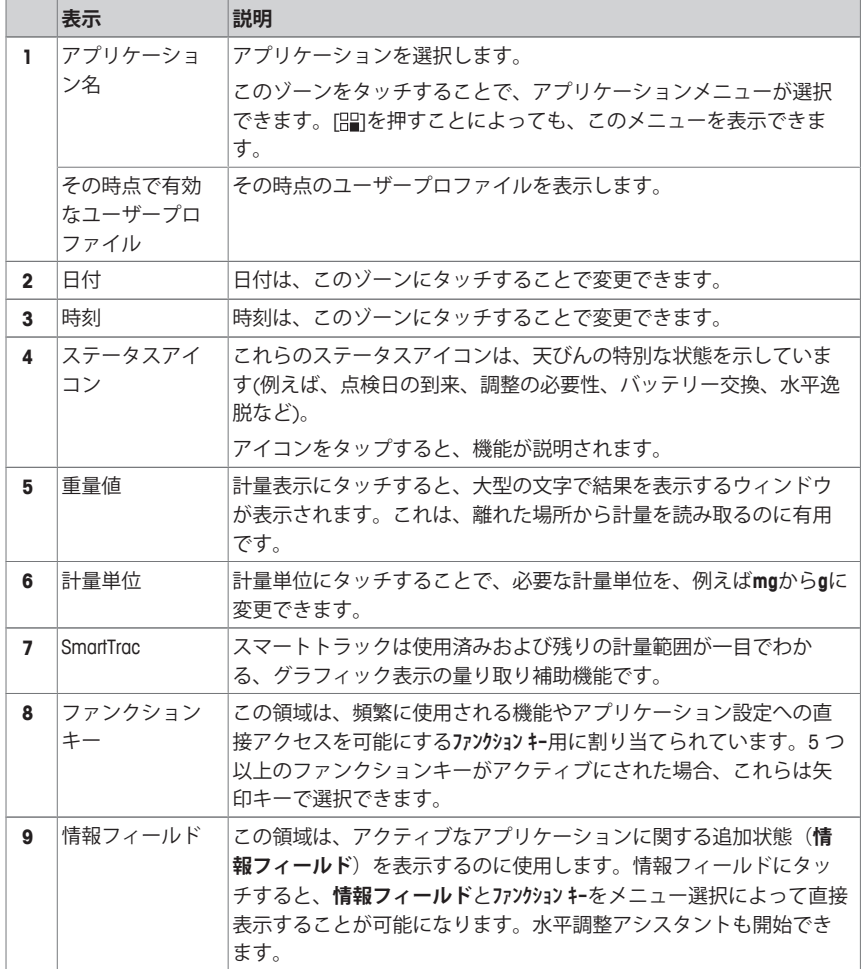

## **大型ディスプレイ**

ファンクションキー [**表示**]を押すことで、計量結果を大きく表示でき、ターミナルファ ンクションキーの使用も可能になります。

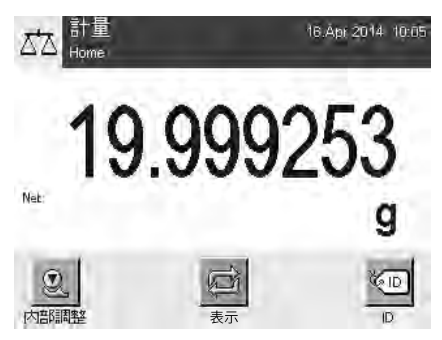

## **スクリーンセーバー**

天びんが15分間使用されないと、ディスプレイは自動的に暗転し、ピクセルは約15秒ご とに反転します。天びんの使用が再開されると(例、サンプルを載せたり、キーを押した とき)、ディスプレイは通常の状態に戻ります。

## **2.1.2 入力ダイアログボックス**

キーボードダイアログは、アルファベット、数字および特殊文字を入力するのに使用しま す。

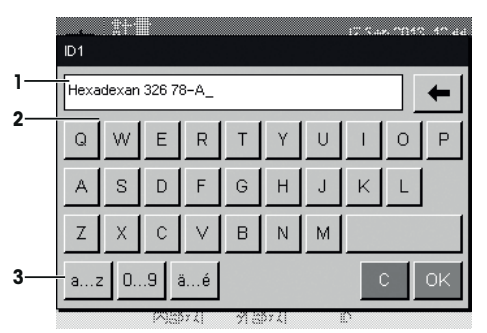

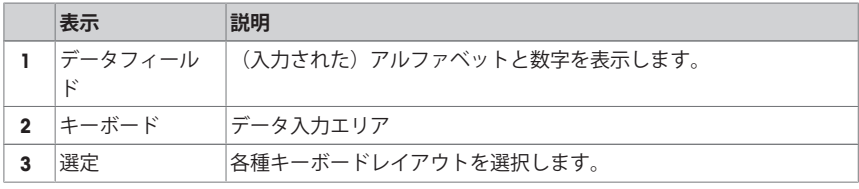

1 名称を入力します。

2 [**OK**] で設定を完了します。

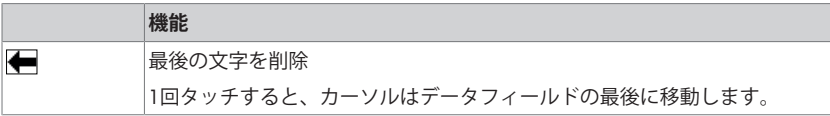

**2.1.3 ファームウエア**

ファームウェアは天びんの全機能を制御します。これにより、天びんは特定の作業環境へ 適応できるようになります。

ファームウェアは以下のように分けられます:

- システム設定
- ユーザープロファイル
- ユーザー固有の設定
- アプリケーション
- アプリケーション固有の設定

#### **備 考**

表示メニューは、同じキーを再度押すことで、いつでも終了することができます。

#### **2.1.3.1 システム設定**

システム設定(例、周辺デバイスの設定)はユーザープロファイルやアプリケーションと は独立しており、計量システム全体に適用されます。システム設定は、[%] または [ ] 次に[**システム**]ボタンを押すことで表示できます。

**ナビゲーション:** [ ] > **システム**

または

**ナビゲーション:** [ ] > **システム**

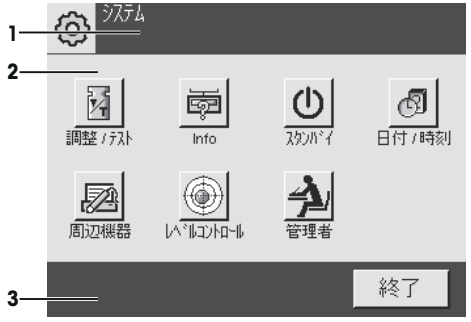

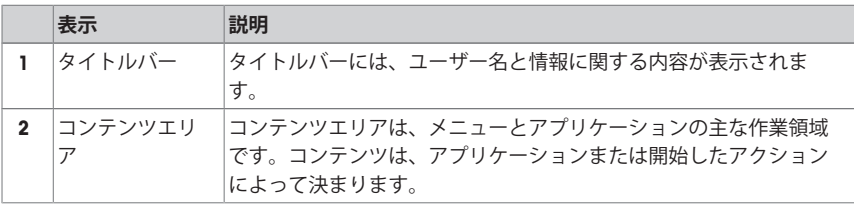

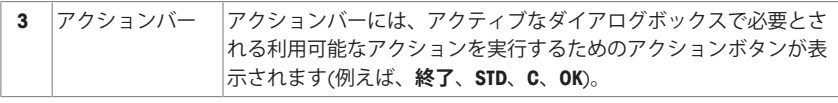

- 1 設定は各ボタンにタッチすることで変更できます。
- 2 設定を終了するには、[**終了**]にタッチします。

#### **2.1.3.2 ユーザープロファイル**

ユーザープロファイルは、特定アプリケーションおよび個人の作業テクニックあるいは特 定計量タスクに適合させるために天びんを設定するのに使用します。ユーザープロファイ ルは、ボタンを押した時に選択できるさまざまなユーザー定義設定の集合体です。天びん をオンにすると、最後のアクティブなユーザープロファイルが自動的にロードされます。

**ナビゲーション:** [ ]

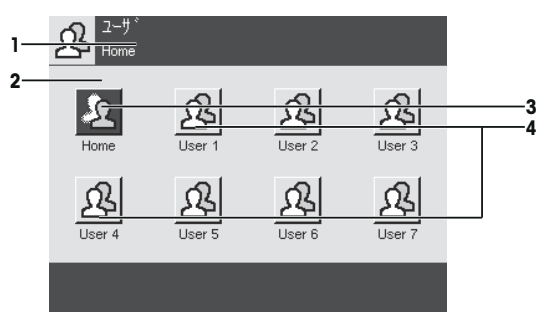

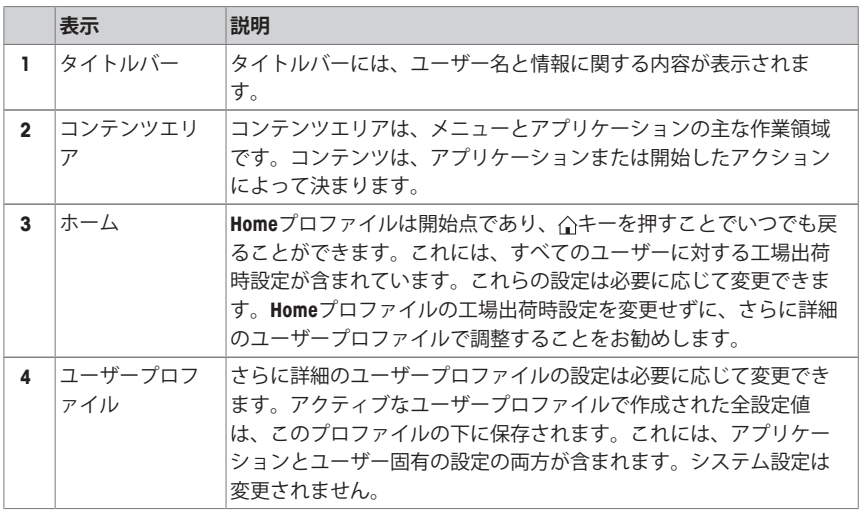

− ユーザープロファイルは、該当するボタンをタッチして変更できます。

### **2.1.3.3 ユーザー固有の設定**

これらの設定は、各ユーザーの業務と作業技術に適合するように、天びんを調整するため に使用できます。設定は、各ユーザープロファイルと**Home**プロファイルに対して別々に 定義できます。ユーザープロファイルを選択すると、対応するユーザー固有の設定が自動 的にロードされます。

**ナビゲーション:** [ ]

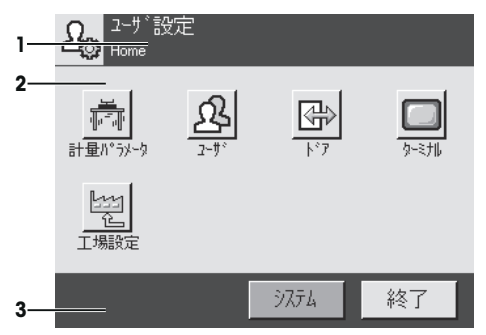

#### **アプリケーション**

アプリケーションは、特別な計量タスクを実行するためのファームウェアモジュールで す。天びんは、さまざまなアプリケーションがプリインストールされた形で納品されま す。天びんのスイッチをオンにすると、最後のアクティブなユーザープロファイルと最後 に使用されたアプリケーションがロードされます。アプリケーションは、[92] キーの下で ご利用になれます。標準アプリケーションでの作業に関する説明は、各々の章に記載され ています。

## ナビゲーション: [ ]

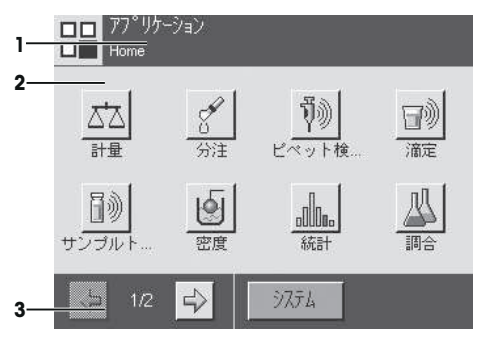

#### **アプリケーション固有の設定**

これらの設定は、個別のユーザー要件に適合させるためアプリケーションを調整するのに 使用できます。利用可能な設定オプションは、選択したアプリケーションによって異なり ます。[D]を押すと、現在アクティブなアプリケーションを設定するためのマルチページ メニューが開きます。各設定オプションの詳細は、各アプリケーションに関連する章を参 照してください。設定は、各ユーザープロファイルと**Home**プロファイルに対して別々に 定義できます。ユーザープロファイルを選択すると、対応するアプリケーション固有の設 定が自動的にロードされます。

**ナビゲーション: [ ]** 

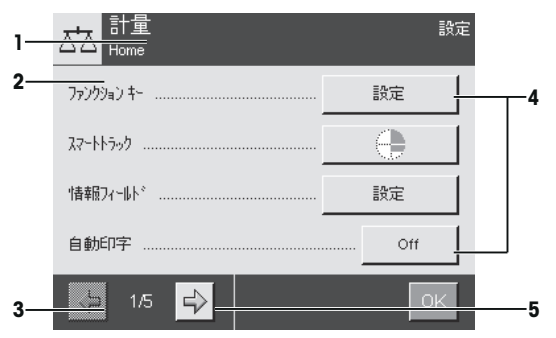

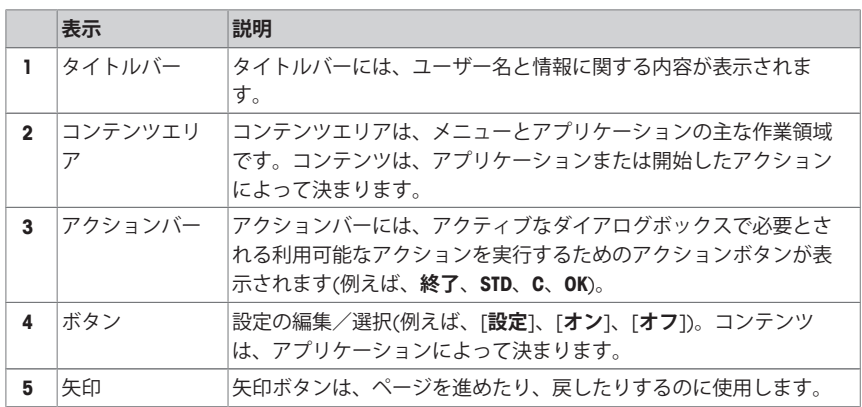

1 設定は各ボタンにタッチすることで変更できます。

- 2 [**OK**] で設定を完了します。
- 3 設定を終了するには、[**終了**]を選択します。
- 4 システムを変更するには、[**システム**]にタッチします。

### **2.1.4 セキュリティーシステム**

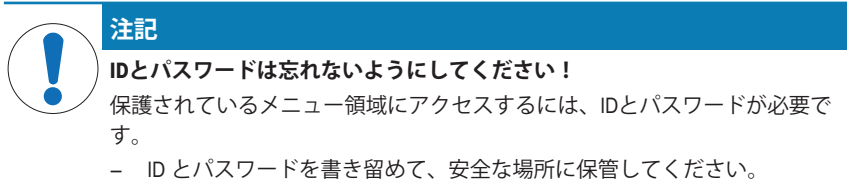

天びんは広範なセキュリティーシステムを備えており、機器管理者レベルとユーザーレベ ル、それぞれへのアクセス権を個別に定義することができます。変更可能な設定は、各ユ ーザープロファイルで個別に定義できます。保護されているメニュー領域にアクセスする には識別コード (ID) およびパスワード の入力が必要です。天びんの出荷時には、システ ム設定の[**管理者**]だけが保護されています。

ID およびパスワードで保護されるメニューを選択すると、IDの入力用として英数字キーボ ードが最初にディスプレイに表示されます。

1 IDを入力します。

- 大文字と小文字が区別されます。[**a...z**] と [**A...Z**]ボタンにタッチして大文字と小文字 を切り替えることができます。

- 数字を入力するには、[**0...9**]にタッチします。

- 誤った入力は、矢印キー すで文字ごとに削除できます。

**備 考**

[**C**]にタッチすることで、いつでも入力を中断できます。

- 2 IDを完全に入力したら、[**OK**]にタッチします。 ð パスワード入力用のダイアログボックスが表示されます。
- 3 パスワード (セキュリティ上の理由により、テキストではなくアスタリスクとして表 示) を入力し、[**OK**]で設定を完了します。
- ð ID とパスワードが正しい場合は、選択したメニュー領域が表示されるか、必要なアク ションが開始されます。間違っている場合、再度の入力要求と共にエラーメッセージ が表示されます。
- **3 据付と初期セットアップ**

#### **詳細内容については以下のサイトを参照**

 $\blacktriangleright$  [www.mt.com/pipcal](http://www.mt.com/pipcal)

#### **3.1 開梱**

天びんの梱包を開きます。輸送中に天びんに損傷が生じていないか確認します。不具合も しくはアクセサリの欠品等が見つかった場合、直ちにメトラー・トレドの代理店へご連絡 ください。

#### **重要**

梱包材一式は保管してください。梱包材は、天びんを輸送するときの保護材として最適で す。

- 1 外側の梱包箱を開きます。
- 2 開梱および梱包の説明書を梱包から抜き取ります。
- 3 梱包からボール箱(1)を持ち上げて取外します。

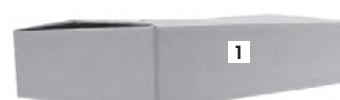

取扱説明書 (2) を取り出します。

 ACアダプタと電源ケーブルを外します。 ボックスには、天びんに必要なあらゆるアクセサリが入 っています。

- − 梱包箱から天びんを取りだすには、リフティングストラップを使ってください。
- リフティングストラップ (3) を取り外します。
- 上部梱包 (4) を取り除きます。

クッション材(5)を真上から引き抜きます。

- 下部梱包 (7)からターミナル (6)を慎重に取り出しま す。
- 保護カバーを取り外します。

#### **備 考**

ターミナルはケーブルを介して天びんに接続しているた め、保護カバーを取り外すには、天びんを少しだけ梱包 備 **考**<br>ターミナルはケーブルを介して天びんに接続しているため、<br>め、保護カバーを取り外すには、天びんを少しだけ梱包<br>材から引き出してください。

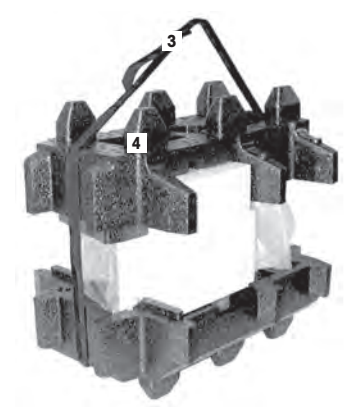

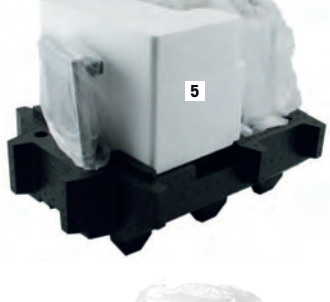

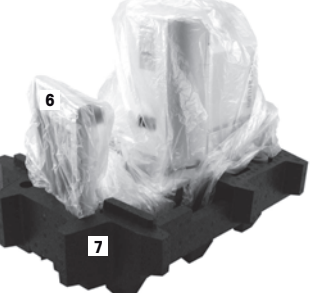

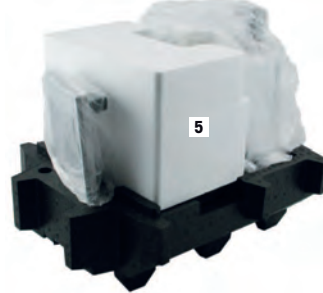

- 6 ターミナル (6)を天びんの前に置きます。
- 7 ガイドまたはハンドル (8)を使って、天びんを持ちま す。片方の手で、ターミナルをしっかりと持ちま す。下部梱包 (7)から、両方を同時に引き出します。
- 8 ターミナルと天びんを使用場所に設置します。
- 9 天びんから包装シートを取り除きます。

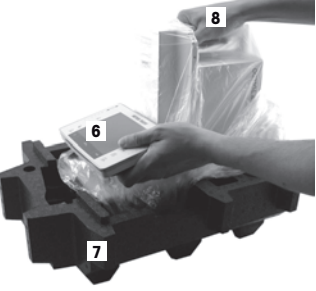

#### **3.2 標準付属品**

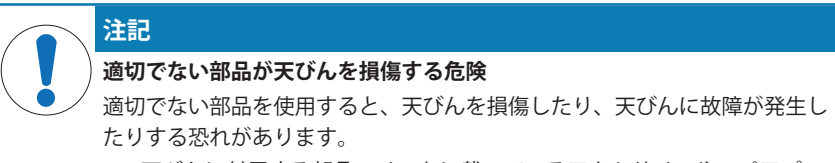

− 天びんに付属する部品、リストに載っているアクセサリーやスペアパー トのみを使用してください。 Mettler-Toledo GmbH.

標準仕様の製品には下記のパーツが入っています。

- ターミナル装備の天びん
	- RS232C インターフェイス
	- 第2インターフェイス(オプション)用スロット
	- 床下計量用装置および盗難防止装置
- ターミナル用保護カバー
- 該当国の基準に適した電源ケーブル付 AC アダプター
- ターミナルサポート
- 風防
- ガラスカバー
- センタリングリング
- 水容器
- 自動トラップドア
- ハンガー
- ピペッティング容器
- ドリップトレー
- 接続ケーブル付き光センサ
- ローレットネジ
- ケーブルホルダー
- ACアダプタ付き排出ポンプ
- クリーニングブラシ

ピペット校正天びん けいしょう しょうしょう しゅうしゅう しゅうしゅん しゅうしゅん しょうしゅん しょうしゅう

- 校正キット (外部調整/点検分銅用計量皿(2個)付きプラスチックケース、大型分銅、 ピンセット用アダプタ付きカバー )
- プロダクション Certificate
- CE 規格適合書
- 取扱説明書またはユーザーマニュアル; 印刷物またはCD-ROM(使用国による)

### **3.3 据付場所の選択**

天びんを最適な場所に設置することで、正確で信頼性の高い操作が可能となります。天び んを設置する台は、最大荷重がのせられた状態で、天びんの重量を安全に支えることがで きるように、充分な強度を備えている必要があります。設置場所が、次の条件を満たして いるか確認してください。

#### **重要**

天びん設置時に水平状態ではない場合は、初期セットアップ時に水平調整を実行する必要 があります。

- 天びんは、海抜4000m以下の屋内環境でのみ使用し てください。
- 天びんの電源を入れる前に、全部品が室温 (+5~ 40°C)になるまで待ちます。 湿度が10%~80%で、結露が無いようにしてくださ い。
- 電源プラグは隠れないようにしてください。
- 安定して水平な、振動の無い場所に設置します。
- 直射日光が当たる場所を避けてください。
- 極端な温度変化のある場所を避けてください。
- 通気が強く当たる場所は避けてください。

詳しくは計量ガイドを参照してください。

## **3.4 天びんの組立て**

1 底面プレートの開口部にドリップトレーを挿入しま す。

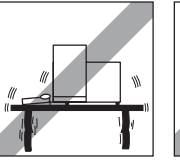

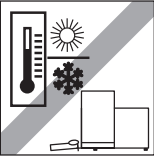

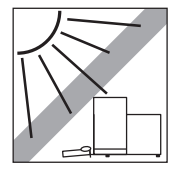

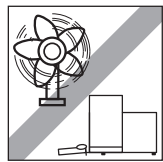

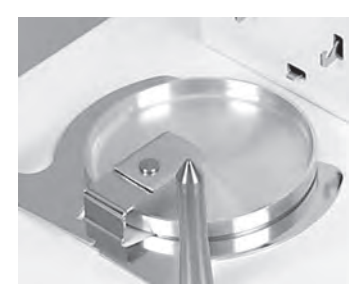

2 固定プレートを右または左に90°、開位置まで回転し ます。

3 ハンガーを挿入します。

- 4 固定プレートを右または左に90°、閉位置まで回転し ます。
	- ð 固定プレートは、ハンガーが外れるのを防止しま す。
- 5 ハンガーにピペッティング容器を載せます。

6 風防を天びんのコラムに載せて、位置決めピンにし っかりと押し込みます。

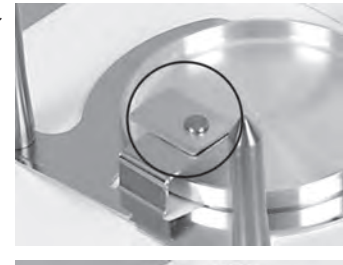

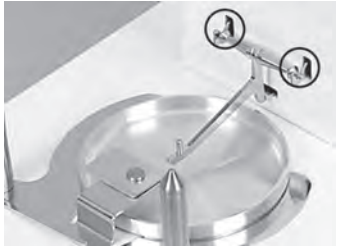

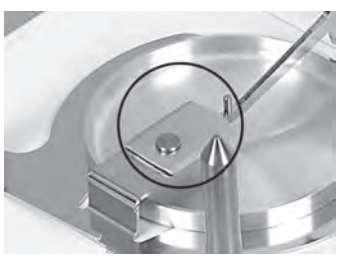

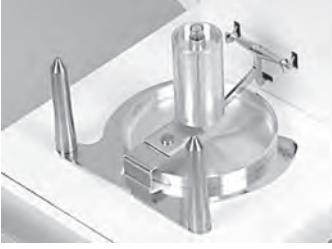

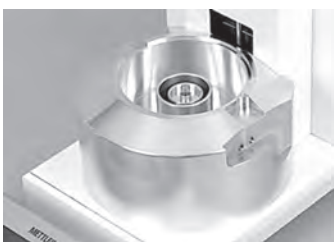

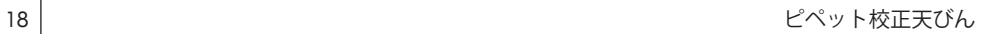

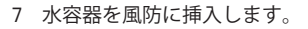

センタリングリングを所定の位置に置きます。

ガラスカバーを所定の位置に置きます。

自動トラップドアをロッドに掛けます。

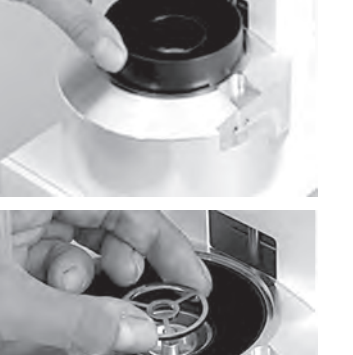

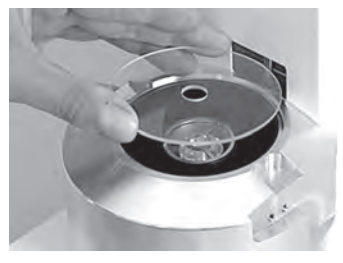

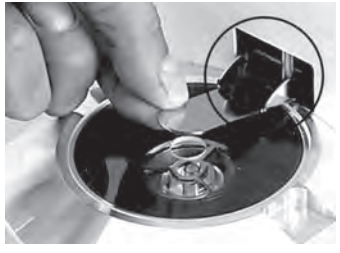

#### **光センサの取り付け**

- 1 光センサケーブルのカバープレートを天びんの側面 に置きます。
- 2 カバープレートを機器の前面方向に押しつけながら 天びんハウジングの開口部にはめ込みます。 **備 考** 光センサは、天びんの左右いずれの側面にも取り付 けることができます。
- 3 光センサの接続ケーブルをカバープレートの後部に 挿入し、天びんの後部にある"Aux 1" または "Aux 2" コ ネクタに差し込みます。
- 4 選択したコネクタは、光センサに対して特別に設定 する必要があります。[光センサの設定 } 23 ページ] を**参照**
- 5 光センサを風防に取り付けて、ローレットネジで固 定します。

6 ケーブルホルダーを天びんハウジングに挿入しま す。

# **3.5 ターミナルの設置**

- 1 ターミナルサポートを取り付けます。
- 2 ケーブルをターミナルサポートのガイドにはめ込み ます。
- 3 ターミナルサポートをフロント風防ガラスの開口部 に挿入します。
	- ð ターミナルサポートはカチッとはまり込む必要が あります。

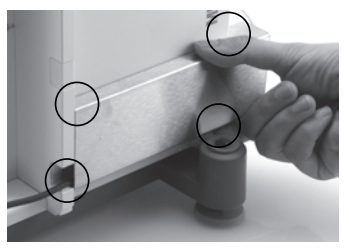

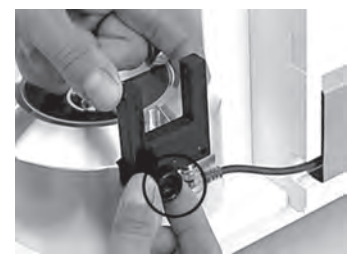

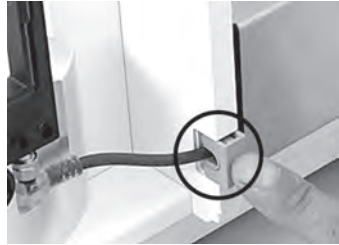

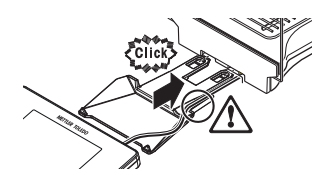

- 1 ターミナルをセットします。
- 2 サポートの中央にターミナルを設置します。
- 3 ターミナルの前端がターミナルサポートの手前端部 で容易に下方へ下がるまで、天びんに向けてスライ ドさせます。
- 4 ケーブルを天びんに挿入します

**警告**

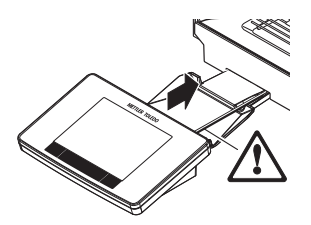

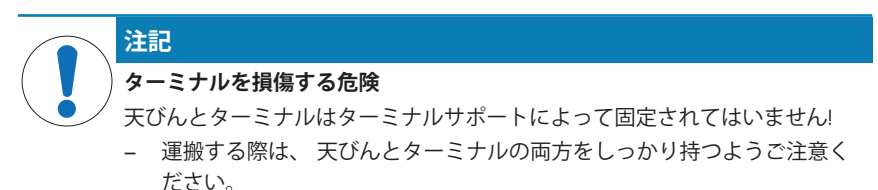

#### **備 考**

ターミナルサポートを使わずに、 ターミナルをケーブルが届く範囲内で天びん周囲の都 合の良い場所に置くことができます。

### **3.6 天びんの接続**

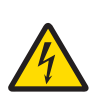

## **感電による死亡事故または重傷の危険**

通電部品に触れると負傷や死亡事故を招く恐れがあります。緊急事態におい て、天びんをシャットダウンできない場合は、人のケガや天びんの損傷を招 く恐れがあります。

- 1 天びんを接続するときは、供給された三芯電源コード(機器接地線つき)の みを使用してください。
- 2 機器に印字されている電圧とお住まい地域の電源の電圧が一致するかを 確認してください。
	- ð 適応しない場合は、AC アダプタを電源コンセントに絶対に接続しな いでください。この場合は直ちに最寄のメトラー・トレド販売代理 店にご連絡ください。
- 3 天びんに接続するのは、三本足電源ソケット(接地極つき)だけにしてくだ さい。
- 4 天びんを動作させるには、標準の延長ケーブル(機器接地線つき)のみを使 用してください。
- 5 機器の接地線を抜かないでください。
- 6 ケーブルとプラグに損傷がないことを確認してください。
- 7 ケーブルは、損傷を受けたり操作を妨げたりすることなく配線されてい ることを確認してください。
- 8 すべての電気ケーブルと接続を液体に近づけないようにしてください。
- 9 電源コードが触れる範囲内にあることを確認してください。

## **注記**

**過熱のために、AC アダプタを損傷する危険があります。**

AC アダプタがケースに入っている場合は、適切に冷却されず過熱します。

- 1 ACアダプタをカバーしないでください。
- 2 AC アダプタをケースの中に入れないでください。

天びんにはAC/DCアダプタと該当国の基準に適合した電源ケーブルが付属しています。AC/ DCアダプタは下記の電圧範囲に適合します。

100 – 240 V AC, -10/+15%, 50/60Hz.

- 天びんとターミナルを、適切に据付、に設置しま す。
- 1 ACアダプタ (1) を天びん背面の接続ソケット (2) に接 続します。
- 2 ACアダプタ(1)を接地線付き電源コンセントに接続し ます。
- ð 天びんを電源に接続すると、自動的に自己テストを 実行し、これが完了すると天びんの使用準備が整い ます。

## **3.7 天びんのセットアップ**

## **天びんのスイッチを入れる**

- § 天びんが電源に接続されています。
- ターミナルと天びんが相互接続されています。
- − 機器をオンにするには、[心]を押します。 ð ディスプレイが表示されます。
- ð 天びんを使用する準備が整っています。

#### **天びんの水平調整**

天びんは内蔵レベルセンサを備えており、正しい水平状態が維持されているかどうかを常 に監視します。

天びんが正確に水平な状態でないと、スイッチを入れた後、天びんの水平調整を実行する よう指示する警告文が表示されます。

正しい水平状態が保たれていないことをレベルセンサが 検知した場合、ターミナルのステータスライトが赤く表 示されます。警告文が表示され、警告音が鳴ります。デ ィスプレイの右上隅にも、ステータスアイコンが表示さ れます。

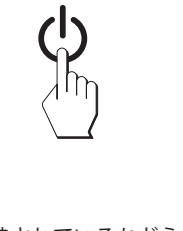

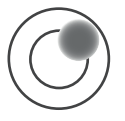

**2**

**1**

- 1 水平調整アシスタントを開始するには、警告文の [**レ ベルガイド**] にタッチしてください。
	- ð 水準器のウィンドウがリアルタイムで表示されま す。
- 2 スクリーンの水準器を観察します。
	- ð 水準器の気泡が赤色の場合、正しい水平状態が維 持されていないことを示します。
	- ð 水平調整アシスタントは、 天びん後方にある両方 の水平調整脚をどの方向へ回す必要があるかを、 赤の矢印で指示します。
- 3 気泡が水準器の内側の円形マーキングに入るよう、 指示された方向へ水平調整脚を回します。
	- ð 水準器の気泡が緑色の場合、正しい水平状態が維 持されていることを示します。
	- ð ターミナルのステータスライトが緑色を表示しま す。
- 4 [**OK**]にタッチします。
	- ð 天びんの調整を推奨するメッセージが表示されま す。
- 5 天びんの調整には、 [**内部調整**] にタッチします。

### **3.7.1 単純計量**

新しい天びんの初期セットアップが完了すると、最初の計量を行うことができます。 単純計量には、ターミナル下部のキーだけを使用します。天びんは、ゼロ設定 [404] と 風袋引き [→T←] の異なるキーを備えています。

#### **ゼロ設定**

- **− [→0←]を押します。**
- ð ゼロ設定

ゼロ設定後、すべての重量値 (風袋を含む) は新規ゼロ点を基準に測定され、次の値が適 用されます。風袋重量 = 0、正味重量 = 総重量 = 0

#### **風袋**

#### **重要**

負の重量値は使用できません。エラーメッセージが表示されます。安定検知器アイコン (計量表示左の小さなリング)が消えると、安定であることを示します。計量容器の重量が 表示されます。

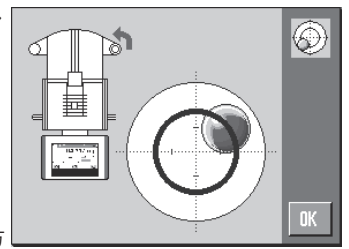

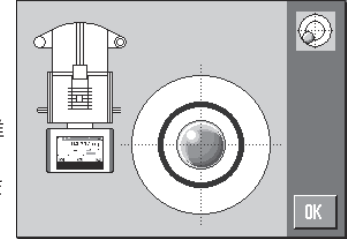

- 1 天びんに計量容器を載せます。
- 2 [→T←]を押します。 ð 天びんが風袋重量を計量します。
	-
- ð 計量容器の重量が新しい風袋重量として設定され、 以前の風袋重量(該当する場合)は上書きされます。
- ð **Net**ディスプレイは、すべての表示重量が正味重量で あることを示します。
- **3.8 ピペット校正に適したアプリケーション**

XPE26PCはXPE天びんのあらゆるアプリケーションを提供します。ただし、これらのアプ リケーションの中でも、以下のアプリケーションのみがピペットの校正に適しています。

#### **備 考**

より明確にする意味で、不要なアプリケーションをオフにできます。**ナビゲーション:** [ ] > [**システム**] > [**管理者**] > **アクセス権 Home** > **アプリケーション選択**

- 計量
- 統計
- パーセント計量 (例外的ケースで)

これらのアプリケーションに関する情報は各章に記載されています。各章をお読みい ただき、設定やアプリケーションの作業方法についてご理解ください。

#### **アプリケーションの選択**

#### **ナビゲーション:** [ ] > [**計量**]

- 1 [ 四]を押します。
- 2 選択ウィンドウで[**計量**]アイコンにタッチします。 ð 選択したアプリケーションが有効になります。
- ð 天びんは前回使用していた計量アプリケーションから操作が可能です。

#### **3.8.1 光センサの設定**

光センサにピペットをくぐらせると、XPE26PCの光センサは風防の自動トラップドアを自 動的に開閉します。これにより、『21キーによりトラップドアを手動で閉じる必要はなく なります。XPE26PCの観点から、光センサは"エルゴセンス"であるため、以下のように設 定する必要があります。

### **備 考**

メトラー・トレド Calibry PC ソフトウェアで作業している場合、異なる設定を使用する必 要があります。

自動トラップドア機能の設定を**参照**してください。

#### **ナビゲーション:** [ ] > [**計量**] > [ ] > **スマート & エルゴセンス**

1 [ 口]を押します。 ð アプリケーション依存の設定ウィンドウが表示されます。

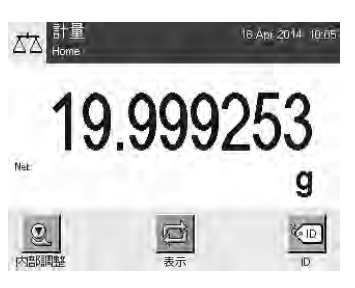

**ja**

- 2 **スマート & エルゴセンス** > [**設定**]にタッチします。 ð 選択ウィンドウが表示されます。
- 3 両方のスマートセンスをオフにします。 または ドアのオープン以外の機能をそれらに割り当てます。
- 4 光センサが接続されるエルゴセンス (**Aux 1** または **Aux 2**)の横にある関連ボタンにタッ チします。
	- ð 選択ウィンドウが表示されます。
- 5 [**ドア**]をオンにして、[**OK**]で確定します。
- ð この時点で光センサは有効になっています。

### **3.9 ピペットの校正**

- 天びんがオンにされていて、「ピペット校正に適したアプリケーション ▶ 23 ページ1 と [光センサの設定 } 23 ページ]の章に従って既に設定が行われていることを前提にして います。
- 1 天びんのスイッチ [心]をオンにします。
- 2 作業を開始する前に少なくとも**2時間**をお待ちください。
- ð これにより、天びんは周囲の環境に適応します。

#### **3.9.1 容器に水を充填**

ガラスカバーおよび水容器を囲んでいる風防はモイスチャートラップとして機能します。 モイスチャートラップ内には実質的な飽和大気が存在し、ピペッティング容器からの水の 蒸発、ならびにそれによって引き起こされる測定結果の歪みを防ぐことができます。

- 1 自動トラップドアとガラスカバーを取り外します。
- 2 水容器の液体レベルをチェックします。 容器は少なくとも半分まで充填されている必要がありま す。
- 3 水位が低すぎる場合、蒸留水を加えてください。 **注記** 容器をいっぱいにしないでください。
- 4 ガラスカバーを元に戻し、自動トラップドアを取り付けま す。

#### **重要**

測定チャンバー内の温度と湿度が適正値になるよう、次の校 正まで少なくとも2時間お待ちください。

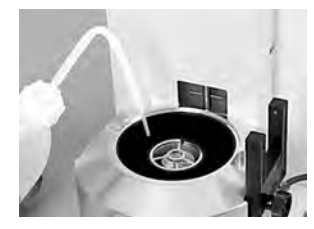
#### **3.9.2 校正の実施**

- 1 [→0←]キーを押すと、天びんのゼロ設定が行えます。 可変容量のピペットの場合:
- 2 ピペットにおいて、最初の測定作業に対する容量を設定し ます(例えば、公称容量の10%)。 ピペットの準備に関する補足指示を遵守してください(例 えば、ISO 8655による)。
- 3 ピペットを用いて、恒温水槽から設定容量を吸引します。
- 4 ピペットのチップを光センサにくぐらせて、自動トラップ ドアを開けます。
- 5 ピペッティング容器に叶出してピペットを空にします。 正しいピペッティングに関するあらゆる規則を順守してく ださい(例えば、ISO 8655)。
- 6 光センサにくぐらせてピペットを戻し、自動トラップドア を閉じます。
	- ð 測定結果が安定すると(結果の左側にある安定検出器 の円が消える)、結果を読み取ることができます。
	- **☆ PCが接続されている場合、[具] キーまたは [転送キー]** ファンクションキーを押して、結果をコンピュータに 転送できます。 出力データ設定(移転キー)を**参照**してください。
	- ð メトラー・トレド Calibry ソフトウェアで作業している 場合、結果はホストコンピュータに自動的に転送され ます。

XPE26PC および Calibryを**参照**してください。

7 次のピペッティングを実行する前に、[→∩←] キーを再び 押して、ディスプレイをゼロにリセットしてください。

# **4 メンテナンス**

#### **4.1 クリーニング**

付属のブラシを使って定期的に天びんの計量室、筐体、ターミナルをクリーニングして下 さい。メンテナンス頻度はご使用の標準操作手順 (SOP) に左右されます。

**次の点にご注意ください。**

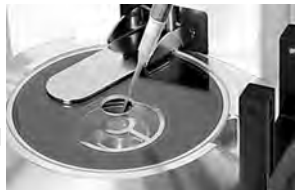

**ja**

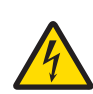

# **警告**

#### **感電による死亡事故または重傷の危険**

通電部品に触れると負傷や死亡事故を招く恐れがあります。緊急事態におい て、天びんをシャットダウンできない場合は、人のケガや天びんの損傷を招 く恐れがあります。

- 1 クリーニングやメンテンナンスの前に、天びんを雷源から切り離してく ださい。
- 2 交換が必要な場合、メトラー・トレド純正の電源ケーブルのみご使用く ださい。
- 3 天びん本体、ターミナルまたはAC アダプタに液体がかからないよう、ご 注意ください。
- 4 天びん、ターミナル、ACアダプタを分解しないでください。 これらの内部には、ユーザーが修理可能な部品はありません。

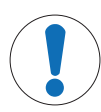

# **注記**

#### **間違った洗浄方法が天びんに損傷を与える危険**

天びんは耐久性の高い高級素材を用いて造られており、一定の洗剤、溶剤ま たは研磨剤によって損傷を受けることがあります。液体がハウジングに入る と、天びんに損傷を与える恐れがあります。

- 1 天びんまたはターミナルのクリーニングは、水と中性洗剤のみで行って ください。
- 2 こぼした場合は、すぐに拭き取ってください。
- 3 天びんの内部に液体が浸入しないようにご注意ください。

#### **クリーニング**

天びんは耐久性の高い高級素材を用いて造られているため、一般市販の中性洗剤を使用し てクリーニングできます。

#### **重要**

利用できるサービスオプションについては、メトラー・トレドの代理店にお問い合わせくださ い。有資格サービス技術者による定期的なメンテナンスを通じ、計量の正確性を長期的に確保 することができるとともに、天びんの耐用年数も増加します。

#### **4.1.1 オーバーフロー後の洗浄**

ピペッティング容器を水でいっぱいにしたり、充填ホールの近隣まで水が流れ出てしまっ た場合、ガラスチューブとセンタリングリングの間に水の膜が形成されます。この水の膜 には吸引作用があるため、液体はピペッティング容器に流れずに外側に吸引されてしまい ます。このため、測定結果が安定することはけっしてありません。従って、そのような水 の膜が形成された場合、直ぐに除去する必要があります。

ます。

**4.1.2 ピペッティング容器を空にする**

**注記**

# **ポンプを損傷する危険**

容器が空になった後、ポンプを必要以上に長時間運転しないでください。ポ ンプを損傷させる恐れがあります。

ピペッティング容器がいっぱいの場合、天びんに付属の吸引ポンプで空にする必要があり

− 吸引ポンプのスイッチを切ります。

- 1 自動トラップドアを開くか取り外します。
- 2 ACアダプタを介して吸引ポンプを電源に接続します。
- 3 吸引チューブ(プローブ付き)をポンプの入力側 ("IN") に接続します。
- 4 別のチューブの終端をポンプの出力側 ("OUT") に接続し、 そのもう一方の終端を適切な排水容器に設置します。
- 5 吸引プローブをピペッティング容器へ慎重に導きます。
- 6 ボタンを押してポンプをオンにして、ピペッティング容器 を排水します。
- □ この作業は数秒で終了します。

#### **4.2 廃棄**

欧州の電気・電子機器廃棄物リサイクル指令 (WEEE)2012/19/EU の要求に従い、 本装置を一般廃棄物として廃棄することはできません。これはEU以外の国々に 対しても適用されますので、各国の該当する法律に従ってください。

本製品は、各地域の条例に定められた電気・電子機器のリサイクル回収所に廃 棄してください。ご不明な点がある場合は、行政の担当部署または購入店へお 問い合わせください。本製品を他人へ譲渡する場合は(私的使用/業務使用を問 わず)、この廃棄規定の内容についても正しくお伝えください。

環境保護へのご協力を何卒よろしくお願いいたします。

# 1 自動トラップドアを閉じて、取り外します。

- 2 ガラスカバーを取り外します。
- 3 センタリングリングを取り外して乾かします。
- 4 ピペッティング容器の上部から水を取り除くには、吸水ク ロスを使用します。
- 5 ピペッティング容器がいっぱいになったために水の膜が形 成された場合、容器は空にする必要があります。 [ピペッティング容器を空にする } 27 ページ]を**参照**して ください。

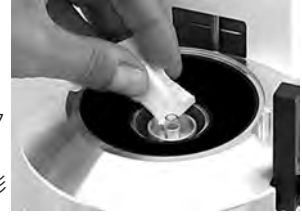

**ja**

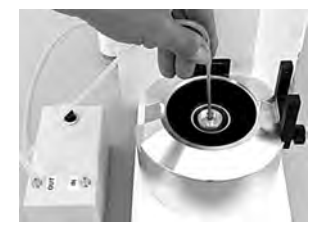

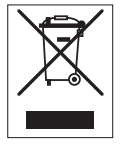

# **5 仕様**

# **5.1 一般仕様**

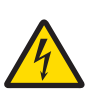

# **警告**

**感電による死亡事故または重傷の危険**

通電部品に触れると負傷や死亡事故を招く恐れがあります。

- 1 電流制限SELV出力を備えた承認済みAC アダプタのみを使用してくださ い。
- 2 極性にもご注意ください。 → →

#### **電源**

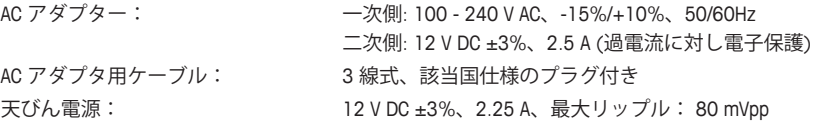

#### **保護度および規準**

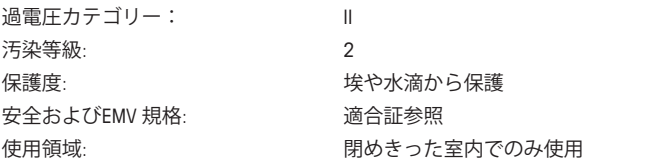

#### **周囲環境条件**

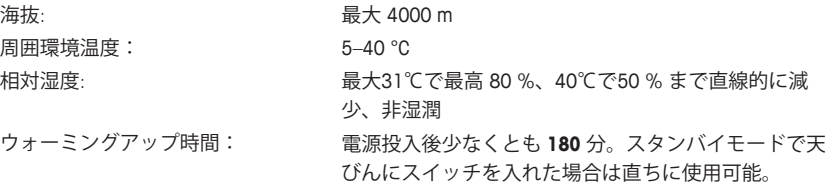

#### **材質**

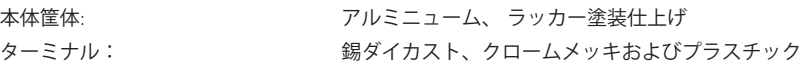

#### **1 안전 정보**

- 저울 사용에 앞서 본 매뉴얼의 지침을 읽고 이해하십시오.
- 추후 참조를 위해 본 매뉴얼을 보관하십시오.
- 저울을 타인에게 전달하는 경우 본 매뉴얼을 포함하십시오.

본 매뉴얼의 지침에 따라 저울을 사용하지 않거나 저울이 수정된 경우 사용자 안전에 해가 될 수 있으며 Mettler-Toledo GmbH 책임을 지지 않습니다.

#### **1.1 신호 단어 및 경고 기호 정의**

안전성 참고는 신호 단어와 경고 기호로 표시됩니다. 이것은 안전성 문제와 경고를 표시합 니다. 안전성 경고를 무시하면 상해을 입거나 저울이 손상되고 고장 및 결과 오류를 일으킬 수 있습니다.

#### **신호 단어**

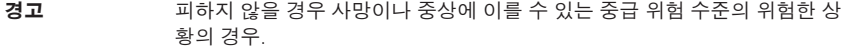

- **주의** 위험 가능성이 낮은 상황의 경우, 피하지 않으면 경미하거나 중간 수준의 부 상이 발생합니다.
- **주의 사항** 위험 가능성이 낮은 상황인 경우, 기기, 기타 재료 손상, 오작동 및 부정확한 결과 또는 데이터 손실이 발생합니다.
- **참고** (기호 없음) 제품에 대하여 유용한 정보의 경우.

#### **경고 기호**

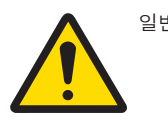

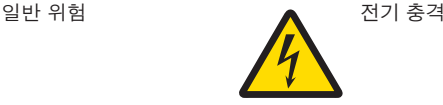

#### **1.2 제품별 안전성 참고**

저울은 첨단 기술이 적용되었으며 인지된 모든 안전 규칙을 준수하고 있지만 예외적인 경 우 특정한 위험이 발생할 수 있습니다. 저울 하우징을 열지 마십시오. 사용자가 유지보수, 수리 또는 교체할 수 있는 부품이 없습니다. 저울에 문제가 있는 경우 정식 메틀러 토레도 판매자 또는 서비스 담당자에게 문의하십시오.

저울은 실험 및 적합한 매뉴얼에 문서화된 의도 목적에 맞게 테스트를 거쳤습니다. 하지만 그렇다고 해서 이를 용도에 맞게 사용하고자 함에 있어 분석법 및 목적의 적합성과 관련해 당사가 제공하는 제품의 자가 테스트 책임이 면제되는 것은 아닙니다.

#### **사용 목적**

이 저울은 분석 실험실에서 검증된 인력이 사용하도록 설계되었습니다. 저울은 계량용으로 사용됩니다. 이러한 목적으로만 저울을 사용하십시오.

Mettler-Toledo GmbH의 서면 동의 없이 기술 규격 한계를 초과한 다른 모든 유형의 사용과 Mettler-Toledo GmbH설계되지 않았습니다.

#### **현장 요건**

저울은 환기가 잘 되는 곳의 실내 작업용으로 개발되었습니다. 다음 환경적 영향을 피하십 시오.

- 주변 조건 외 조건은 기술 데이터에 명시되어 있습니다
- 강력한 진동
- 직사광선
- 부식성 가스 대기
- 가스, 증기, 안개 먼지 및 인화성 먼지가 있는 폭발성 대기
- 강력한 전기장 또는 자기장

#### **직원의 자격**

분석에 사용되는 저울 또는 화학 물질의 부정확하게 사용하면 사망 또는 부상이 발생할 수 있습니다. 저울 작동을 위해 다음과 같은 경험이 필요합니다.

- 독성 및 부식성 물질로 작업 시 필요한 지식과 경험
- 표준 실험실 장비로 작업 시 필요한 지식과 경험
- 일반 실험실 안전 규칙에 따라 작업 시 필요한 지식과 경험

#### **저울 소유자의 책임**

저울 소유자는 용도에 맞게 저울을 사용하거나 그 직원이 사용할 수 있도록 저울을 배치합 니다. 저울 소유자는 제품 안전과 직원, 사용자 및 제3자의 안전에 대한 책임을 맡고 있습니 다.

작업자는 다음과 같은 책임이 있습니다.

- 안전을 위해 작업장에서 지켜야 할 규칙을 알고 이를 실행.
- 검증된 직원만이 저울을 사용할 수 있도록 보장.
- 설치, 작동, 세척, 문제 해결 및 유지보수에 대한 책임을 정의하고 작업이 완료되도록 보 장.
- 정기적인 간격으로 직원을 교육하고 위험에 대해 알림.
- 직원에게 필요한 보호 장구 제공.

#### **비상 상황에서 저울 전원 차단**

− 전기 콘센트에서 플러그를 뽑으십시오.

#### **보호복**

실험실에서 위험하거나 독성 물질을 가지고 작업할 때 보호복을 착용하십시오.

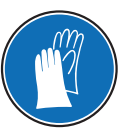

화학물질 또는 위험한 물질을 취급할 때 적절한 장갑을 사용하고 사용하기 전에 이상이 없는지 확인하십시오.

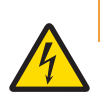

# <u></u> A 경고

#### **감전으로 인한 사망 또는 심각한 부상의 위험!**

전류가 흐르는 부위에 접촉하면 부상 및 사망에 이를 수 있습니다. 비상 상황에 서 저울 전원이 차단되지 않는 경우, 인명 피해 또는 저울이 손상될 수 있습니 다.

- 1 저울을 연결하려면 장비 접지 전도체와 함께 제공된 3개의 코어 전원 케이 블만 사용하십시오.
- 2 인쇄된 전압이 현지 전원 공급 전압과 일치하는지 확인하십시오.
	- ð 그렇지 않은 경우, 어떠한 경우에도 AC 어댑터를 전원 공급 장치에 연 결하지 말고 METTLER TOLEDO 담당자에게 문의하십시오.
- 3 접지 접촉 기능이 있는 3핀 전원 소켓에만 저울을 연결하십시오.
- 4 저울 작동 시 장비 접지 전도체를 갖춘 표준화된 연장 케이블만 사용해야 합니다.
- 5 장비 접지 전도체를 분리하지 마십시오.
- 6 케이블 및 플러그 손상 여부를 확인하고 손상된 케이블과 플러그는 교체하 십시오.
- 7 케이블이 손상되거나 작동에 방해가 되지 않도록 배열되었는지 확인하십시 오.
- 8 모든 전기 케이블과 연결부를 액체에서 멀리 하십시오.
- 9 전원 플러그에 항상 접근할 수 있는지 확인하십시오.

#### **주의 사항**

# **환경**

건조한 실내에서만 사용하십시오.

#### **주의 사항**

**뾰족하거나 날카로운 물체로 터치 스크린에 손상을 가하면 위험합니다!**

뾰족하거나 날카로운 물체를 사용해 터치 스크린에서 검색하지 마십시오. 이로 인해 터치 스크린 표면이 손상될 수 있습니다.

− 손가락을 사용해 터치스크린을 조작하십시오.

# **주의 사항**

#### **저울 손상 위험!**

저울을 절대로 열지 마십시오. 저울에는 사용자 서비스 가능한 부품이 없습니 다.

− 문제가 발생하는 경우 METTLER TOLEDO 담당자에게 문의하십시오.

### **주의 사항**

**잘못된 부품으로 인해 저울이 손상될 위험!**

- 저울에 잘못된 부품을 사용하면 저울 손상 또는 저울 오작동을 초래할 수 있습 니다.
	- − 메틀러 토레도 코리아(주)의 저울과 함께 제공된 부품, 목록에 나온 액세서 리 및 예비 부품만 Mettler-Toledo GmbH.

#### **자세한 정보 알아보기**

외부 문서를 참조하십시오.

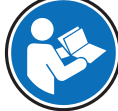

- **2 설계 및 기능**
- **2.1 사용자 인터페이스**
- **2.1.1 디스플레이**

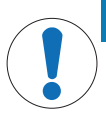

**주의 사항 뾰족하거나 날카로운 물체로 터치 스크린에 손상을 가하면 위험합니다!** 뾰족하거나 날카로운 물체를 사용해 터치 스크린에서 검색하지 마십시오. 이로 인해 터치 스크린 표면이 손상될 수 있습니다.

− 손가락을 사용해 터치스크린을 조작하십시오.

터미널에 불이 들어오는 컬러 디스플레이는 터치 스크린입니다. 스크린을 눌러 데이터를 표시하고 설정을 입력하며 기능을 선택하는데 사용할 수 있습니다.

#### **중요**

국가별 규정에 따라 비 교정 소수점 자리는 승인된 저울에 강조 표시됩니다.

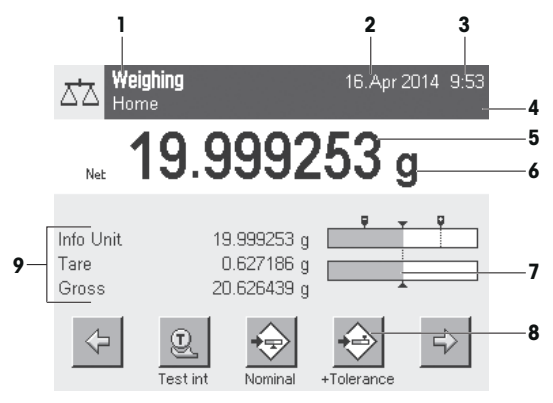

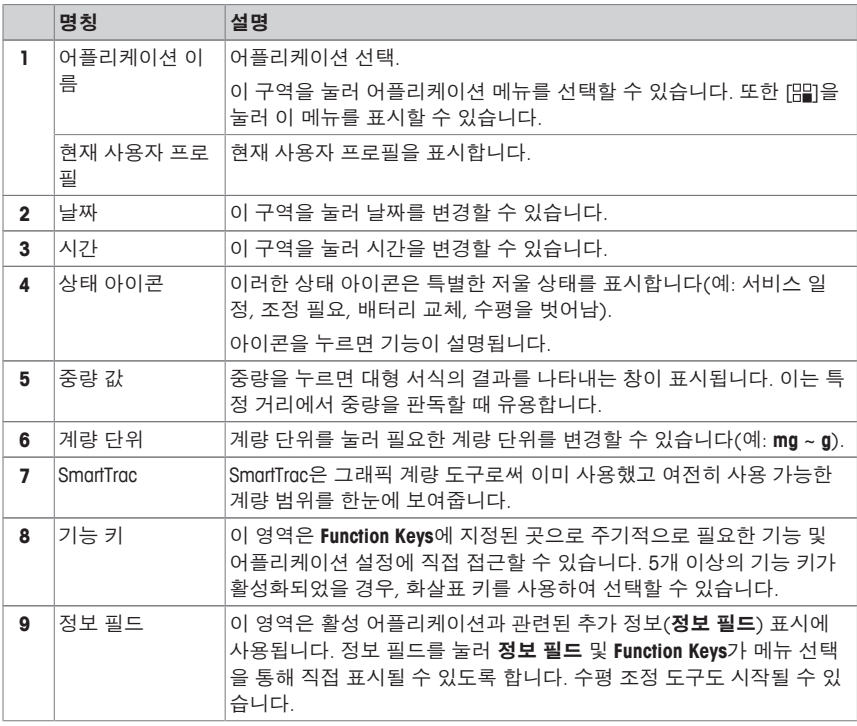

#### **대형 디스플레이**

기능 키[**Display**]를 눌러, 계량 결과를 더 크게 표시할 수 있고 터미널 기능 키를 계속 사용할 수 있습니다.

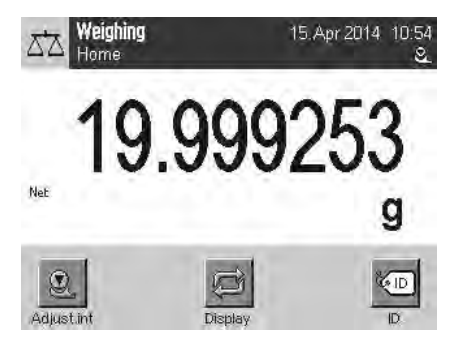

#### **화면보호기**

저울이 15분 간 사용되지 않을 경우, 디스플레이는 자동적으로 흐려지며 픽셀은 15초마다 반전됩니다. 저울을 다시 사용하게 되면(예. 중량 로딩, 키 누름), 디스플레이는 정상 상태로 되돌아갑니다.

#### **2.1.2 대화 상자 입력**

키보드 대화 상자는 문자, 숫자 및 특수 문자를 입력하기 위해 사용됩니다.

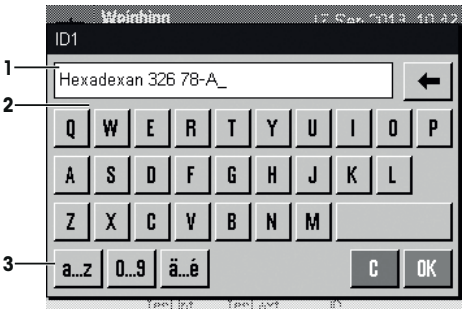

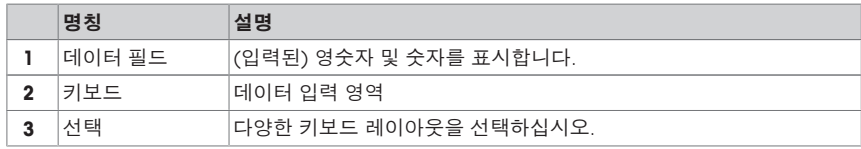

1 명칭을 입력하십시오.

2 [**OK**]으로 확인합니다.

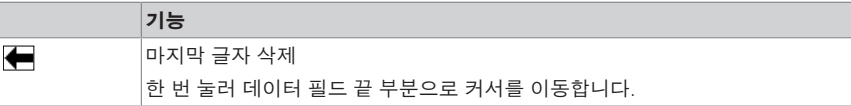

#### **2.1.3 펌웨어**

펌웨어는 모든 저울 기능을 제어합니다. 저울을 특정 작업 환경에 맞게 조정할 수 있습니다. 펌웨어는 다음과 같이 구분됩니다.

- 시스템 설정
- 사용자 프로필
- 사용자별 설정
- 어플리케이션
- 어플리케이션별 설정

#### **참고**

동일한 메뉴 키를 다시 눌러 언제라도 표시된 메뉴에서 나갈 수 있습니다.

#### **2.1.3.1 시스템 설정**

시스템 설정(예: 주변 장치용 설정)은 사용자 프로필 및 어플리케이션에 관계없이 전체 계 량 시스템에 적용됩니다. [ ] 또는 [ ]를 누른 뒤 [**System**] 버튼을 눌러 시스템 설정을 표시 할 수 있습니다.

#### **탐색:** [ ] > **System**

또는

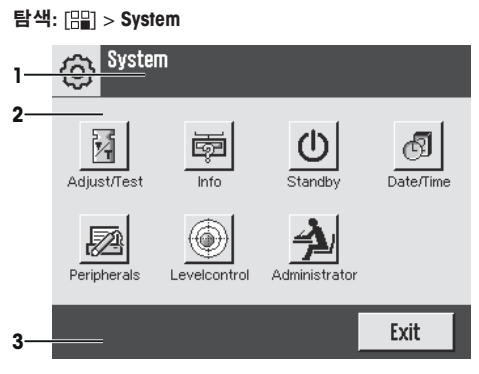

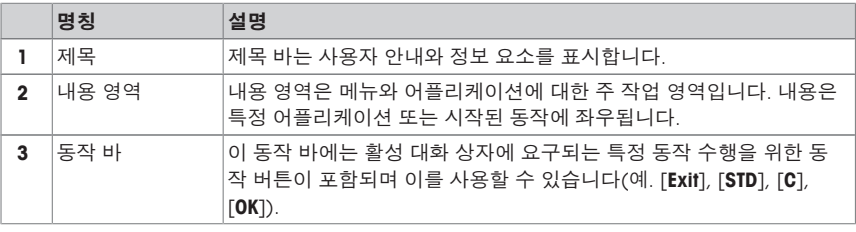

1 각 버튼을 눌러 설정을 변경할 수 있습니다.

2 설정에서 나가려면, [**Exit**]를 누르십시오.

#### **2.1.3.2 사용자 프로필**

사용자 프로필은 저울이 특정 어플리케이션 및 개인 작업 기법 또는 특정 계량 작업에 적합 하도록 조정하기 위해 사용됩니다. 사용자 프로필은 버튼을 눌러 선택할 수 있는 사용자 정 의 설정 모음입니다. 마지막 활성 사용자 프로필은 저울의 전원이 켜지면 자동으로 로드됩 니다.

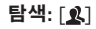

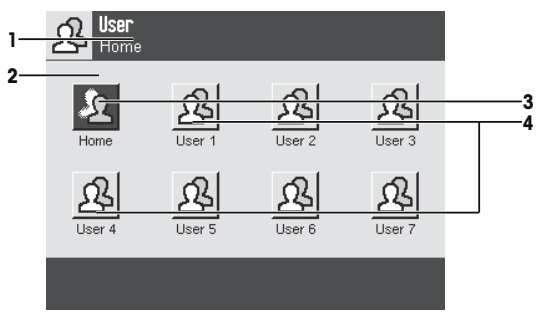

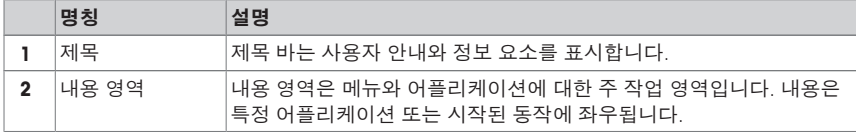

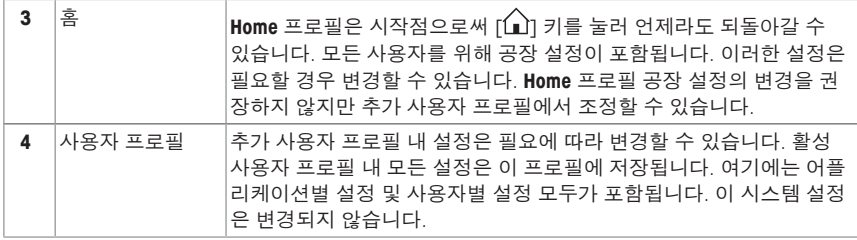

− 각 버튼을 눌러 사용자 프로필을 변경할 수 있습니다.

#### **2.1.3.3 사용자별 설정**

개별 사용자들의 업무 및 작업에 적합하도록 저울을 조정하기 위해 이러한 설정을 사용할 수 있습니다. 각 사용자 프로필 및 **Home** 프로필에 대해 별도로 설정을 정의할 수 있습니다. 사용자 프로필이 선택되면 해당 사용자별 설정이 자동으로 로드됩니다.

#### **탐색: [** $\frac{1}{10}$ ]

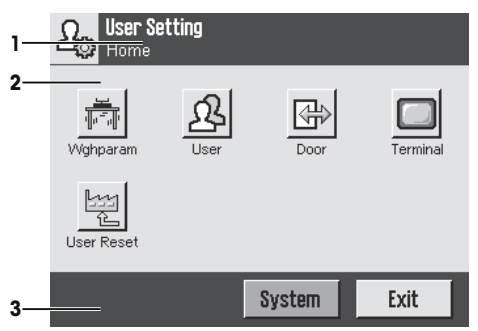

#### **어플리케이션**

어플리케이션은 특정 계량 작업 수행을 위한 펌웨어 모듈입니다. 저울은 미리 설치된 다양 한 어플리케이션과 함께 제공됩니다. 저울의 전원을 켠 후 마지막 활성 사용자 프로필과 마 지막으로 사용된 어플리케이션이 로드됩니다. 이러한 어플리케이션은 [ ] 키에서 사용할 수 있습니다. 표준 어플리케이션을 통한 작업 지침은 각 섹션에 제공됩니다.

#### **탐색**: [ ]

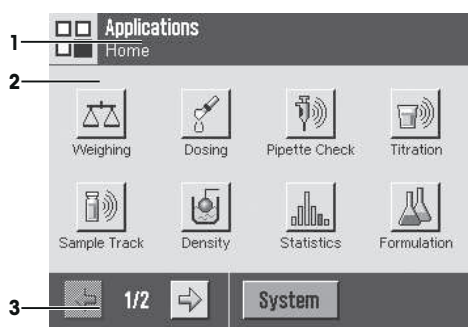

#### **어플리케이션별 설정**

**탐색:** [ ]

개별 사용자 요건에 적합하도록 어플리케이션을 조정하기 위해 이러한 설정을 사용할 수 있습니다. 사용 가능한 설정 옵션은 선택된 어플리케이션에 좌우됩니다. [ ]을 누르면 현재 활성화된 어플리케이션의 설정이 포함된 멀티페이지 메뉴가 열립니다. 개별 설정 옵션에 대한 정보는 각 어플리케이션과 관련된 섹션에서 제공됩니다. 각 사용자 프로필 및 **Home** 프 로필에 대해 별도로 설정을 정의할 수 있습니다. 사용자 프로필이 선택되면 해당 어플리케 이션별 설정이 자동으로 로드됩니다.

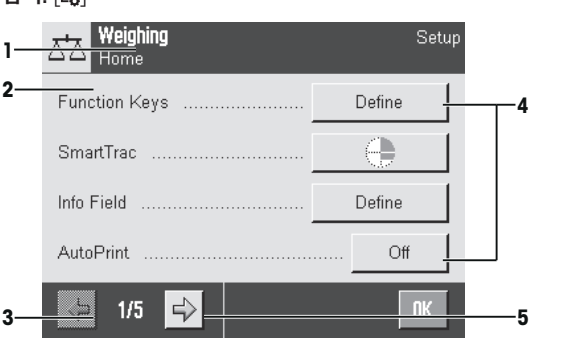

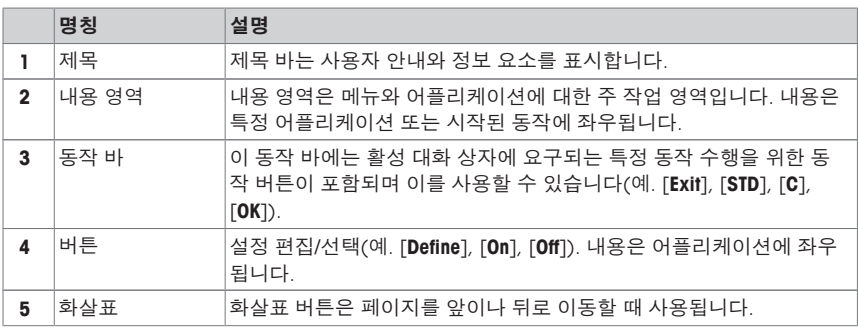

- 1 각 버튼을 눌러 설정을 변경할 수 있습니다.
- 2 [**OK**]으로 확인합니다.
- 3 설정에서 나가려면 [**Exit**]를 선택하십시오.
- 4 시스템 설정을 변경하려면, [**System**]을 누르십시오.

#### **2.1.4 시스템 보안**

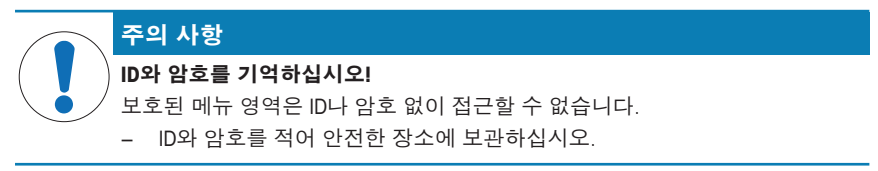

저울은 관리자 및 사용자 레벨에서 개별 액세스 권한을 정의할 수 있는 포괄적인 보안 시스 템입니다. 개별 사용자 프로필에 대해 변경 가능한 설정을 정의할 수 있습니다. 보호된 메뉴 영역으로 접근하려면 아이디(ID) 및 암호를 입력해야 합니다. 저울 제공 시, 시스템 설정 내 [**Administrator**] 설정만 보호됩니다.

**ko**

ID 및 암호로 보호되는 메뉴 영역 선택 시, ID 입력을 위해 영숫자 키보드가 처음에 표시됩니 다.

- 1 ID를 입력하십시오. - 대 소문자 구별, [**a...z**] 및 [**A...Z**] 버튼을 눌러 대문자 및 소문자 간에 전환하십시오. - 숫자를 입력하려면 [**0...9**] 버튼을 누르십시오. - 화살표 키 事를 사용해 무자 가에 올바르지 않은 입력을 삭제할 수 있습니다. **참고** [**C**]을 눌러 언제든지 입력을 중단할 수 있습니다.
- 2 전체 ID를 입력한 후 [**OK**]를 누르십시오.

ð 암호 입력을 위해 추가 대화 상자가 표시됩니다.

- 3 암호를 입력하고(보안을 위해, 기본 텍스트 대신 별표로 표시됨) [**OK**]를 눌러 확인하십 시오.
- ð ID와 암호가 맞을 경우, 선택된 메뉴 영역이 표시되거나 요청한 동작이 시작됩니다. 아이 디와 암호가 틀린 경우, 오류 메시지가 뜨면서 재입력을 요청합니다.

### **3 설치 및 운영**

#### **자세한 정보 알아보기**

 $\blacktriangleright$  [www.mt.com/pipcal](http://www.mt.com/pipcal)

#### **3.1 포장풀기**

저울 포장을 여십시오. 저울에 운송으로 인한 손상이 있는지 확인하십시오. 불만이 있거나 액세서리가 빠져 있는 경우 METTLER TOLEDO 담당자에게 즉시 알려주십시오.

#### **중요**

포장의 모든 부분을 보관하십시오. 이 포장은 저울 운반을 위해 가능한 최고 수준의 보호를 제공합니다.

- 1 외부 포장 상자를 여십시오.
- 2 포장에서 포장 풀기 및 포장 지침을 꺼내십시오.
- 3 포장 상자(1)를 포장에서 들어올리십시오.
- 4 사용자 설명서를 꺼내십시오(2).

5 AC 어댑터와 전원 공급 장치 케이블을 제거하십시오. 상자에는 저울에 필요한 모든 액세서리가 포함되어 있습 University 로프린 프<del>리</del> 프레시티가 포암되어 있습<br>니다.

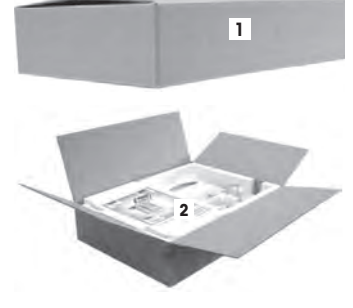

− 포장 상자에서 저울을 들어 올리려면 리프팅 스트랩을 사용하십시오.

- 리프팅 스트랩을 제거하십시오(3).
- 상단 포장을 제거하십시오(4).

내부 충전재(5)를 위쪽으로 잡아 당기십시오.

- 터미널(6)을 하단 포장(7)에서 조심스럽게 제거하십시 오.
- 보호 커버를 제거하십시오.

#### **참고**

케이블을 사용하여 터미널을 저울에 연결했기 때문에 보 호 커버를 제거하려면 저울을 포장에서 약간만 빼냅니다.

- 터미널(6)을 저울 전면에 놓으십시오.
- 저울의 가이드 또는 핸들을 잡으십시오(8). 다른 손으 로 터미널을 단단히 잡으십시오. 하단 포장에서 두 구 성품을 당겨 꺼내십시오(7).
- 터미널을 갖춘 저울을 사용할 장소에 배치하십시오.
- 저울에서 커버를 제거하십시오.

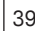

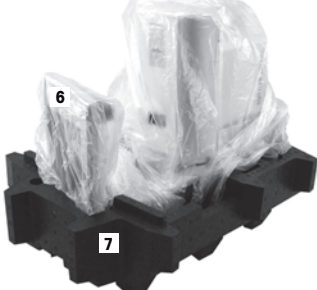

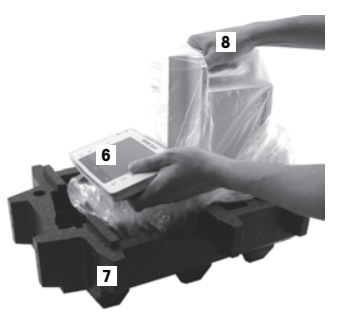

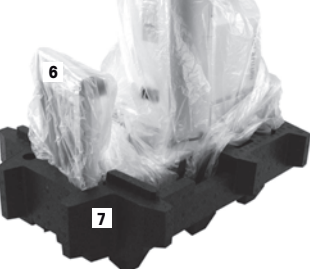

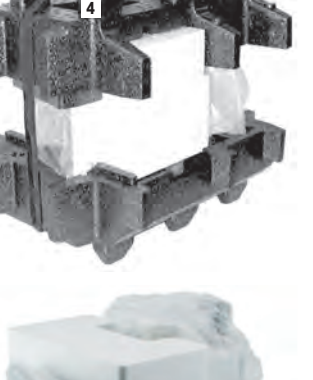

**주의 사항 잘못된 부품으로 인해 저울이 손상될 위험!** 저울에 잘못된 부품을 사용하면 저울 손상 또는 저울 오작동을 초래할 수 있습 니다.

> − 메틀러 토레도 코리아(주)의 저울과 함께 제공된 부품, 목록에 나온 액세서 리 및 예비 부품만 Mettler-Toledo GmbH.

표준 구성품은 다음과 같습니다.

- 터미널을 갖춘 저울
	- RS232C 인터페이스
	- 보조 인터페이스용 슬롯(옵션)
	- 저울 용량 이하 계량 및 도난 방지 장치를 위한 피드스루(feedthroughs)
- 터미널용 보호 커버
- 국가별 전원 케이블이 있는 AC 어댑터
- 터미널 지지대
- 드래프트 쉴드
- 유리 커버
- 중앙 링
- 용수 용기
- 자동 트랩 도어
- 행거
- 파이펫팅 용기
- 드립 트레이
- 연결 케이블을 갖춘 광 배리어
- 널링된 나사
- 케이블 홀더
- AC 어댑터가 포함된 흡입 펌프
- 세척 브러시
- 교정 키트(외부 조정/테스트 분동을 위한 2개의 계량 팬을 갖춘 플라스틱 케이스, 대형 분동용 어댑터를 갖춘 커버, 핀셋)
- 생산 인증서
- CE 준수 신고서
- 사용자 설명서 또는 사용자 매뉴얼; 인쇄본 또는 CD\_ROM, 사용 국가에 따라 다름

#### **3.3 설치 위치 선정**

최적의 위치를 통해 저울이 정확하고 신뢰할 수 있게 작동할 수 있도록 보장합니다. 완전하 게 로드되었을 때 표면은 저울의 중량을 안전하게 지지할 수 있어야 합니다. 다음 현지 조건 을 반드시 준수해야 합니다.

#### **중요**

저울이 처음부터 수평 상태가 아닌 경우, 시운전 중에 수평 조정해야 합니다.

- 저울은 반드시 실내에서만 사용해야 하며 해수면 기준 최대 4,000 m 고도까지 사용할 수 있습니다.
- 저울의 전원을 켜기 전에 모든 부품이 실온(+5 ~ 40 °C)으로 될 때까지 기다리십시오. 습도는 10%~80% 사이여야 하고 비응축 조건이어야 합니다.
- 전원 플러그는 항상 접근할 수 있어야 합니다.
- 단단하고 수평이며 진동이 없는 위치여야 합니다.
- 직사광선을 피하십시오.
- 과도한 온도 변화가 없어야 합니다.
- 강한 외풍이 없는 곳.

추가 정보는 올바른 계량 방법에서 찾을 수 있습니다.

#### **3.4 저울 조립**

1 하단 플레이트 입구에 드립 트레이를 삽입하십시오.

2 홀딩 플레이트를 왼쪽 또는 오른쪽으로 90° 돌려 여십 시오.

3 행거를 삽입하십시오.

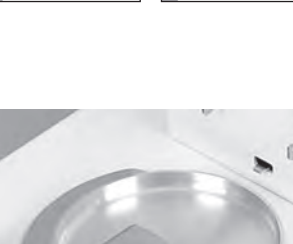

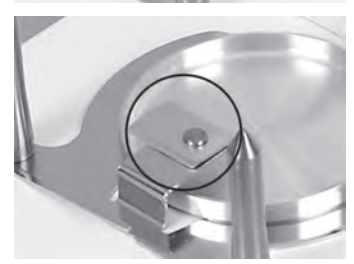

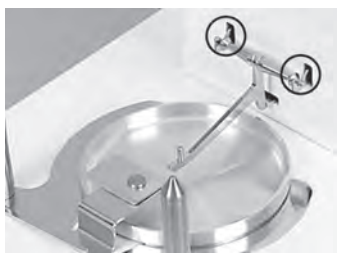

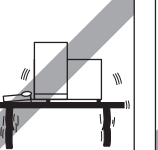

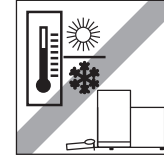

**ko**

- 4 홀딩 플레이트를 왼쪽 또는 오른쪽으로 90° 돌려 닫으 십시오.
	- ð 홀딩 플레이트는 행거가 걸리지 않도록 예방합니 다.
- 5 파이펫팅 용기를 행거 위에 놓으십시오.

6 드래프트 쉴드를 저울 기둥에 놓고 배치 핀위에서 단 단히 누르십시오.

7 용수 용기를 드래프트 쉴드에 삽입하십시오.

8 중앙 링을 제자리에 배치하십시오.

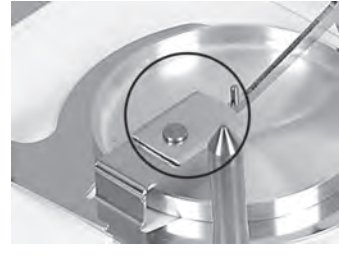

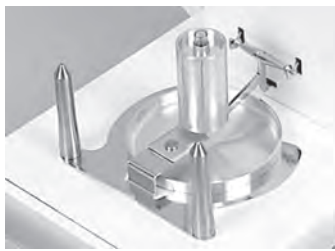

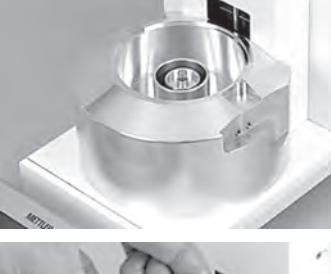

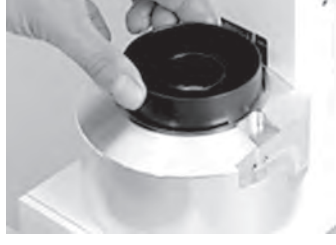

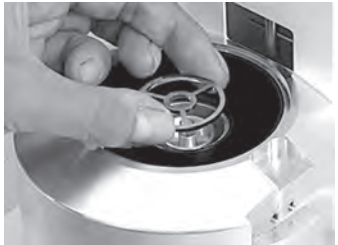

9 유리 커버를 제자리에 배치하십시오.

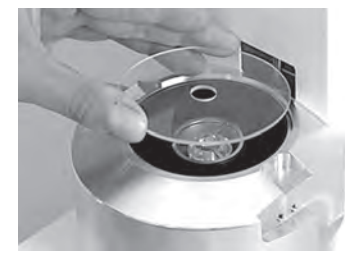

10 자동 트랩 도어를 로드에 거십시오.

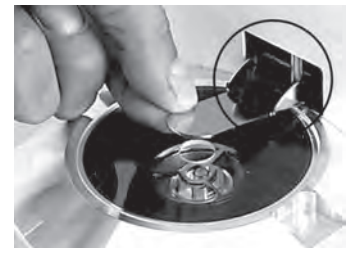

#### **광 배리어 설치**

- 1 광 배리어 케이블의 커버 플레이트를 저울 측면 벽면 에 놓으십시오.
- 2 저울 하우징 입구 전면을 향해 미십시오.

#### **참고**

어고센서는 옵션으로 저울의 오른쪽이나 왼쪽에 설치 할 수 있습니다.

- 3 어고센서 연결 케이블을 커버 플레이트 후면에 삽입하 고 저울 후면의 "Aux 1" 또는 "Aux 2" 커넥터에 연결하십 시오.
- 4 그 다음, 선택된 커넥터는 광 배리어용으로 특별 구성 되어야 합니다. [광 배리어용 설정 } 48 페이지]을 **참 조하십시오**.
- 5 어고센서를 드래프트 쉴드에 놓고 널링된 나사로 고정 하십시오.

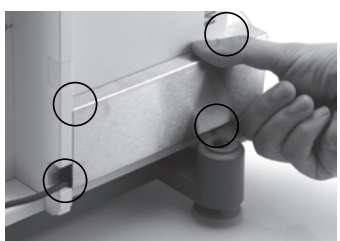

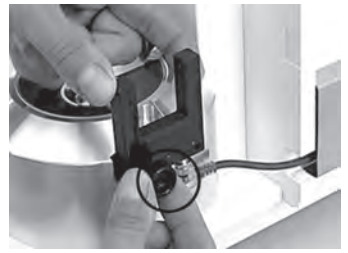

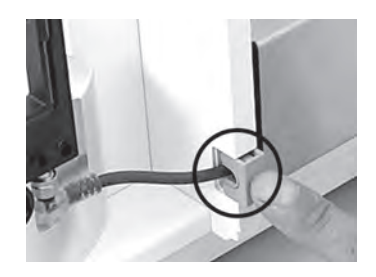

#### **3.5 터미널 설치**

- 1 터미널 지지대를 삽입하십시오.
- 2 케이블을 터미널 지지대의 가이드에 배치하십시오.
- 3 터미널 지지대를 드래프트 쉴드 전면 유리 입구에 삽 입하십시오.
	- ð 터미널 지지대는 딸깍 소리와 함께 맞물려 돌아가 야 합니다.
- 1 터미널을 장착하십시오.
- 2 터미널을 지지대의 중앙에 배치하십시오.
- 3 터미널을 저울에 대고 밀어 터미널 지지대 전면에서 쉽게 아래로 접히도록 하십시오.
- 4 케이블을 저울에 삽입하십시오.

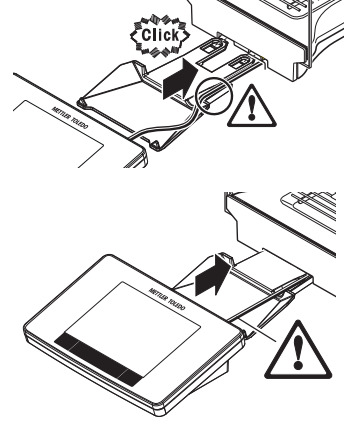

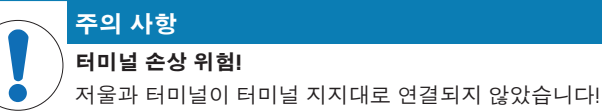

− 운송 중에 항상 저울과 터미널을 단단히 잡으십시오.

#### **참고**

저울 주변에 케이블 길이가 허용되는 곳 어디든지 터미널 지지대를 사용하지 않고도 터미 널을 배치할 수 있습니다.

#### **3.6 저울 연결**

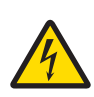

<u></u> 성고

# **감전으로 인한 사망 또는 심각한 부상의 위험!**

전류가 흐르는 부위에 접촉하면 부상 및 사망에 이를 수 있습니다. 비상 상황에 서 저울 전원이 차단되지 않는 경우, 인명 피해 또는 저울이 손상될 수 있습니 다.

- 1 저울을 연결하려면 장비 접지 전도체와 함께 제공된 3개의 코어 전원 케이 블만 사용하십시오.
- 2 인쇄된 전압이 현지 전원 공급 전압과 일치하는지 확인하십시오.
	- ð 그렇지 않은 경우, 어떠한 경우에도 AC 어댑터를 전원 공급 장치에 연 결하지 말고 METTLER TOLEDO 담당자에게 문의하십시오.
- 3 접지 접촉 기능이 있는 3핀 전원 소켓에만 저울을 연결하십시오.
- 4 저울 작동 시 장비 접지 전도체를 갖춘 표준화된 연장 케이블만 사용해야 합니다.
- 5 장비 접지 전도체를 분리하지 마십시오.
- 6 케이블 및 플러그 손상 여부를 확인하고 손상된 케이블과 플러그는 교체하 십시오.
- 7 케이블이 손상되거나 작동에 방해가 되지 않도록 배열되었는지 확인하십시 오.
- 8 모든 전기 케이블과 연결부를 액체에서 멀리 하십시오.
- 9 전원 플러그에 항상 접근할 수 있는지 확인하십시오.

**주의 사항**

#### **과열로 인한 AC 어댑터의 손상 위험!**

AC 어댑터가 덮혀있거나 용기 내에 있는 경우, 충분히 냉각되지 않고 과열됩니 다.

- 1 AC 어댑터를 덮지 마십시오.
- 2 AC 어댑터를 용기에 넣지 마십시오.

저울에 AC/DC 어댑터와 국가별 전원 케이블이 함께 제공됩니다. AC/DC 어댑터는 다음 전압 범위에서 사용하기에 적합합니다.

100 – 240 V AC, 50/60 Hz.

상단 코너에 상태 아이콘도 나타납니다.

**3.7 저울 설정 저울 켜기**

저울이 정확한 수평 상태가 아닌 경우, 저울을 켜면 수평 조정 요청과 함께 경고 텍스트가 생성됩니다.

ð 저울이 사용할 준비가 되었습니다. **수평 조정**

수평 센서가 올바르지 않은 수평 상태를 감지한 경우 터 미널의 상태표시등이 적색으로 표시됩니다. 경고 텍스트 가 표시되고 음성 경고가 생성됩니다. 디스플레이 우측

§ 저울은 전원 공급 장치에 연결되어 있습니다. § 터미널과 저울은 상호 연결되어 있습니다. **- 스위치를 켜려면 [ ∪ ]을 누릅니다.** ð 디스플레이가 나타납니다.

저울은 내장된 수평 센서를 통해 올바르게 수평 정렬되었는지 지속적으로 모니터링합니다.

■ 저울과 터미널이 최종 위치에 있습니다.

- 1 AC 어댑터(1)를 저울 후면의 연결 소켓(2)에 연결하십 시오.
- 2 AC 어댑터(1)를 접지된 전기 콘센트에 연결하십시오.
- ð 전원 공급 장치에 연결 된 후 저울은 자체 테스트를 수 행합니다. 그러면 사용 준비가 된 것입니다.

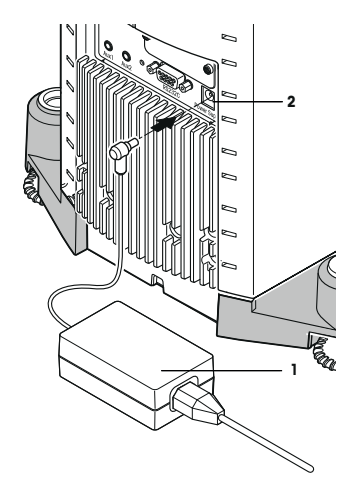

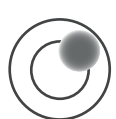

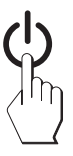

- 1 수평 조정 도구를 시작하려면 경고 메시지의 [**LevelGuide**]를 누르십시오.
	- ð 수평 지시기를 갖춘 창이 실시간으로 표시됩니다.
- 2 화면의 수평 지시기를 관찰하십시오.
	- ð 올바르지 않은 정렬인 경우 수평 지시기 내에 공기 방울이 적색으로 나타납니다.
	- ð 수평 조정 도구는 적색 화살표를 통해 저울 후면에 있는 두 개의 다리 나사를 회전시켜야 하는 방향을 표시합니다.
- 3 다리 나사를 돌려 공기 방울이 수평 지시기의 내부 원 에 위치하도록 하십시오.
	- ð 올바른 정렬인 경우 수평 지시기 내에 공기 방울이 녹색으로 나타납니다.
	- ð 터미널의 상태표시등은 녹색으로 표시됩니다.
- 4 [**OK**]를 톡 누릅니다.
	- ð 저울의 권장 조정 메시지가 표시됩니다.
- 5 [**Adjust.int**]를 눌러 저울을 조정합니다.

#### **3.7.1 간편한 중량측정**

새로운 저울의 시운전이 끝나면 첫 번째 계량을 수행할 수 있습니다.

단순 계량을 하려면 터미널 하단에 있는 키만 있으면 됩니다. 저울에는 영점 조정 [→∩←] 및 용기 중량 측정 [→T←]을 위한 별도의 키가 있습니다.

#### **영점**

- − [→0←]를 누릅니다.
- ð 영점

영점 조정 후, 모든 중량과 용기 중량은 이 새로운 영점에 적용되고 다음이 적용됩니다. 용 기 중량 = 0, 순 중량 = 총 중량 = 0.

#### **용기 측정**

**중요**

마이너스 중량은 허용되지 않습니다. 오류 메시지가 생성되었습니다. 안정성 검출기 아이 콘이 꺼지는 경우(중량 디스플레이 왼쪽 작은 링), 상태가 안정적임을 표시합니다. 중량이 나타납니다.

- 계량 용기를 사용하는 경우, 먼저 저울을 영점으로 맞 춰야 합니다.
- 1 용기를 저울위에 놓으십시오.
- 2 [→T←]를 누릅니다.

ð 저울 용기 중량이 측정됩니다.

- ð 용기 중량은 새로운 용기 중량으로 설정되며 이전 용 기 중량(가능한 경우)은 덮어쓰기 됩니다.
- ð **Net** 디스플레이는 표시된 모든 중량이 순 중량이라는 것을 나타냅니다.

#### **3.8 파이펫 교정에 적합한 어플리케이션**

XPE26PC는 XPE 저울의 모든 어플리케이션을 제공합니다. 그러나 이러한 어플리케이션 중 에서 다음 어플리케이션만 파이펫 교정에 적합합니다.

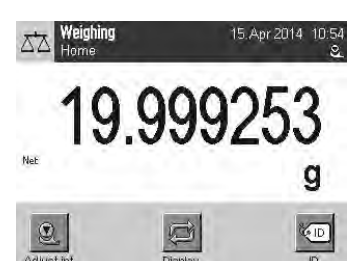

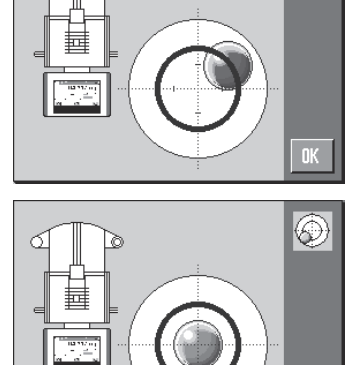

াঠী

⑥

OK.

#### **참고**

분명히 말하자면, 필요하지 않은 어플리케이션의 전원을 끌 수 있습니다. **탐색 참조:** [ ] > [**System**] > [**Administrator**] > **Rights Home** > **Application Selection**

- 계량
- 통계
- 퍼센트 계량(예외 사례)

각 장에서 이러한 어플리케이션에 대한 정보를 찾아볼 수 있습니다. 각 장을 읽고 설정과 어플리케이션 작동 방법을 숙지하십시오.

#### **어플리케이션 선택**

#### **탐색:** [ ] > [**Weighing**]

- 1 [ ] [ ] ] 를 누릅니다.
- 2 선택 창에서 [**Weighing**] 아이콘을 누르십시오. ð 선택된 어플리케이션이 활성화됩니다.
- ð 저울이 작동 준비됩니다.

#### **3.8.1 광 배리어용 설정**

광 배리어를 통해 파이펫을 통과시킬 때, XPE26PC의 광 배리어는 드래프트 쉴드의 자동 트 랩 도어를 자동으로 개폐합니다. 이는 [74] 키를 통해 트랩 도어를 수동으로 닫아야 하는 시 간을 절약해 줍니다. XPE26PC의 관점에서 볼 때 광 배리어는 "ErgoSens"이기 때문에 다음에 따라 구성되어야 합니다.

#### **참고**

METTLER TOLEDO Calibry PC 소프트웨어를 사용하여 작업할 경우, 다른 설정을 사용해야 합니 다.

#### 을 **참조하십시오.**

#### **탐색:** [ ] > [**Weighing**] > [ ] > **Smart & ErgoSens**

- $1$   $\Box$  ,  $\Box$  ,  $\Box$  ,  $\Box$  ,  $\Box$  ,  $\Box$  ,  $\Box$ ð 어플리케이션에 따라 다른 설정을 갖춘 창이 나타납니다.
- 2 **Smart & ErgoSens** > [**Define**]을 누르십시오.

ð 선택 창이 나타납니다.

- 3 모든 SmartSens의 전원을 끄십시오. 또는 도어 열기를 제외한 모든 기능을 할당하십시오.
- 4 어고센서에 연결된 (**Aux 1** 또는 **Aux 2**) ErgoSens를 제외하고 관련 버튼을 누르십시오. ð 선택 창이 나타납니다.
- 5 [**Door**]을 활성화하고 [**OK**]을 눌러 확인하십시오.
- ð 어고센서가 이제 활성화됩니다.

#### **3.9 파이펫 교정**

- 저울의 전원을 켜고 챕터 [파이펫 교정에 적합한 어플리케이션 ▶ 47 페이지] 및 [광 배리 어용 설정 } 48 페이지]에 따라 이미 설정을 완료한 것으로 추정됩니다.
- 1 [ [ ]에서 저울의 전원을 켜십시오.
- 2 작업을 시작하기 전에 최소 **2시간**은 기다리십시오.
- ð 이를 통해 저울은 주변 조건에 적응할 수 있습니다.

#### **3.9.1 용수 용기 채우기**

유리 커버를 갖춘 드래프트 쉴드와 용수 용기는 증발 트랩의 역할을 합니다. 증발 트랩 내부 에는 포화 대기가 있어 파이펫팅 용기로부터 용수 증발을 예방하고 그로 인한 측정 결과의 왜곡을 예방합니다.

- 1 자동 트랩 도어 및 유리 커버를 제거하십시오.
- 2 물 용기 내 액체 레벨을 확인하십시오. 적어도 용기의 반은 채워져 있어야 합니다.
- 3 물 레벨이 너무 낮을 경우 증류수를 추가하십시오. **주의 사항** 용기에 과충진 하지 마십시오!
- 4 유리 커버를 교체하고 자동 트랩 도어를 장착하십시오.

#### **중요**

다음 교정에 앞서 적어도 2시간은 기다리십시오. 이러면 측정 챔버 내 온도 및 습도가 정확하게 됩니다.

#### **3.9.2 교정 수행**

- 1 [→0←] 키를 눌러 저울을 영점으로 설정하십시오. 다양한 부피의 파이펫:
- 2 파이펫에서 첫 번째 측정 작업을 위해 부피를 설정하십시오 (예: 공칭 부피의 10%). 파이펫 준비를 위해 모든 추가 지침을 준수하십시오(예: ISO 8655에 따름).
- 3 파이펫을 사용하여 수조 외부의 설정 부피를 흡입하십시오.
- 4 자동 트랩 도어를 열려면 광 배리어를 통해 파이펫 팁을 통 과하십시오.
- 5 파이펫팅 용기에 있는 파이펫을 비워내십시오. 올바른 파이펫팅을 위해 모든 규칙을 준수하십시오(예: ISO 8655).
- 6 자동 트랩 도어를 닫으려면 광 배리어를 통해 파이펫을 후 면으로 통과하십시오.
	- ð 측정 결과가 안정적인 경우(안정성 검출기의 왼쪽 원 결 과가 사라짐) 결과를 판독할 수 있습니다.
	- **☆ PC가 연결된 경우, [ ] 키나 [Transfer Key**] 기능 키를 눌 러 결과를 호스트 컴퓨터로 전송할 수 있습니다. 을 **참조하십시오.**
	- ð METTLER TOLEDO Calibry 소프트웨어를 사용하여 작업할 경우, 결과는 자동으로 호스트 컴퓨터에 전송됩니다. 을 **참조하십시오.**
- 7 다음 파이펫팅 수행 전에 [→0←] 키를 다시 눌러 디스플레 이가 영점이 되도록 재설정하십시오.

# **4 유지보수**

#### **4.1 세척**

저울의 계량 챔버, 하우징 및 터미널을 제공된 브러시를 사용하여 주기적으로 세척하십시 오. 유지보수 간격은 표준 작업 지침서(SOP)에 좌우됩니다.

#### **다음 사항을 준수하시기 바랍니다.**

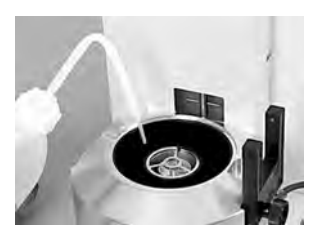

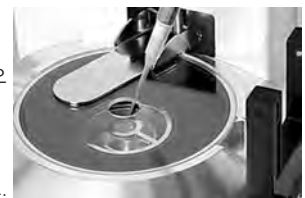

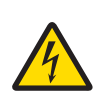

# **경고**

#### **감전으로 인한 사망 또는 심각한 부상의 위험!**

전류가 흐르는 부위에 접촉하면 부상 및 사망에 이를 수 있습니다. 비상 상황에 서 저울 전원이 차단되지 않는 경우, 인명 피해 또는 저울이 손상될 수 있습니 다.

- 1 세척 및 유지보수에 앞서 저울을 전원 공급 장치에서 분리하십시오.
- 2 교체가 필요할 경우 METTLER TOLEDO의 전원 케이블만을 사용하십시오.
- 3 액체가 저울, 터미널 또는 AC 어댑터에 유입되지 않게 하십시오.
- 4 저울, 터미널 또는 AC 어댑터를 열지 마십시오. 여기에는 사용자 서비스 가능한 부품이 없습니다.

# **주의 사항**

#### **부적절한 세척 방법으로 인한 저울 손상 위험!**

저울은 고품질의 저항성 재료로 만들어지며 특정 세척액, 용매 또는 용매제에 의해 손상될 수 있습니다. 액체가 하우징으로 유입될 경우, 저울이 손상될 수 있 습니다.

- 1 물과 중성세제만 사용해 저울 또는 터미널을 세척하십시오.
- 2 흘린 액체를 즉시 닦아내십시오.
- 3 액체가 저울 내부로 유입되지 않게 하십시오.

#### **세척**

저울은 고품질의 저항성 재료로 만들어졌기 때문에 순한 판매용 세척액으로 세척할 수 있 습니다.

#### **중요**

METTLER TOLEDO 담당자에게 문의하여 사용 가능한 서비스 옵션에 대해 알아보십시오 - 인증을 받은 서비스 기술자가 수행하는 정기적인 유지보수를 통해 오랜 시간에 걸쳐 일관된 계량 정확 도를 보장하고 저울의 수명이 연장되도록 보장해드립니다.

#### **4.1.1 넘친 후 세척**

파이펫팅 용기에 과충진한 경우, 또는 충진 구멍 옆으로 용수가 넘쳐 흐른 경우, 유리 튜브 와 중앙 링 사이에 용수 필름이 형성됩니다. 이 용수 필름에 흡입 기능이 있어 액체가 파이 펫팅 용기로 흘러들어가지 않고 바깥쪽으로 흡수됩니다. 이로 인해 측정 결과는 결코 안정 적일 수 없습니다. 그러므로 이러한 용수 필름이 형성되면 즉시 제거해야 합니다.

- 1 자동 트랩 도어를 닫고 제거하십시오.
- 2 유리 커버를 제거하십시오.
- 3 중앙 링을 제거하고 건조시키십시오.
- 4 흡수성 천을 사용하여 파이펫팅 용기 상단의 용수를 제거하 십시오.
- 5 파이펫팅 용기가 가득차서 용수 필름이 형성된 경우, 반드 시 용기를 비워야 합니다. [파이펫팅 용기 비우기 } 50 페이지]를 **참조하십시오.**

#### **4.1.2 파이펫팅 용기 비우기**

파이펫팅 용기가 가득찬 경우, 저울과 함께 제공된 흡입 펌프를 사용하여 용기를 비워야 합 니다.

# **주의 사항**

**펌프 손상 위험!**

펌프를 비운 후 너무 오랫동안 펌프를 가동하지 마십시오. 펌프가 손상될 수 있 습니다!

(例如 不後

- − 흡입 펌프의 전원을 끕니다.
- 1 자동 트랩 도어를 열거나 제거하십시오.
- 2 AC 어댑터를 통해 흡입 펌프를 전원 공급 장치에 연결하십 시오.
- 3 흡입 튜브(프로브 사용)를 펌프의 입력면("IN")에 연결하십 시오.
- 4 두 번째 파이프를 펌프의 바깥면("OUT")에 연결하고 적절한 배수 용기 내 파이프의 끝 부분에 배치하십시오.
- 5 흡입 프로브를 파이펫팅 용기에 주의하여 넣으십시오.
- 6 버튼을 눌러 펌프를 켜고 파이펫팅 용기를 배출하십시오.
- ð 이를 수행하는 데 단 몇 초만 소요됩니다.

#### **4.2 폐기**

WEEE(Waste Electrical and Electronic Equipment: 전기 및 전자 장치 폐기물)에 대한 유럽 지침 2012/19/EU 를 준수하여, 본 장치는 국내 폐기물로 처리하지 못할 수도 있습니다. 이점은 EU 외부 국가의 특정 요건에 따라 이들 국가에도 적용됩니다. 현지 규정에 따라 본 제품을 전기 및 전자 장치 전용 수집 장소에 폐기하십시오. 질문이 있으면 담당 기관이나 본 장치를 구매하신 판매자에게 문의하십시오. 개 인 또는 전문 용도로 본 장치를 타인에게 양도하는 경우, 본 규정의 내용도 적용됩 니다.

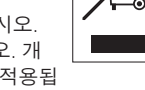

귀하의 환경 보호에 대한 기여에 감사 드립니다.

# **5 기술 데이터**

**5.1 일반 데이터**

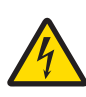

#### <u></u> A 경고

#### **감전으로 인한 사망 또는 심각한 부상의 위험!**

전류가 흐르는 부위에 접촉하면 부상 및 사망에 이를 수 있습니다. 1 전류 제한 SELV 출력을 갖춘 승인된 AC 어댑터만 사용하십시오.

2 자기력에 주의하십시오. ⊝ – ⊕ – ⊕

#### **전원 공급 장치**

AC 어댑터: 기본: 100 – 240 V AC, -15%/+10%, 50/60 Hz 보조: 12 V DC ±3%, 2.5 A(전자 과부하 보호 포함) AC 어댑터용 케이블: 국가별 플러그 달린 3코어 저울 전원 공급 장치: 12 V DC ±3%, 2.25 A, 최대 리플: 80 mVpp

#### **보호 및 기준**

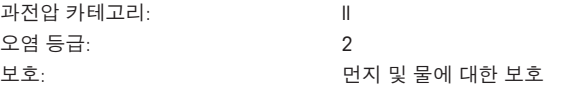

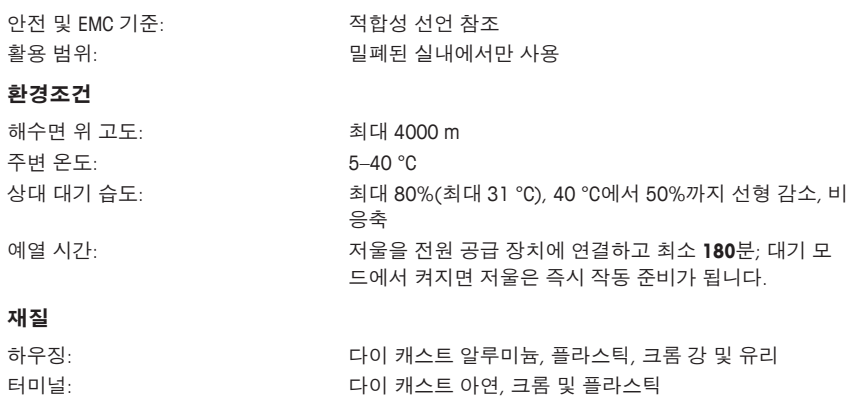

# **1** 安全信息

- 在使用天平之前,请阅读并理解本手册中的说明书。
- 保留本手册,以供将来参考。
- 当您将本天平转让给其他方时,请同时转让此手册。 如果不按本手册中的说明使用本天平或者改动天平,则可能产生安全问题, Mettler-Toledo

GmbH 对此不承担任何责任。

#### **1.1** 提示语和警告标志的定义

安全说明使用提示语与警告符号标注。以下是安全问题与警告。忽视安全说明有可能造成人 员受伤、仪器损坏、故障与错误结果。

#### 提示语

- 警告 用于提示中等风险性危险情况,如不加以避免,可能会造成严重伤亡。
- 小心 用于提示风险性较低的危险情况,如不规避会造成轻微或中度受伤。

注意 用于提示低风险危险环境,会损坏仪器并导致其他实质性损害、故障、错误 结果或数据丢失。

# 信息 (无符号)

关于产品的有用信息。

#### 警告符号

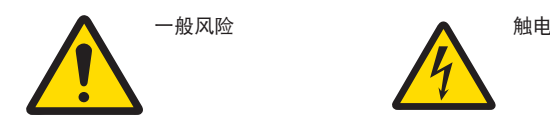

#### **1.2** 产品安全说明

您的天平采用最先进的技术并且符合所有公认的安全法规,但是在外部环境中有可能产生 某些危害。请勿打开天平的外壳; 其中不包含可由用户维护、维修或更换的任何零件。如 果您的天平出现问题,请与梅特勒-托利多的授权经销商或服务代表联系。

天平已经过实验测试,适用于相关手册中所记录的目标用途。然而,您仍有责任对我们供应 的产品进行自行测试,检查其是否符合预期的方法和用途。

#### 预期用途

本天平适用于合格人员在分析实验室内使用。您的天平是用于称量的。天平只能用于这个用 途。

未经 Mettler-Toledo GmbH书面许可,技术规格范围以外的其他任何使用和操作方式均视为非 目标用途。

#### 安装地点要求

本天平适合在室内通风良好的区域内使用。避免受到以下环境因素影响:

- 技术数据中指定的环境条件以外的条件
- 剧烈振动
- 阳光直射
- 存在腐蚀性气体的环境
- 存在气体、蒸汽、雾、灰尘和易燃粉尘的易爆环境
- 强电场或磁场

#### 员工资质

不正确使用天平或用于分析的化学物质有可能造成人员伤亡。操作本天平需要具备以下经 验。

- 处理有毒与腐蚀性物质的知识与经验。
- 操作标准实验室设备的知识与经验。
- 按照一般实验室安全规则工作的知识与经验。

#### 天平所有者的责任

天平所有者是指把天平用于商业用途或让员工支配天平的人员。天平所有者负责产品安全以 及员工、用户和第三方的安全。

操作人员负有以下职责:

- 了解工作场所的现行安全规定并加以实施。
- 确保只有合格的人员方可使用本天平。
- 明确安装、操作、清洁、故障排除与维护的责任,并确保完成任务。
- 定期培训员工和告知危险。
- 为员工提供必要的防护装备。

#### 在紧急情况下关闭天平

− 将插头从电源插座中拔出。

#### 防护服

在实验室操作危险或有毒物质时,应穿着防护服。

处理化学品或有害物质时应戴上合适的手套,并在使用前检查其是否完好无损。

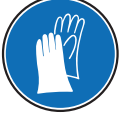

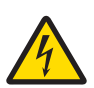

# 警告

触电会造成重伤或死亡**!**

接触带电零件有可能造成伤亡。如果在紧急情况下无法关闭天平,则可能会导 致人员受伤或天平损坏。

- 1 只能使用带有设备接地导线的三芯电源线连接天平。
- 2 确认印在上面的电压与本地电源电压相同。
	- ⇨ 如果不一致, 请勿将电源适配器与电源连接, 并联系梅特勒-托利多代 表。
- 3 只能将天平连接到带接地触点的三相插座。
- 4 只能使用带有设备接地导线的标准化的延长电缆才能操作此天平。
- 5 请勿断开设备接地导线。
- 6 检查电缆与插头有无损坏并替换损坏的电缆与插头。
- 7 合理放置电缆,确保其不会受损或者干扰操作。
- 8 将所有电缆与接头放置在远离液体的地方。
- 9 确保电源插头始终便于插拔。

注意 环境 仅用于室内干燥的地方。

# 注意

使用尖头或锋利物体会损坏触摸屏!

请勿用尖头或锋利物体在触摸屏上浏览。这可能会损坏触摸屏表面。

− 请用手指操作触摸屏。

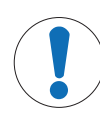

# 注意

#### 当心损坏天平!

请勿打开天平。此天平不包含任何可以由用户来维护,修理或者更换的部件。 − 倘若有任何问题,请与梅特勒-托利多代表联系。

# 注意

# 当心因使用不正确的部件而损坏天平!

对天平使用不正确的部件有可能损坏天平或导致天平出现故障。

− 只能使用天平附带的部件、列出的配件及梅特勒-托利多公司提供的 Mettler-Toledo GmbH.

查找更多信息

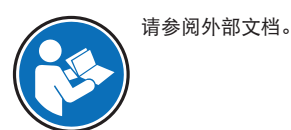

- **2** 设计和功能
- **2.1** 用户界面
- **2.1.1** 显示屏

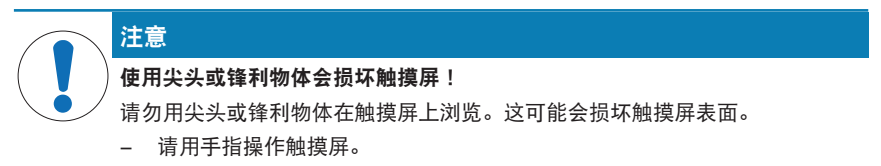

操作终端的照明彩色显示屏是一个触摸屏,即触敏屏。它可以用于显示数据、输入设置,以 及通过点击屏幕来选择功能。

#### 重点

视特定国家要求,非校准小数位会在认证过的天平上突出显示。

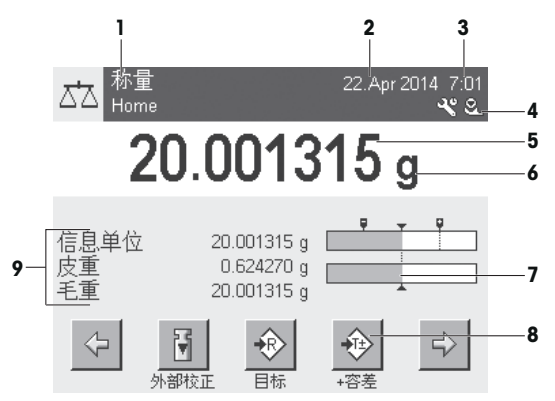

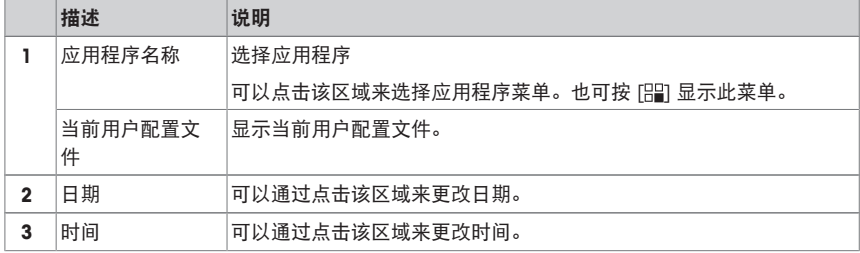

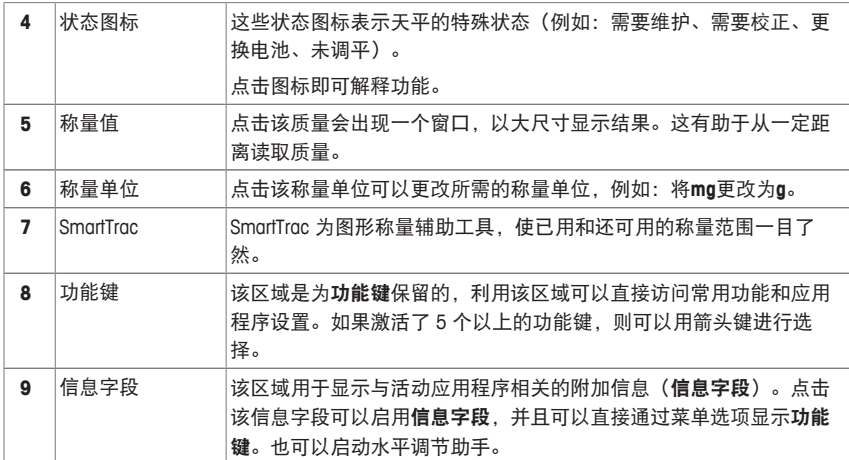

#### 大字符显示屏

按下功能键 [显示],可显示更大的称量结果,但仍可使用终端功能键。

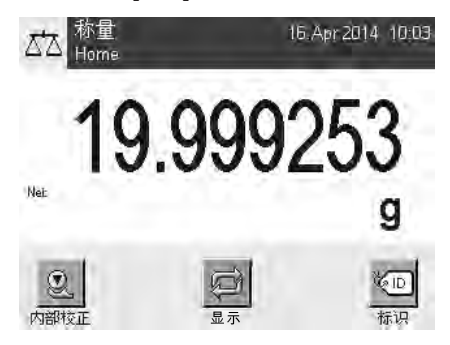

#### 屏幕保护程序

如果持续 15 分钟未使用天平,显示屏将自动呈灰显状态,并且其像素大约以 15 秒为间隔 反白一次。再次使用天平时(例如:加载砝码、按键),显示屏会返回正常状态。

### **2.1.2** 输入对话框

键盘对话框用于输入包括字母、数字和各种特殊字符在内的字符。

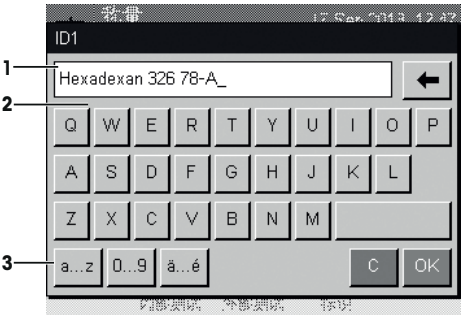

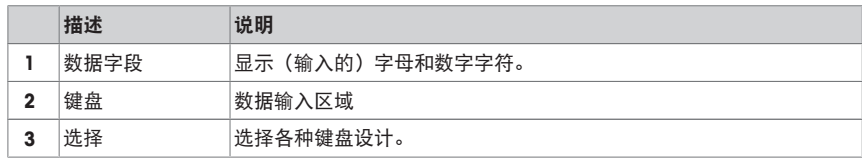

1 输入名称。

2 点击[**OK**] 确认。

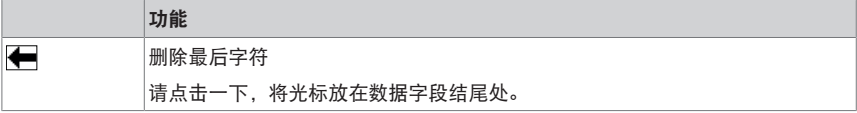

#### **2.1.3** 固件

该固件控制着天平的所有功能。它可以根据特定工作环境调整天平。 固件分类如下:

- 系统设置
- 用户界面
- 用户设置
- 应用
- 特定应用程序设置

信息

可以通过重新按压相同按键来随时保留显示的菜单。

#### **2.1.3.1** 系统设置

系统设置(如外围设备的设置)独立于用户配置文件和应用程序,并适用于整个称量系统。 通过先后按下[2] 或 [ ] 以及 [系统] 按钮, 可以显示系统设置。

#### 导航:  $[\mathbf{1}_{0}] >$ 系统

或者

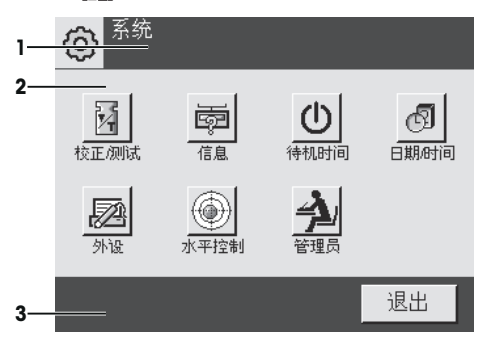

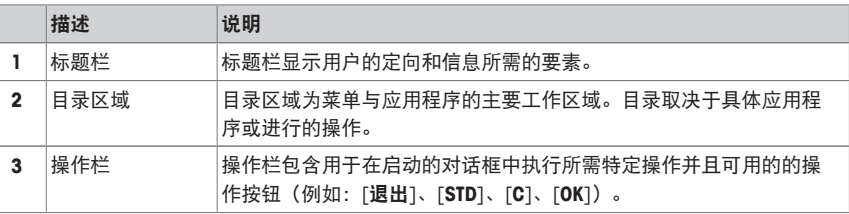

1 可以点击相应的按钮更改设置。

2 若要退出设置,请点击 [退出]。

#### **2.1.3.2** 用户配置文件

用户配置文件可用来调整天平,使其适应特定应用和个人工作技术或特定的称量任务。用户 配置文件是各种用户定义的设置的集合,您可以按下某个按钮进行选择。打开天平时,会自 动加载最后激活的用户配置文件。

导航: [2]

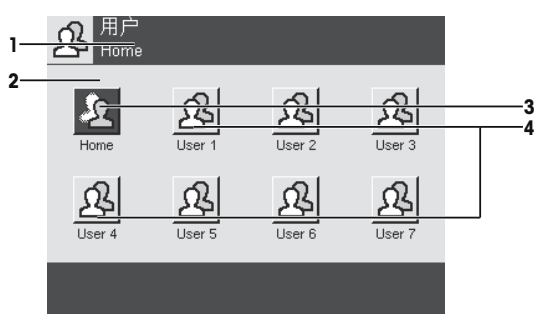

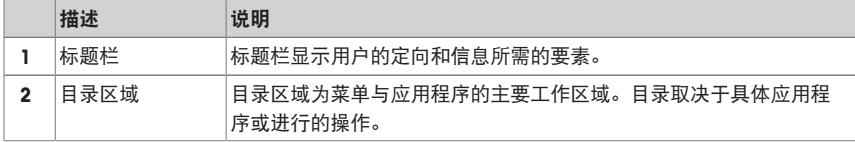

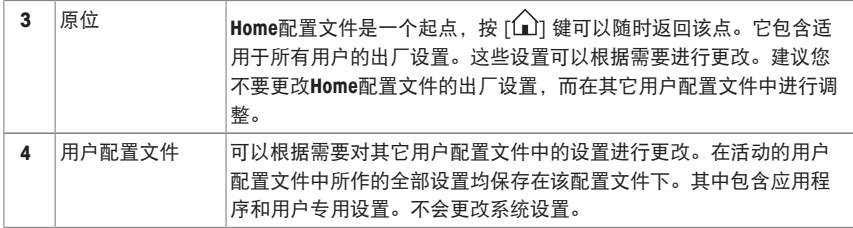

− 可以点击相应的按钮来更改用户配置文件。

# **2.1.3.3** 用户设置

这些设置可用于调节天平,以适合用户的任务与工作技巧。您可以针对每个用户配置文件和 配置文件来单独定义这些设置。**Home**当选择某个用户配置文件后,会自动加载相应的用户 专用设置。

导航: [3<sub>0</sub>]

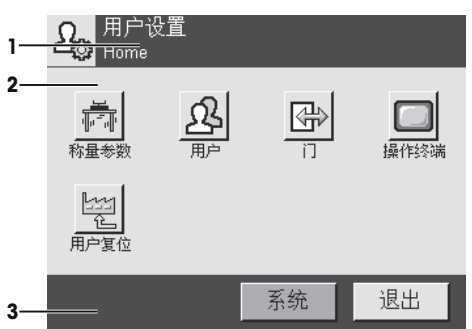

应用

这些应用程序是执行特定称量任务的固件模块。所提供的天平采用预安装的各种应用。打开 天平后,可以加载最后激活的用户配置文件和最后使用的应用程序。应用程序可在 [92] 键 下使用。相应部分中会提供使用标准应用程序的说明。

导航: [ ]

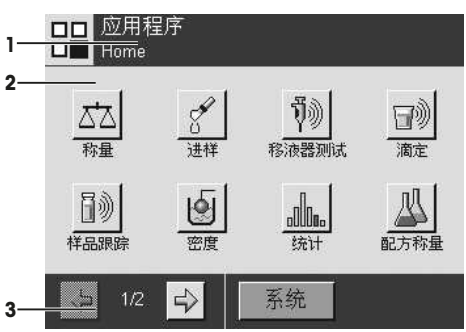
#### 特定应用程序设置

这些设置可以用来使应用程序适合个人用户的各种要求。可用设置选项取决于所选的应用程 序。按 [C] 键打开多页菜单,该菜单包含当前已激活的应用程序的设置。关于各个设置选 项的信息在介绍相关应用程序的章节中提供。您可以针对每个用户配置文件和**Home**用户配 置文件来单独定义这些设置。当选择某个用户配置文件时,将自动加载相关的应用程序特定 设置。

导航: [ ] 一、称量 设置 **1** Home **2** 定义 功能键 ……………………… **4** AL. SmartTrac ................... 信息字段 ............................ 定义 自动打印 关  $\Rightarrow$  $1/5$ **3 5**

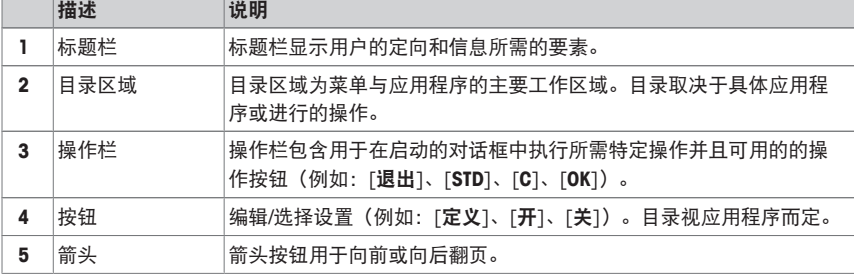

1 可以点击相应的按钮更改设置。

2 点击 [**OK**] 确认。

3 要退出设置,请选择 [退出]。

4 要更改系统设置,请点击 [系统]。

#### **2.1.4** 安全系统

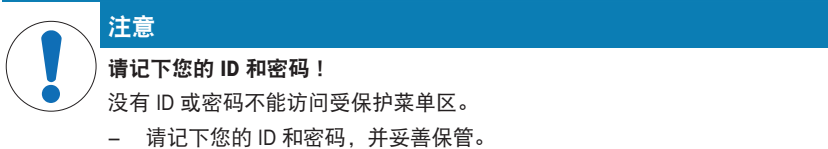

天平有一个综合安全系统,可以用来定义管理员和用户级的各个存取权限。可以为个人用户 配置文件定义可更改的设置。访问受保护菜单区域需要输入标识 (ID) 和密码。工厂交付天 平时,只有系统中的 [管理员] 设置受到保护。

选择 ID 和密码保护的菜单区时,显示屏上将先出现字母数字键盘,用于输入 ID。

#### 1 请输入您的 ID。

- 若要区分大小写,请点击 [**a...z**] 和 [**A...Z**] 按钮切换大小写。
- 若要输入数字,请点击 [**0...9**] 按钮。
- 输入不正确时, 可以用箭头键←将字符逐个删除。

#### 信息

点击 [**C**]可以随时中断输入。

- 2 输入完整 ID 后,请点击 [**OK**]。 ð 第二个对话框将出现,用于输入密码。
- 3 输入密码(为了安全起见,用星号而不是纯文本显示),并按 [**OK**] 确认。
- ð 如果 ID 和密码均正确,将显示所选菜单区或启动所需操作。如果不正确,会显示一个出 错信息,要求再次输入。

## **3** 安装与操作

查找更多信息

 $\blacktriangleright$  [www.mt.com/pipcal](http://www.mt.com/pipcal)

#### **3.1** 开箱

打开天平包装。检查天平在运输过程中是否受损。如果有任何异议或附件遗漏,请立即通知 梅特勒-托利多代表。

#### 重点

应妥善保留所有包装材料。此包装为运输天平提供最佳保护。

- 1 打开外包装箱。
- 2 从包装中取出开包与包装说明书。
- 3 从包装箱中提出纸板箱 (1) 。
- 4 拿出操作说明书 (2)。
- 5 拆除交流适配器和电源电缆。

箱内还包含天平所需的所有配件。

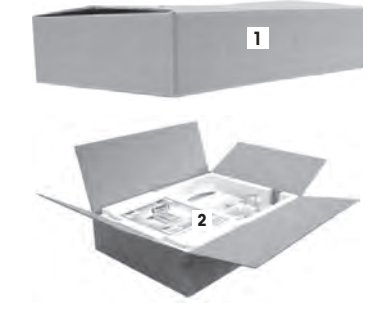

− 用包装带将天平从包装箱内拎出。

- 拆除包装带(3)。
- 除去顶部包装 (4)。

直接向上拉内侧垫料 (5)。

- 小心地将显示操作终端 (6) 从底部包装 (7) 移出。
- 移除防护罩。

#### 信息

由于操作终端与天平之间有电缆相连,所以只要将天平从 包装中轻轻拉出,移除防护罩即可。

- 将显示操作终端 (6) 放在天平前部。
- 握住天平的导轨或手柄 (8)。用另一只手握紧显示操作 终端。从底部包装 (7) 将两个部件一起拉出。
- 将天平和显示操作终端放在使用处。
- 移去天平的封盖。

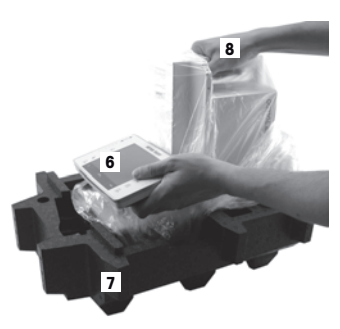

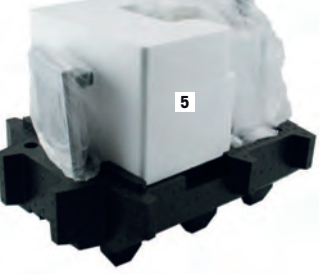

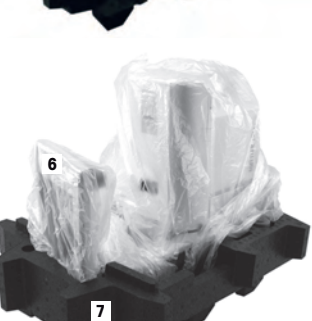

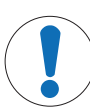

**当心因使用不正确的部件而损坏天平!** 

对天平使用不正确的部件有可能损坏天平或导致天平出现故障。

− 只能使用天平附带的部件、列出的配件及梅特勒-托利多公司提供的 Mettler-Toledo GmbH.

交付物品的标准配置包括下列物品:

• 带显示操作终端的天平

注意

- RS232C 接口
- 第二接口的插槽 (选配件)
- 下挂称量和防盗装置连接点
- 显示操作终端的保护罩
- 带所在国专用电力电缆的交流适配器
- 终端支座
- 防风罩
- 玻璃盖
- 定心环
- 水容器
- 自动阱门
- 支架
- 移液容器
- 承水盘
- 带有连接电缆的光感应器
- 滚花螺钉
- 电缆支架
- 包括交流适配器在内的吸液泵
- 清洁刷
- 校准套件(带有 2 个秤盘用于外部调节/测试砝码的塑料箱,带有大砝码、镊子适配器的 盖子)
- 产品证书
- EC 符合性声明
- 操作说明或简明用户手册; 印刷版或光盘版(视国家/地区而定)

#### **3.3** 选择位置

选择最佳地点能保证天平准确又可靠的操作。表面必须能够安全支撑满载天平的重量。必须 观察以下局部情况:

#### 重点

如果天平从开始起就不在水平位置上,必须在调试期间将其调平。

- 必须仅在室内使用此天平,且海拔最高为 4000 米。
- 打开天平前,要等到所有部件达到室温(+5 到 40°C)。 湿度必须在 10% — 80% 之间,不凝结。
- 电源插头必须放在容易拿到的地方。
- 放置地点应牢固平稳,并且避免震动。
- 避免阳光直射。
- 温度波动不能过大。
- 无强烈气流。

更多信息,请参考"正确称量"手册。

#### **3.4** 安装天平

1 将承水盘插入底板开口内。

2 将向左/右转动支撑板 90°,进入打开位置。

3 插入挂钩。

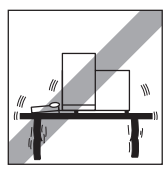

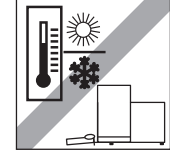

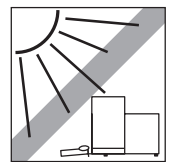

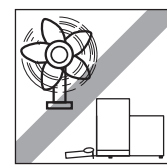

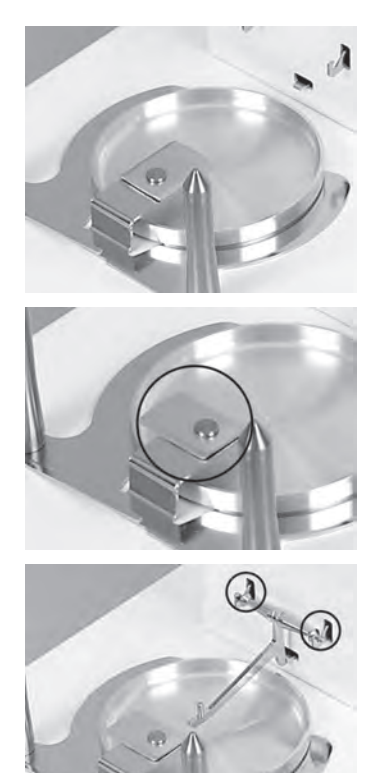

 向左/右转动支撑板 90°,进入关闭位置。 ð 支撑板防止支架脱钩。

将移液容器放置在支架上。

 将防风罩放在天平立柱上,并将其牢牢地按在定位销 上。

将水容器插入防风罩。

将定心环放在适当位置。

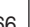

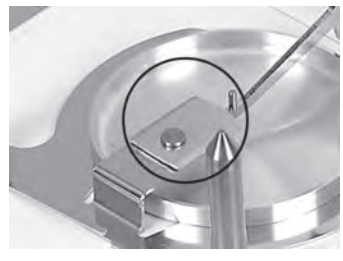

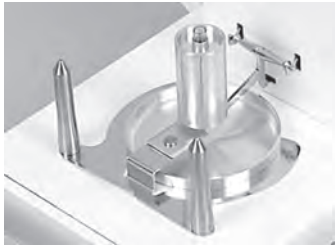

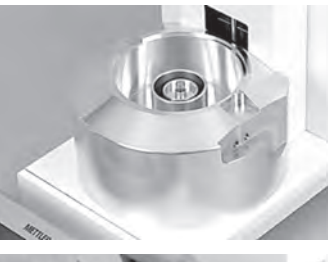

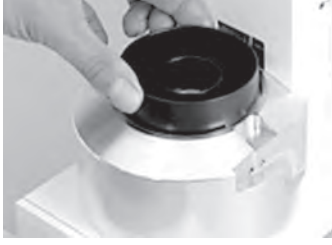

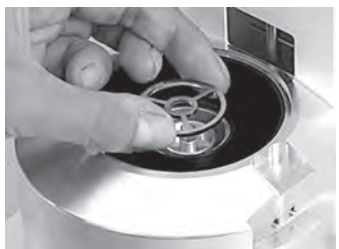

10 将自动阱门挂在杆上。

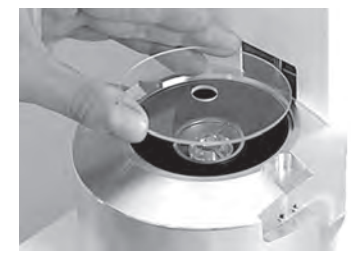

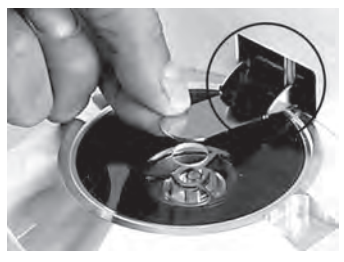

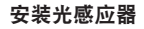

- 1 将光感应器电缆盖板放在天平的侧壁。
- 2 在天平护套内,向前推入开口。 信息 可以选择将光感应器安装在天平的左侧或右侧。
- 3 将光感应器的连接电缆插入盖板背部,并插入天平背 面的 "Aux 1" 或 "Aux 2" 连接器。
- 4 所选的连接器必须进行专门的光感应器配置。请参阅 [光感应器设置 } 第71页]。
- 5 将光感应器放在防风罩上,用滚花螺钉拧紧。

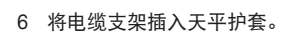

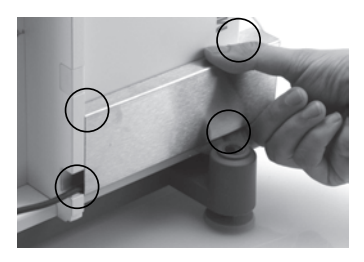

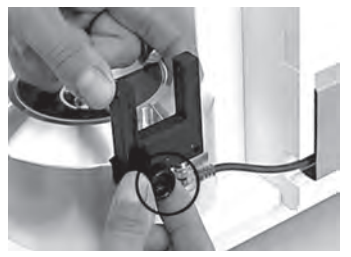

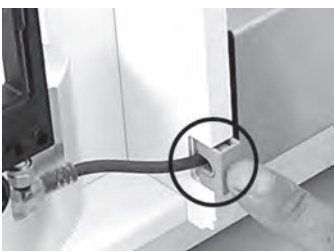

#### **3.5** 终端安装

- 1 插入显示操作终端支座。
- 2 将电缆嵌放在终端支座的槽道中。
- 3 将终端支座插入防风罩前玻璃的开口中。 ð 终端支座必须安装到位,直至发出咔哒声。
- 1 安装显示操作终端。
- 2 将显示操作终端放置在支座中央。
- 3 将显示操作终端推向天平,直至其轻松下至终端支座 前部。
- 4 将电缆插入天平。

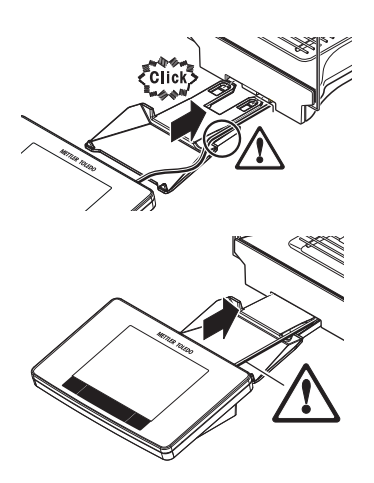

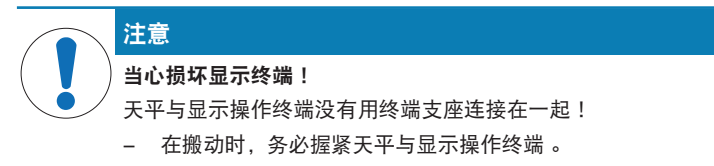

#### 信息

只要电缆的长度允许,您可以将显示操作终端放置在天平周围的任何地方。

## **3.6** 连接天平

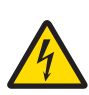

# 触电会造成重伤或死亡**!**

警告

接触带电零件有可能造成伤亡。如果在紧急情况下无法关闭天平,则可能会导 致人员受伤或天平损坏。

- 1 只能使用带有设备接地导线的三芯电源线连接天平。
- 2 确认印在上面的电压与本地电源电压相同。
	- ⇨ 如果不一致, 请勿将电源适配器与电源连接, 并联系梅特勒-托利多代 表。
- 3 只能将天平连接到带接地触点的三相插座。
- 4 只能使用带有设备接地导线的标准化的延长电缆才能操作此天平。
- 5 请勿断开设备接地导线。
- 6 检查电缆与插头有无损坏并替换损坏的电缆与插头。
- 7 合理放置电缆,确保其不会受损或者干扰操作。
- 8 将所有电缆与接头放置在远离液体的地方。
- 9 确保电源插头始终便于插拔。

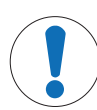

#### **小心防止过热对电源适配器造成损坏!**

如果电源适配器被遮盖或位于容器中,则无法充分冷却而导致过热。

- 1 请勿遮盖电源适配器。
- 2 请勿将电源适配器置于容器中。

天平配有一台交流/直流适配器以及特定国家的电源线。交流/直流适配器适用于下列电压范 围:

100 – 240 V AC, 50/60 Hz.

注意

- § 天平和显示操作终端处于最终位置。
- 1 将交流电源适配器 (1) 与天平后端的连接插座 (2) 相 连。
- 2 将交流适配器 (1) 连接至接地电插座。
- ð 天平接通电源后将执行一次自检,然后做好使用准 备。

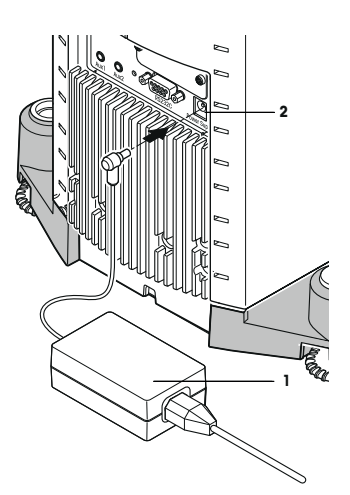

## **3.7** 装配天平

打开天平

- § 天平已连接到电源。
- § 显示操作终端和天平已连通。
- − 开机请按 [ ( ) ] 键。
	- ð 出现显示屏。
- ð 之后天平进入称量状态(可以进行称量了)。

#### 调节天平水平

天平有一个内置水平传感器,将一直监测天平的水平调整是否正确。 如果未将天平完全调平,将在打开天平后出现一个警告文本,提示您将天平调平。

如果水平传感器监测到水平调整不正确,终端的状态器将 显示红色。出现警告文本,发出音响报警信号。显示屏右 上角还会显示状态图标。

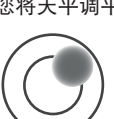

- 1 要启动水平调节助手,请按报警信息中的[水平向导]。 ð 实时显示水平指示器窗口。
- 2 观察屏幕上的水平指示器。
	- ð 水平指示器中的气泡显示红色说明水平调整不正 确。
	- ð 水平调节助手指示红色箭头,说明必须转动天平后 部的两个水平调节脚。
- 3 转动水平调节脚,直到气泡位于水平指示器的内圆 中。
	- ð 水平指示器中的气泡显示绿色则表明水平调整正 确。
	- ð 显示操作终端的状态器显示绿色。
- 4 按下 [**OK**]。
	- ð 会出现一条建议调节天平的信息。
- 5 按 [内部校正] 调节天平。

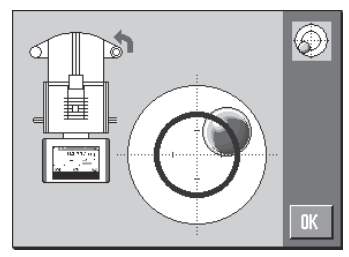

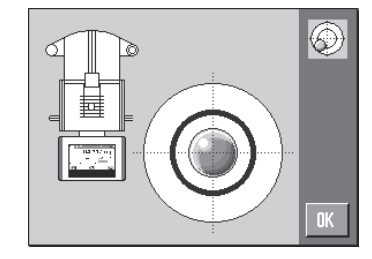

#### **3.7.1** 执行一项基础称量

调试完新天平后,可以进行首次称量。

要进行一次基础称量,只需显示操作终端下方的几个按键。天平配有用于回零 [->0<] 和去 皮 [→T←]的独立按键。

#### 置零

- − 按下 [→0←]。
- ð 回零

回零后,所有重量(包括皮重)适用于新零点,以下适用于: 皮重 = 0,净值 = 毛重 = 0。 去皮

#### 重点

重量值不能为负数。否则将会产生错误信息。当稳定性检测器图标熄灭(质量显示屏左侧的 小环)时,表明指示器已稳定。天平显示称量值。

- § 如果使用一个衡量容器,首先必须将天平设置为零。
- 1 将容器放置在天平上。
- 2 按下 $[\rightarrow]$ [←]。
	- ð 天平已扣除皮重。
- ð 容器的质量被设定为新皮重,并改写之前皮重(如果 可用)。
- ð **Net** 显示信号表明所有显示的重量都是皮重。

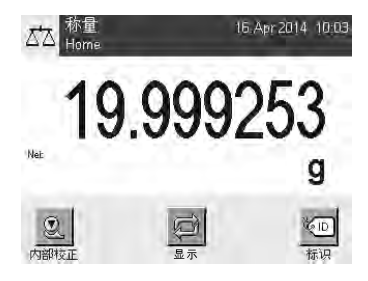

#### **3.8** 用于移液器校准的合适应用

XPE26PC 提供 XPE 天平的所有应用。然而,在这些应用中,只有以下应用适合校准移液 器。

信息

您可关闭不需要的应用,以便获得更高的清晰度。请参阅**"**导航**"**部分: [ ] > [系统] > [管 理员] > 权限 **Home** > 选择应用程序

- 称量
- 统计
- 百分比称量(在特定情形下)

您可在各章节了解有关这些应用的信息。阅读有关章节,掌握设置和应用的工作原理。

选择应用程序

导航: [ ] > [称量]

- 1 按下 [ ]。
- 2 点击选择窗口中的 [称量] 图标。
	- ð 激活所选的应用程序。
- ð 之后天平将进入称量状态(可以进行称量)了。

#### **3.8.1** 光感应器设置

移液器经过光感应器时,XPE26PC 光感应器会自动打开和关闭防风罩的自动阱门。这便省 去了按下 [7] 键手动关闭阱门的步骤。从 XPE26PC 的角度看,光感应器是 "ErgoSens",因 此必须进行如下配置:

#### 信息

如果您正在用梅特勒-托利多 Calibry PC 软件工作, 则必须使用不同的设置。 请参阅自动阱门功能设置。

#### 导航: [ ] > [称量] > [ ] > **Smart & ErgoSens**

1 按下 [ ]。

ð 显示包含应用程序相关设置的窗口。

2 点击 **Smart & ErgoSens** > [定义]。

ð 出现一个选择窗口。

- 3 关闭两个 SmartSens。 或者 向其分配防风门以外的任何功能。
- 4 除了连接光感应器的 ErgoSens (Aux 1 或 Aux 2) 外, 点击相关的按钮。 ð 出现一个选择窗口。
- 5 激活 [门],并按 [**OK**] 确认。
- ð 光感应器已激活。

#### **3.9** 校准移液器

- 假定天平打开,并且您已经根据[用于移液器校准的合适应用 ▶ 第70页]和[光感应器设 置 } 第71页]章节进行了设置。
- 1 打开 [ 心] 上的天平。
- 2 等待至少 **2** 小时后方可开始工作。
- ð 这可使天平适应周围环境。

#### **3.9.1** 填充水容器

带玻璃盖的防风罩和水容器可用作防蒸发阱。在防蒸发阱内,存在防止水分从移液容器蒸发 并导致测量结果失真的饱和环境。

- 1 拆除自动阱门和玻璃盖。
- 2 检查水容器中的液位。 容器至少应当为半满。
- 3 如果水位太低,则添加蒸馏水。 注意 请勿过量填充容器!
- 4 更换玻璃盖并安装自动阱门。

#### 重要提示

等待至少 2 小时后进行下次校准,以获得正确的测量室温度和 湿度。

#### **3.9.2** 执行校准

- 1 按下 [→0←] 键, 以便将天平置零。 对于不同量程的移液器:
- 2 在移液器上,设置第一测量操作的体积(例如,10% 的标 称体积)。 符合制备移液器的任何附加说明(例如,按照 ISO 8655 要 求)。
- 3 用移液器从水槽吸出设定的体积。
- 4 使移液器吸头经过光感应器,以打开自动阱门。
- 5 将移液器排空至移液容器。 符合正确移液的所有规定(例如:ISO 8655)。
- 6 使移液器背部通过光感应器,以关闭自动阱门。
	- ð 当测量结果变得稳定时(结果的稳定性检测器循环消 失),您便可读取结果。
	- □ 如果连接 PC, 您可以按下 [ ] 键或 [ 传输键 ] 功能键, 将结果传输至主机。 请参阅输出数据的格式(传输键)。
	- ð 如果您正在用梅特勒-托利多 Calibry 软件进行工作,结 果会自动传输至主机。 请参阅 XPE26PC 和 Calibry。
- 7 进行下次移液之前,再次按下 [→0←] 键, 以重置显示为 零。

#### **4** 维护

#### **4.1** 清洁

定期用天平附带的刷子清洁称量室、外壳和显示操作终端。维护时间间隔取决于您的标准操 作流程 (SOP)。

#### 请遵守下列说明

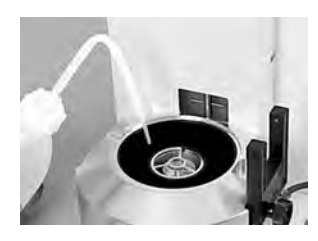

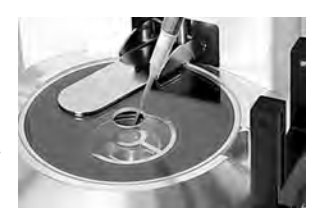

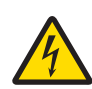

# 警告

#### 触电会造成重伤或死亡**!**

接触带电零件有可能造成伤亡。如果在紧急情况下无法关闭天平,则可能会导 致人员受伤或天平损坏。

- 1 进行清洁和维护前,请断开天平电源。
- 2 如果这些需要更换,只能使用梅特勒-托利多提供的电源线。
- 3 请勿使液体进入天平、终端或交流适配器。
- 4 切勿打开天平、显示操作终端或交流适配器。 这些均不包含用户可用的部件。

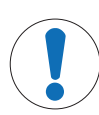

注意

# 当心因清洁方法不正确而损坏天平!

天平采用优质、耐用材料制成,有可能受到某些清洁剂、溶剂或研磨剂损坏。 如果液体进入外壳,则会损坏天平。

- 1 只能使用水和温和清洁剂清洁天平或终端。
- 2 立即拭去任何溅出物。
- 3 确保无液体进入天平内部。

#### 清洁

天平是用优质,耐用材料制成的,因此可以用商用,温和的清洗剂进行清洁。

#### 重要提示

联系梅特勒-托利多代表、看是否有可用的服务项目 — 由授权的服务工程师定期进行维护能够保 证长期始终如一的称量准确度并延长天平的使用寿命。

#### **4.1.1** 溢流后清洁

如果过量填充移液容器,或者水流出至填充孔旁边,玻璃管和定心环之间会形成水膜。该水 膜具有吸附作用,可使液体被吸出而不是进入移液容器中, 因而测量结果可能无法稳定。 因此,一旦形成水膜,则必须立即去除。

- 1 关闭和拆下自动阱门。
- 2 拆下玻璃盖。
- 3 拆下定心环并使之干燥。
- 4 使用吸附布从移液容器顶部去除水。
- 5 如果由于移液容器已满而形成水膜,则必须清空容器。 请参阅[清空移液容器 } 第73页]。

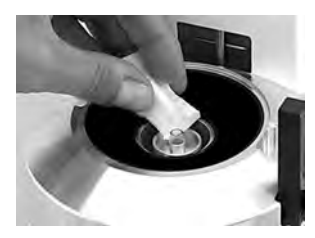

#### **4.1.2** 清空移液容器

如果移液容器已满,容器必须用天平随附的吸泵清空。

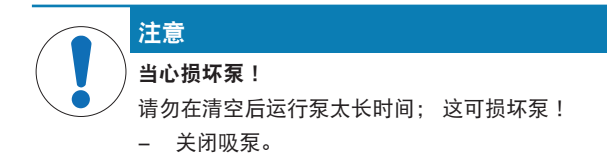

- 1 打开或拆下自动阱门。
- 2 通过交流适配器将吸泵与电源连接。
- 3 将(带探头的)吸入管与泵的输入侧("IN")连接。
- 4 将第二管道与管道的输出侧 ("OUT") 连接,并将管道的自由 端放入合适的排放容器。
- 5 仔细将吸附探头插入移液容器。
- 6 按下按钮打开泵,并排空容器。
- ð 这应当仅在数分钟内完成。

## **4.2** 处置

依照电气和电子设备废弃物 (WEEE) 的欧盟指令 2012/19/EU, 该设备不得作为生 活废物进行处置。这也适用于欧盟以外的国家,请按照其具体要求进行处置。 请遵照当地法规,在规定的电气和电子设备收集点处理本产品。如果您有任何疑 问,请与主管部门或者您购买本设备的经销商联系。如果将本设备交给其他方 (供私用或专业人员使用),也必须遵守该规程的内容。 感谢您对环境保护所作的贡献。

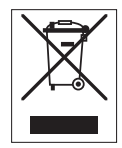

◎ 2 40

- **5** 技术参数
- **5.1** 通用数据

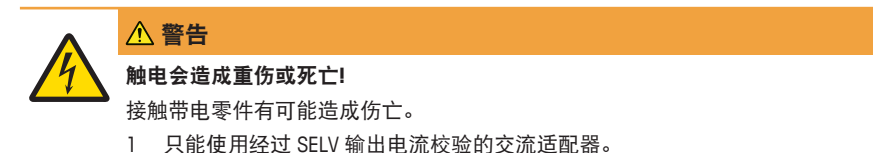

2 请确保极性正确 ⊝ ● ⊕

#### 电源

交流适配器 主要: 100 – 240 V AC, -15%/+10%, 50/60 Hz 辅助: 12 V DC ±3%, 2.5 A(带有电子过载保护装置) 交流适配器的电缆: 3 芯,配有所在国专用插头 天平电源: 12 V DC ±3%, 2.25 A, 最大波纹: 80 mVpp 保护与标准 过压类别: II 污染度: 2 防护等级: わかん おおおとこ あいのう 防尘防水 安全性和 EMC 标准: [20] 请参阅符合性声明

应用范围: 仅用于封闭的室内房间

## 环境条件

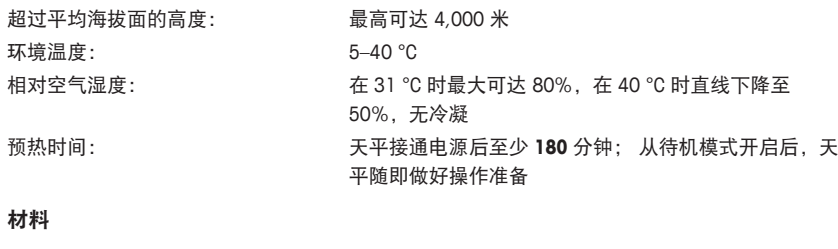

外壳: カランス のおもの あまま エキスク 圧铸铝, 塑料, 铬钢和玻璃 显示操作终端: カランス エコン 圧铸锌, 铬合金和塑料

# **1** معلومات األمان

- اقرأ المعلومات الواردة في هذا الدليل وافهمها قبل استخدام المب<sub>ي</sub>ان.
	- احتفظ بهذا الدليل للرجوع إليه ق المستقبل.
	- قدَّم هذا الدليل مع هذا المب<sub>ي</sub>ان عند إعطائه لأطراف أخرى. (

إذا لم<sub>ر</sub> يُستخدم المب<sub>ي</sub>ان وفقًا للتعليمات الواردة في هذا الدليل أو إذا تمر تعديله، فقد تتعرض سلامة المستخدم للص<sub>رْ</sub>ر، ولن تتحمل GmbH Toledo-Mettler أي مسؤولية عن ذلك.

## **1.1** تعريف الكلمات التنبيهية والرموز التحذيرية

تتمب<sub>ز</sub>. ملاحظات السلامة بوجود رموز تحذيرية وكلمات إشارة. والى توضح التحذيرات والمشاكل المتعلقة بالسلامة. وقد ينتج عن تجاهل )ملاحظات السلامة وقوع إصابات شخصية، وتلف بالأداة، وحدوث أعطال، والحصول على نتائج خاطئة.

#### الكلمات الداللية

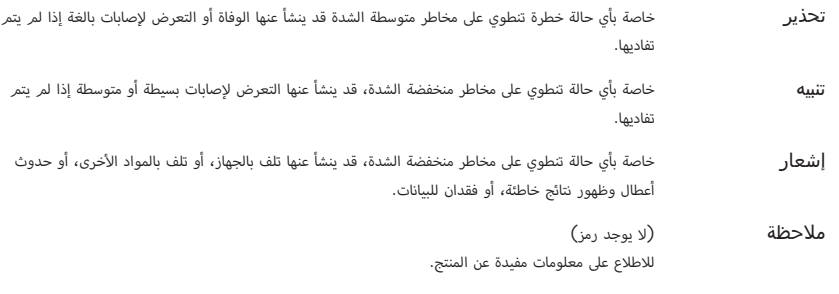

رموز التحذير

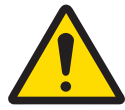

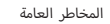

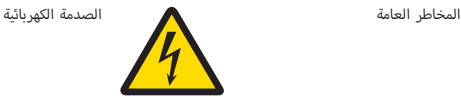

## **1.2** مالحظات السالمة الخاصة بالمنتج

يمثِّل مب<sub>ن</sub>انك أحدث التقنيات ويتوافق مع كل قواعد السلامة المُتعارف عليها، لكن قد تنشأ بعض المخاطر المحددة فىٰ ظروف غريبة. تجنب فتح مبيت المب<sub>ي</sub>ان، فهو لا يحتوي على أي قطع يُمكن للمستخدم صيانتها، أو إصلاحها، أو استبدالها. وإذا واجهت أي مشكلات مع مب<sub>ل</sub>انك، فاتصل بموزع TOLEDO METTLER أو ممثل الخدمة المعتمد لديك.

خضع المربان للاختبار على التجارب والأغراض المقصودة الموثقة فى الدليل ذي الصلة. ومع ذلك، فإن هذا لا يعفيك من مسؤولية إجراء ( )الاختبارات الخاصة بك للمنتجات الىً نقدمها فيما يتعلق بمدى ملاءمتها للطرق والأغراض الىً تنوي استخدام تلك المنتجات من أجلها.

#### الغرض من االستخدام

صُمم هذا المربان ليُستخدم في المعامل التحليلية بمعرفة موظفني مؤهلني. يُستخدم مربانك لقياس الوزن. ويجب عدم استخدام المربان إلا لهذا الغرض.

ولا يُسمح بأي استخدام آخر أو تشغيل يخالف حدود المواصفات الفنية دون الحصول على موافقة خطية من Mettler-Toledo GmbH. متطلبات الموقع

تم تطوير المرِ.ان للتشغيل في الأماكن المغلقة في منطقة جيدة التهوية. تجنب التأثر<sub>ي</sub>ات البيئية التالية:

- أي ظروف غر الظروف المحيطة المحددة ق البيانات الفنية
	- **•** الاهزازات القوية
	- ; المبارش أشعة الشمس ة
- المحيط الغازي المسبب للتآكل
- المحيط المتفجر من الغازات، والبخار، والضباب، والغبار، والغبار القابل لالشتعال
	- المجاالت الكهربائية أو المغناطيسية القوية

#### تأهيل الموظفين

بُمكن أن يؤدي الاستخدام الخاطئ للمب<sub>ل</sub>ان أو المواد الكيميائية المستخدمة فى التحليل إلى الوفاة أو التعرض للإصابة. الخبرة التالية صزورية لتشغيل الم<mark>ر</mark>ان.

- المعرفة والخبرة عند التعامل مع المواد السامة والكاوية.
- عند التعامل مع المعدات المعملية القياسية. والخرب المعرفة ة
- المعرفة والخبرة عند التعامل بما يتوافق مع قواعد السلامة المعملية العامة.

#### مسؤوليات مالك الميزان

مالك المب<sub>ي</sub>ان هو الشخص الذي يستخدمه لغرض تجاري أو يضعه تحت تصرف موظفيه. مالك المب<sub>ي</sub>ان مسؤول عن سلامة المنتج وسلامة الموظفىي، والمستخدمر (المستخدمىي)، والأطراف الخارجية. (

يتحمل المشغل المسؤوليات التالية:

- معرفة القواعد الخاصة بالسلامة السارية في مكان العمل وتنفيذها.
	- التأكد من عدم استخدام المب<sub>ي</sub>ان إلا بمعرفة موظفىي مؤهلىي .
- )• تحديد المسؤولي عن الرّكيب، والتشغيل، والتنظيف، واستكشاف الأعطال وإصلاحها، والصيانة، وضمان اكتمال المهام.
	- تدريب العاملي على فرّات منتظمة وإعلامهم بالمخاطر.
		- **•** تزويد العاملن بالأجهزة الواقية اللازمة.

#### إيقاف تشغيل الميزان في حاالت الطوارئ

− سحب القابس من مأخذ التيار ) الكهربايئ.#

#### المالبس الواقية

ارتدِ الملابس الواقية في المعمل عند التعامل مع المواد الخطب<sub>ي</sub>ة أو السامة.

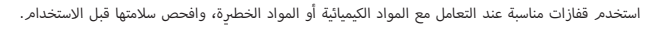

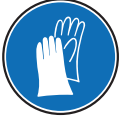

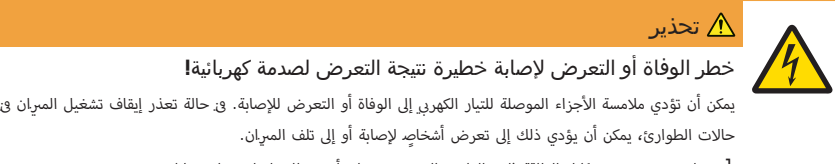

- ا لا تستخدم سوى كابل الطاقة ثلاث القلوب المزود بموصل تأريض للجهاز لتوصيل مىرانك.
- 2 تأكد من أن قيمة الجهد المطبوعة عليه هي قيمة جهد مصدر الطاقة المحلية لديك ذاتها.
- <sup>ك</sup>) إذا لم يكن هذا هو الحال، فلا تقم بأي حال من الأحوال بتوصيل محول التيار الم<del>ر</del>دد بمصدر الطاقة، ولكن ( اتصل بأحد ممثلي س<sup>ي</sup>كة METTLER TOLEDO.
	- لا توصل المب<sub>ي</sub>ان إلا بمقبس طاقة ثلان<sub>ة</sub> المحاور ذي موصل تأريض.
	- المزيMان. القيايس ذي موصل التأريض للجهاز لتشغيل # 4 يجب أال يتم استخدام سوى كابل التمديد #
		- لا تفصل موصل التأريض للجهاز.  $5$
		- 6 تأكد من خلو الكابالت والقابس من أي تلف، واستبدل الكابالت والمقابس التالفة.
			- 7 تأكد من ترتيب الكابالت بحيث ال يتم تلفها أو تداخلها عند التشغيل.
			- 8 حافظ عىل إبقاء جميع التوصيالت والكابالت الكهربائية بعيدة عن السوائل.
				- 9 تأكد من إتاحة الوصول إىل قابس الطاقة ً دوما.

## إشعار البيئة

للاستخدام الداخلي ق الأماكن الجافة فقط.

# إشعار

خطر حدوث تلف بالشاشة التي تعمل باللمس عند استخدام كائنات مدببة أو حادة**!**

لا تستخدم كائنات مدببة أو حادة للتنقل على الشاشة اليّ تعمل باللمس. قد يؤدي ذلك إلى حدوث تلف بالشاشة اليّ تعمل باللمس.

قم بتشغيل الشاشة اليّ تعمل باللمس بأصابعك.

## إشعار

#### خطر حدوث تلف بالميزان**!**

تجنب فتح المب<sub>ن</sub>ان. لا يحتوي المب<sub>ي</sub>ان على أي أجزاء يمكن للمستخدم صيانتها.

ُرجى االتصال بأحد # ممثيل ;رشكة TOLEDO METTLER. − Mيف# حالة حدوث مشاكل، ي

# إشعار

خطر حدوث تلف بالميزان بسبب أجزاء معيبة**!**

يُمكن أن يتلف المرِان أو يحدث به عطل في حالة استخدام أجزاء غرٍ صحيحة.

− لا تستخدم سوى الأجزاء المزودة مع المب<sub>ي</sub>ان، والملحقات المرفقة، وقطع الغيار المتوفرة من Mettler-Toledo ( .GmbH

العثور على المزيد من المعلومات

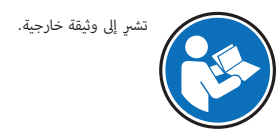

- **2** التصميم والوظائف
	- **2.1** واجهة المستخدم
		- **2.1.1** الشاشة

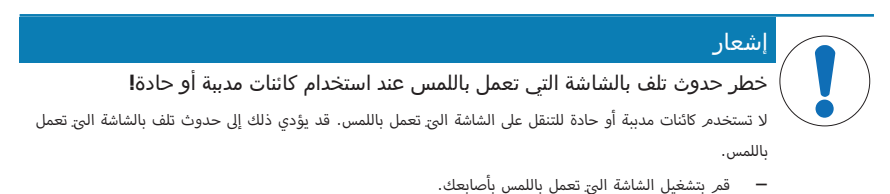

الشاشة الملونة والمضيئة لوحدة التحكم هي شاشة تعمل باللمس، عىل سبيل المثال شاشة حساسة تعمل باللمس. يمكن استخدامها لعرض البيانات وإدخال الإعدادات وتحديد الوظائف عن طريق الضغط على الشاشة.

#### مهم

استنادًا إلى المتطلبات الخاصة بالدولة، يتم تمينٍ الأرقام العسرُية غن<sub>ي</sub> المعيّرة على الموازين المعتمدة. # (

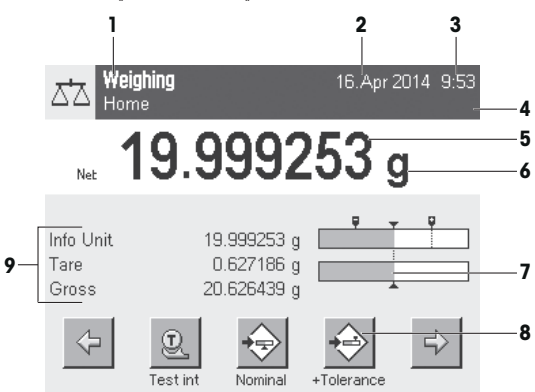

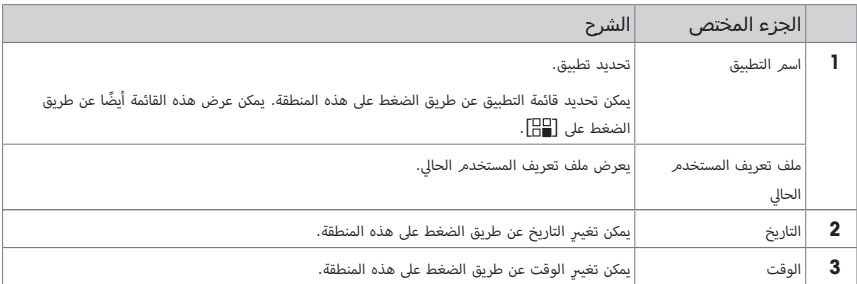

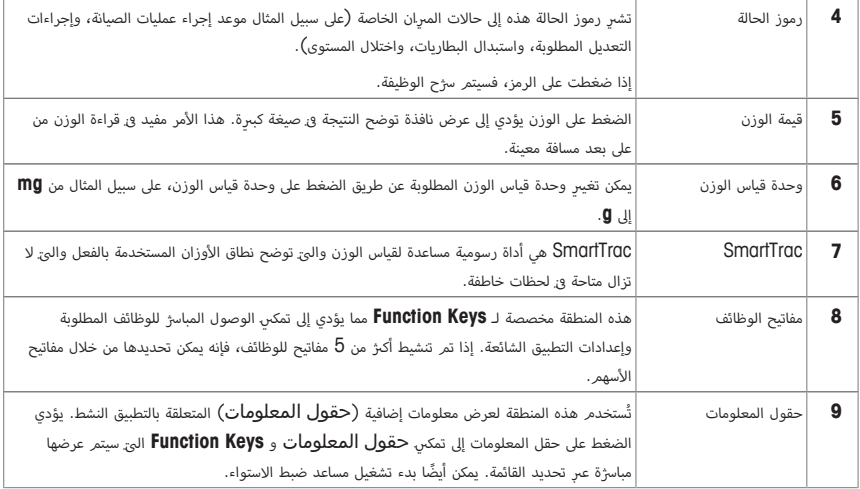

#### شاشة عرض كبيرة

عن طريق الضغط على مفتاح الوظيفة **[Display**]، يمكن عرض نتيجة قياس الوزن بصورة أكب<sub>ر</sub> ولا تزال نتيح استخدام مفاتيح وظائف وحدة التحكم.

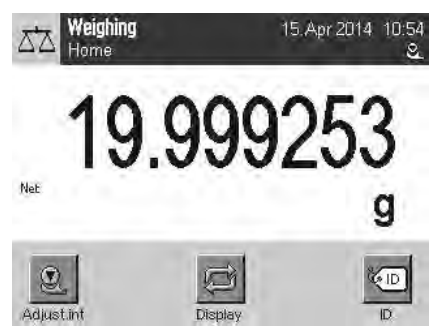

#### شاشة التوقف

و: حال عدم استخدام المب<sub>ي</sub>ان لمدة تصل إلى 15 دقيقة، فسيتم<sub>ر</sub> خفت إضاءة الشاشة تلقائيًّا وعكس وحدات البكسل كل 15 ثانية تقريبًا. وعند استخدام المب<sub>ي</sub>ان مرة أخرى (على سبيل المثال وزن التحميل أو الضغط على مفتاح)، تعود الشاشة إلى الوضع الطبيعي.

## **2.1.2** المربعات الحوارية لبيانات اإلدخال

بُستخدم مربع الحوار الموجود على شكل لوحة مفاتيح لإدخال الحروف مثل الأحرف والأرقام والحروف الخاصة. ( )

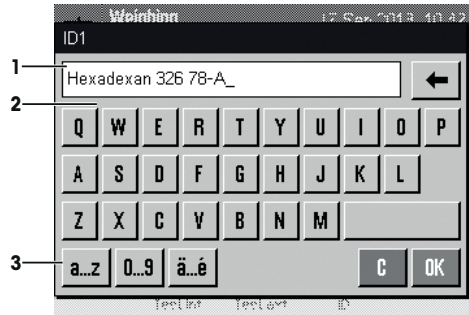

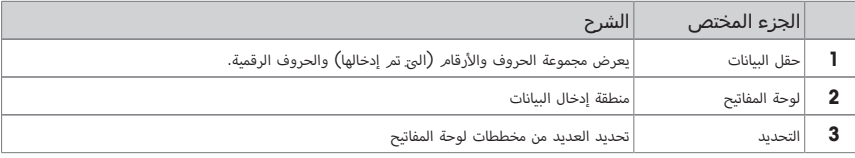

1 إدخال الجزء المختص.

2 التأكيد بواسطة [**OK**[.

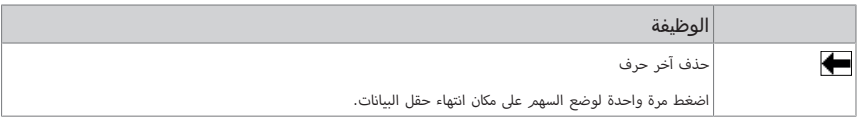

## **2.1.3** البرامج الثابتة

تتحكم الب<sub>ر</sub>امج الثابتة في جميع وظائف المب<sub>ي</sub>ان. وهي تقوم بتمكني تعديل المب<sub>ي</sub>ان ليكون ملائمًا للاستخدام في بيئة عمل معينة.

تنقسم البرامج الثابتة على النحو التالي:

- إعدادات النظام
- ملفات تعريف المستخدم
- . اإلعدادات المخصصة للمستخدم
	- التطبيقات
	- . اإلعدادات المخصصة للتطبيق

#### مالحظة

يمكن ترك قائمة معروضة فى أي وقت من خلال إعادة الضغط على مفتاح القائمة ذاتها.

## **2.1.3.1** إعدادات النظام

)إن إعدادات النظام (مثل الإعدادات الخاصة بالأجهزة الطرفية) مستقلة عن ملفات تعريف المستخدم والتطبيقات ويتمر تطبيقها على نظام قياس الوزن بالكامل. يمكن عرض إعدادات النظام عن طريق الضغط عىل [ ] أو [ ] ثم الضغط عىل زر [**System**[.

التنقل**:** [ ] > **System**

أو

التنقل**:** [ ] > **System**

| System      |              |               |           |
|-------------|--------------|---------------|-----------|
| Adjust/Test | Info         | ረነ<br>Standby | Date/Time |
| Peripherals | Levelcontrol | Administrator |           |
|             |              |               | Exit      |

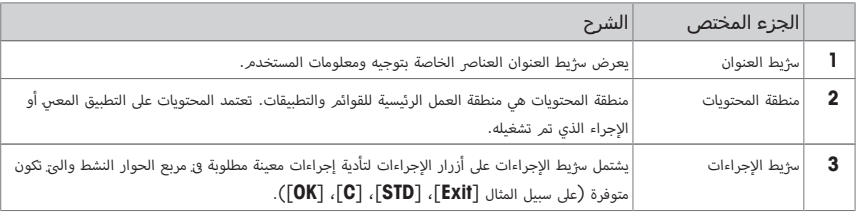

- ل يمكن تغيب<sub>ر</sub> الإعدادات عن طريق الضغط على الزر التابع لها.
	- 2 " لرتك . اإلعدادات، اضغط عىل [**Exit**[.

## **2.1.3.2** ملفات تعريف المستخدم

تُستخدم ملفات تعريف المستخدم لتعديل المب<sub>ي</sub>ان ليلائمر تطبيقات معينة وتقنيات العمل الشخصية أو مهامر قياس الوزن المعينة. ملف تعريف المستخدم. هو مجموعة من الإعدادات الى يقوم المستخدم. يتعريفها والى يمكن تحديدها بالضغط على الزر. يتم تحميل أحدث ملف تعريف نشط للمستخدم تلقائيًا عند تشغيل المبرِان.

التنقل**:** [ ]

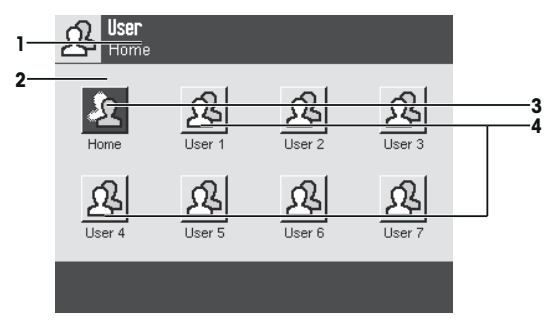

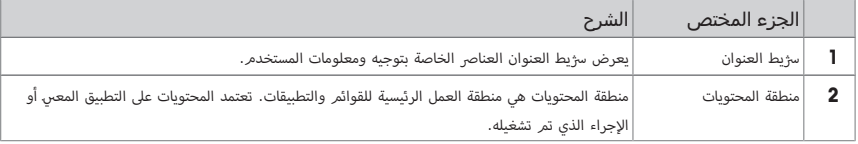

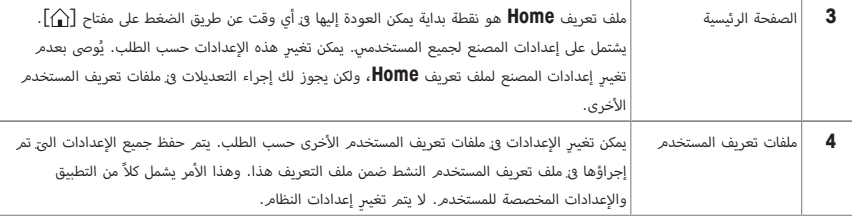

− يمكن تغيب<sub>ر</sub> ملف تعريف المستخدم عن طريق الضغط على الزر التابع له.

## **2.1.3.3** اإلعدادات المخصصة للمستخدم

بمكن استخدام هذه الإعدادات لضبط المب<sub>ي</sub>ان ح<mark>ي يتلاءم مع المهام وتقنيات العمل للمستخدمني الفرديني. يمكن تعريف الإعدادات بشكل</mark> منفصل لكل ملف تعريف للمستخدم وملف تعريف **Home**. عندما يتم تحديد ملف تعريف للمستخدم، يتم تحميل . اإلعدادات المخصصة للمستخدم المتوافقة تلقائنًا.

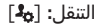

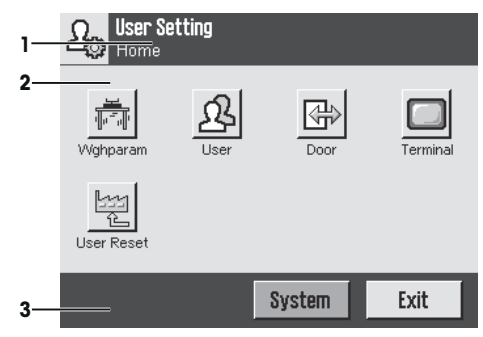

#### التطبيقات

التطبيقات هي وحدات للبرامج الثابتة لأداء مهامر قياس الوزن المعينة. يتمر توفي<sub>،</sub> المب<sub>ي</sub>ان وهو يحتوي على العديد من التطبيقات المثبتة مسبقًا. )بعد تشغيل المب<sub>ي</sub>ان، يتم<sub>ر</sub> تحميل كلاً من أحدث ملف تعريف نشط للمستخدم وأحدث تطبيق تم<sub>ر</sub> استخدامه. تتوفر التطبيقات ضمن مفتاح [ )]. يتمر تزويدك بإرشادات العمل مع التطبيقات القياسية ٯي الأقسام التابعة لها.

التنقل**:** [ ]

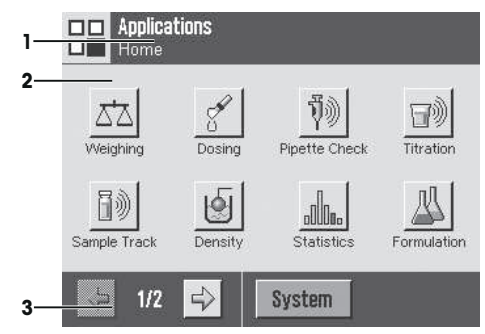

#### اإلعدادات المخصصة للتطبيق

يمكن استخدام هذه الإعدادات لضبط التطبيقات لتتلاءم مع متطلبات المستخدم الفردي. تعتمد خيارات الإعداد المتاحة على التطبيق المحدد. نؤدي الضغط على  $\lceil\mathbf{I}_{\mathbf{b}}\rceil$  إلى فتح قائمة الصفحات المتعددة مع إعدادات للتطبيق الحالي النشط. يتمر تزويد معلومات عن خيارات الإعداد الفردية <sub>3</sub> القسم المتعلق بالتطبيق التابع لها. يمكن تعريف الإعدادات بشكل منفصل لكل ملف تعريف للمستخدم وملف تعريف **Home.** عندما يتم تحديد ملف تعريف للمستخدم، يتم تحميل الإعدادات المخصصة للتطبيق المتوافقة تلقائيًا.

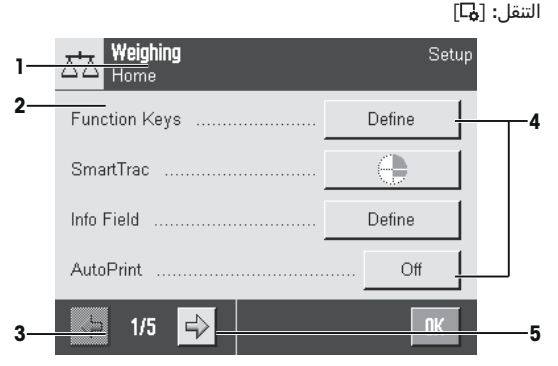

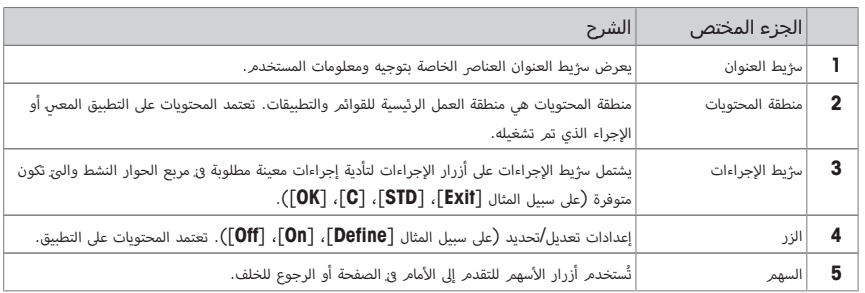

- ل يمكن تغيب<sub>ر</sub> الإعدادات عن طريق الضغط على الزر التابع لها.
	- 2 التأكيد بواسطة [**OK**[.
	- 3 " لرتك . اإلعدادات، حدد [**Exit**[.
	- **4** لتغيب<sub>ر</sub> إعدادات النظا*م*، اضغط على **[System**].

#### **2.1.4** نظام األمان

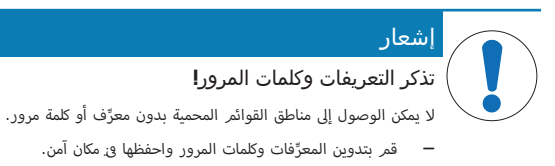

يوجد لدى المب<sub>ي</sub>ان نظام أمان شامل والذي يمكن من خلاله تعريف حقوق الوصول الفردية على مستوى المسؤول والمستخدم. يمكن تعريف الإعدادات الىً قد يتم تغيبرها لكل ملف تعريف فردي للمستخدم. يتطلب الوصول إلى المناطق المحمية فى القائمة إدخال هوية تعريف (ID) وكلمة مرور. عند تسليم المب<sub>ي</sub>ان، إعدادات [**Administrator** ] هي المحمية فقط ف<sub>َ</sub> إعدادات النظام.

عند تحديد هوية التعريف وكلمة المرور للمناطق المحمية فى القائمة، تُعرض فى البداية لوحة تضمر حروفًا وأرقامًا لإدخال هوية التعريف.

المعرِّف الخاص بك.  $\,$ 

- تأكد من حالة الأحرف، اضغط على زر **[a...Z**] و**[A...Z]** للتنقل ببي الأحرف الكبب<sub>ي</sub>ة والصغب<sub>ي</sub>ة. ( ( - .إلدخال رقام، األ اضغط عىل زر [**9...0**] button. (

)- يمكن حذف الإدخالات غب<sub>ر</sub> الصحيحة حرفًا بحرف بواسطة مفتاح الأسهم ¶.

#### مالحظة

يمكن قطع الإدخال في أي وقت عن طريق الضغط على **[C**] .

- المعرف الكامل، اضغط عىل [**OK**[. 2 بعد إدخال ِّ ⇔ يتمر عرض مربع حوار آخر لإدخال كلمة المرور.
- $\Gamma$  أدخل كلمة المرور (لأسباب تتعلق بالأمان، يتمر عرضها بعلامات نجمية بدلاً من نص عادي) وقمر بالتأكيد بالضغط على  $\Gamma$ ( (
- اذا كان المعرِّف وكلمة المرور صحيحي، يتمر عرض منطقة القائمة المحددة أو يتمر بدء الإجراء المطلوب. وإذا كانا غرٍ صحيحي، يتمر $\Rightarrow$ عرض رسالة خطأ مع طلب إدخالهما مجددًا.

# **3** التركيب والبدء في التشغيل

البحث عن المزيد من المعلومات

www.mt.com/pipcal  $\blacktriangleright$ 

## **3.1** تفريغ محتويات العبوة

افتح عبوة المر<sub>ي</sub>ان المغلفة. تحقق من عدم وجود أصرّار <mark>و</mark>ز المر<sub>ي</sub>ان نتيجة للنقل. قم على الفور بإبلاغ ممثل س<sub></sub>رّكة METTLER TOLEDO و<sub>ن</sub> حالة وجود شكاوى أو التحقق من عدم وجود الملحقات.

#### مهم

احتفظ بجميع القطع الموجودة بالعبوة. توفر هذه العبوة أفضل حماية ممكنة لنقل المب<sub>ن</sub>ان.

- 1 افتح صندوق التغليف الخارجي.
- 2 أزله من إرشادات التغليف والتفريغ والتعبئة.
	- 3 ارفع الصندوق الكرتوين (1) من العبوة.
		- 4 أزل إرشادات التشغيل (2).
- أزل محول التيار المتزدد وكابل الإمداد بالطاقة.  $5\,$

بحتوي الصندوق أيضًا على جميع الملحقات المطلوبة لتشغيل المب<sub>ي</sub>ان.

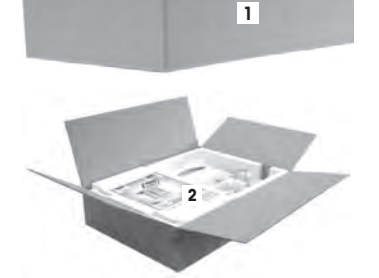

− استخدمر رباط الرفع من أجل رفع المب<sub>ي</sub>ان عن العبوة.

- 1 انزع سڑيط الرفع (3).
- 2 انزع التغليف العلوي (4).

3 اسحب البطانة الداخلية (5) مباسرٌة للأعلى. (

- 4 أُخرِج بحرص المحطة الطرفية (6) من التغليف السفلي (7). َ
	- 5 أُخرِج الغطاء الواق. ا<br>ا

#### مالحظة

)نظرًا لأن المحطة الطرفية متصلة بالمب<sub>ي</sub>ان باستخدام كابل، لا تسحب المب<sub>ي</sub>ان إلا قليلاً من العبوة لإزالة الغطاء الواق.

**6**

**5**

- شع المحطة الطرفية  $(6)$  ق مقدِّمة المبران.  $\,$
- 7 أُمسِك المبرِان من خلال الموجَّه أو المقبض (8). وأُمسِك المحطة الطرفية بإحكام )باليد الأخرى. وأُخرِج كلا المكوِّنبي معًا من التغليف السفلي (7).
	- 8 ضع المرِان مع المحطة الطرفية في موقع الاستخدام.
		- 9 انزع الغطاء عن المب<sub>ي</sub>ان.

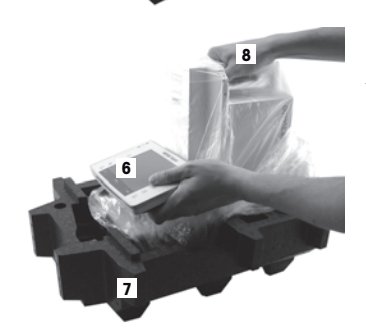

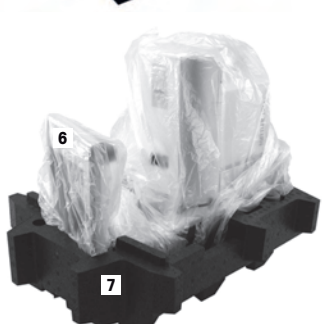

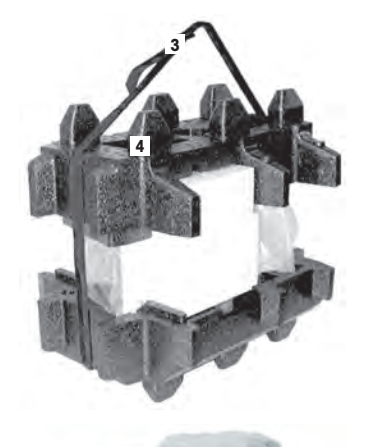

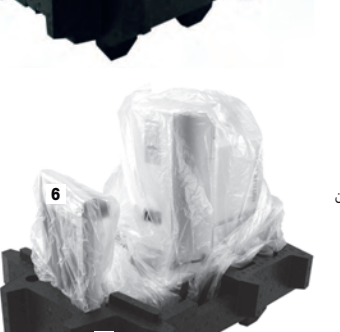

## **3.2** المجموعة المستلمة

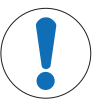

#### خطر حدوث تلف بالميزان بسبب أجزاء معيبة**!**

يُمكن أن يتلف المب<sub>ت</sub>ان أو يحدث به عطل في حالة استخدام أجزاء غب<sub>ر</sub> صحيحة.<br>-

− لا تستخدم سوى الأجزاء المزودة مع المب<sub>ي</sub>ان، والملحقات المرفقة، وقطع الغيار المتوفرة من Mettler-Toledo ( .GmbH

تشتمل المجموعة المستلمة القياسية عىل العنارص التالية:

- المبٍ.ان مع وحدة التحك*م*
- RS232C وصلة–
- فتحة للوصلة الثانية (اختيارية)

إشعار

- شمعات التلقيم المستخدمة لعمليات قياس الوزن باستخدام خطاف الأوزان الزائدة أسفل المبران ولجهاز الأمان ضد السرقة ( )
	- غطاء ٍواق لوحدة التحكم
	- مرت مع كابل طاقة خاص بكل بلد " محول تيار دد
		- دعم طراف األ (
		- واق التيار الهوائ.
		- الغطاء الزجاجي
		- الدائرة المركزية
			- حاوية المياه
		- لسان الإغلاق تلقائ التشغيل
			- عالّقة الوزن
			- حاوية تفريغ الماصة
				- التقطري صينية #
		- الحاجز الضوي<sub>ةً،</sub> مع كابل التوصيل
			- مسمار مخرش
			- ماسك الكابالت
		- مضخة شفط شاملة محول التيار المزدد
			- فرشاة تنظيف
- أدوات المعايرة (حقيبة بلاستيكية تحتوي على كفتىي لقياس الوزن لأوزان التعديل/الاختبار الخارجية، وغطاء مع محول للأوزان الكبى<sub>ر</sub>ة، ( ( # وملقاط)
	- شهادة التصنيع
	- بيان التوافق في دول الاتحاد الأوروبي (
	- تعليمات التشغيل أو دليل المستخدم، في شكل مطبوع أو على أسطوانة مدمجة، حسب الدولة اليّ يستخدم فيها المبران #

#### **3.3** تحديد المكان

سوف يضمن لك المكان المثالي إجراء عمليات دقيقة وموثوق بها للمب<sub>ي</sub>ان. يجب أن يكون السطح قادرًا على تحمل وزن المب<sub>ي</sub>ان بأمان <sub>فأ</sub> تحميل المرٍ.ان بشكلٍ كامل. يجب ملاحظة الظروف المحلية التالية:

#### مهم

إذا لمر يكن المبران في وضع أفقي من البداية، فيجب ضبط استوائه أثناء اختبار بدء التشغيل.

- $\sim 4000$  متخدام المب<sub>ر</sub>ان داخل المبان<u>:</u> فقط وعلى ارتفاع يصل إلى 4000 مت<sub>ر</sub> بحد أقىص فوق مستوى سطح البحر.
- قبل تشغيل المب<sub>ي</sub>ان، انتظر ح<mark>ي تصل درجة حرارة جميع القطع إلى درجة حرارة</mark> الغرفة (من 5+ إىل 40 درجة مئوية). يجب أن تتزاوح نسبة الرطوبة ما بن 10% و 80% دون تكثيف.
	- يجب أن يتسىٰ الوصول إلى قابس الطاقة فى جميع الأوقات. (
		- **•** مكان ثابت وأفقى وخالى من الاهيزازات.
		- . ; المبارش تجنب تعرض الجهاز إىل أشعة الشمس ة
		- يجب البعد عن التقلبات الحادة Mيف# درجات الحرارة.
			- يجب البعد عن تيارات الهواء البارد القوية

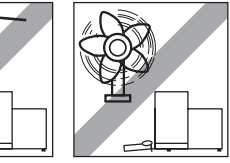

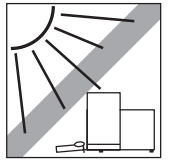

يمكنك العثور على المزيد من المعلومات في كتيب "Weighing the Right Way" (الطريقة الصحيحة لقياس الموازين).

## **3.4** تجميع قطع الميزان

1 أدخل صينية القطرات المنسكبة في الفتحة المخصصة في اللوحة السفلية.

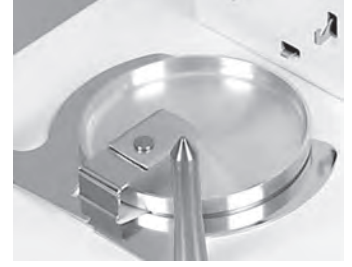

حرك لوحة الإمساك بزاوية تبلغ 90 درجة إلى اليسار أو اليمني ق داخل الموضع  $2$ المفتوح.

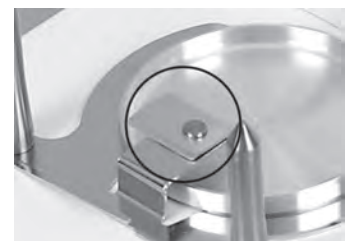

 $\mathcal{A}$ 

3 أدخل العالّقة.

حرك لوحة الإمساك بزاوية تبلغ 90 درجة إلى اليسار أو اليمني ق داخل الموضع -المغلق.

ð تقوم لوحة . اإلمساك بمنع عدم تعشيق العالّقة.

5 ضع حاوية الماصة عىل العالّقة.

- 
- 
- 
- ضع الواق من المؤثرات الخارجية على الأسطوانة العمودية بالمب<sub>ت</sub>ان واضغط عليه إلى  $6$ ( .<br>الأسفل بإحكام على مسمار ضبط الوضع.

7 أدخل حاوية المياه إلى داخل الواق من المؤثرات الخارجية.

ضع الحلقة المركزية في المكان المخصص لها.  $8\,$ 

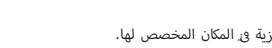

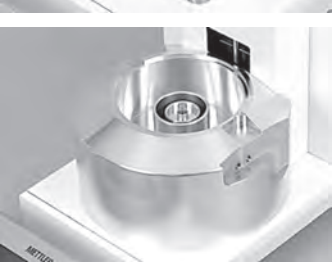

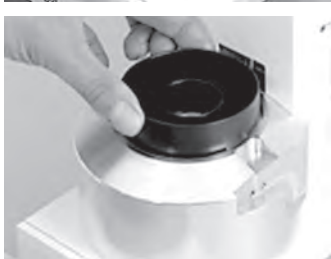

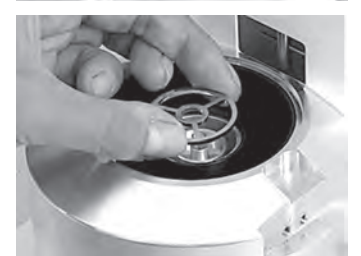

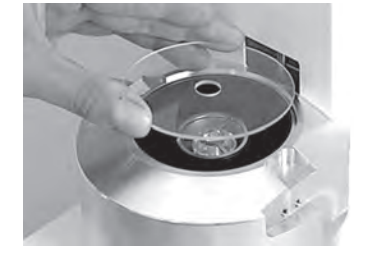

10 قم بتعليق لسان الإغلاق تلقا<sub>ئةُ</sub> التشغيل على القضبان الحاملة.

#### تركيب الحاجز الضوئي

- لمزيان. [ ضع لوح الغطاء الخاص بكابل حاجز الضوء على الجدار الجانبي للمب<sub>ي</sub>ان **[** 
	- 2 ادفعه نحو الأمام إلى الفتحات المتوفرة في مبيت المب<sub>ي</sub>ان. ( مالحظة بمكن تركيب حاجز الضوء اختياريًّا على جانب المب<sub>ي</sub>ان الأيس<sub>ر</sub> أو الأيمن. # (
- 3 أدخل كابل توصيل حاجز الضوء في الجزء الخلفي من لوح الغطاء وقم بتوصيل الموصل "الإضافي أ " أو "الإضافي 2" على الجزء الخلفي من المب<sub>ي</sub>ان.
- 4 يجب بعد ذلك تكوين الموصل المحدد خصيصًا لحاجز الضوء. **راجع** [إعداد الحاجز الضوئِ | صفحة 95].

)

قمر بوضع حاجز الضوء على واق التيار الهوائ وتثبيته بواسطة برغي مخرش.  $5\,$ 

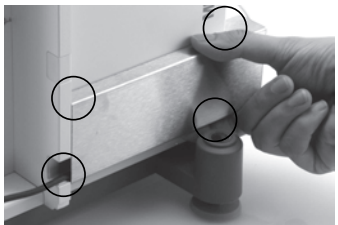

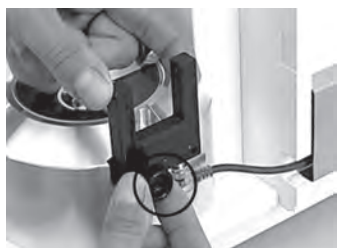

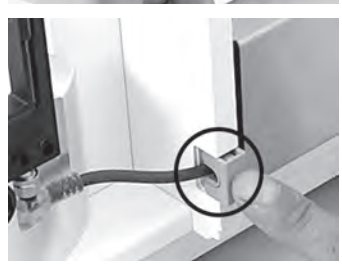

6 أُدخِل حامل الكابل في مبيت المبرِان.

## **3.5** تركيب وحدة التحكم

- 1 أدخل ركبرة وحدة التحكم.
- 2 ضع وحدة التحكم في منتصف ركبية وحدة التحكم.
- 3 أدخل ركب<sub>ي</sub>ة وحدة التحكم<sub>.</sub> إلى داخل الفتحة الموجودة ق اللوح الزجاجي الأمامي ( للواق من المؤثرات الخارجية.

جا يجب التأكد من تعشيق ركبرة وحدة التحكم يسماع صوت طقطقة.  $\Rightarrow$ 

- 1 تركيب وحدة التحكم.
- 2 ضع وحدة التحكم في منتصف ركبرة وحدة التحكم.
- 3 ادفع وحدة التحكم في مقابل المربان حيّ تنطوي إلى الأسفل بسهولة في الجزء الأمامي ( )من ركبرة وحدة التحكم.
	- 4 أدخل الكابل في داخل المب<sub>ي</sub>ان.

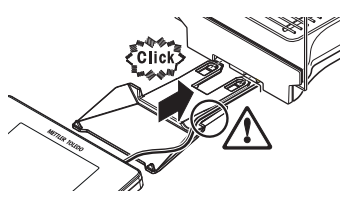

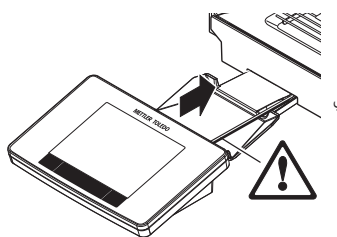

إشعار

خطر حدوث تلف بالمحطة الطرفية**!**

المبران والمحطة الطرفية غب<sub>ر</sub> متصلبي بدعامة المحطة الطرفية.

− أمسِك دائمًا المب<sub>ي</sub>ان والمحطة الطرفية بإحكام أثناء النقل.

#### مالحظة

بمكنك أيضًا وضع المحطة الطرفية بدون دعامة المحطة الطرفية فى أي مكان حول المب<sub>ي</sub>ان حيثما يسمح طول الكابل.

## **3.6** توصيل الميزان بالكهرباء

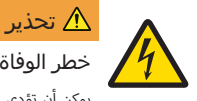

## خطر الوفاة أو التعرض إلصابة خطيرة نتيجة التعرض لصدمة كهربائية**!**

)يمكن أن تؤدي ملامسة الأجزاء الموصلة للتيار الكهرب<sub>ي</sub> إلى الوفاة أو التعرض للإصابة. <sub>3</sub> حالة تعذر إيقاف تشغيل المب<sub>ت</sub>ان <mark>و</mark> حالات الطوارئ، يمكن أن يؤدي ذلك إلى تعرض أشخاصٍ لإصابة أو إلى تلف المب<sub>ن</sub>ان.

- ا لا تستخدم سوى كابل الطاقة ثلاث القلوب المزود بموصل تأريض للجهاز لتوصيل مبرانك.
- 2 تأكد من أن قيمة الجهد المطبوعة عليه هي قيمة جهد مصدر الطاقة المحلية لديك ذاتها.
- <sup>)</sup> إذا لم يكن هذا هو الحال، فلا تقم بأي حال من الأحوال بتوصيل محول التيار المرّدد بمصدر الطاقة، ولكن ( اتصل بأحد ممثلى سرّكة METTLER TOLEDO.
	- لا توصل المب<sub>ي</sub>ان إلا بمقبس طاقة ثلان<sub>ة</sub> المحاور ذي موصل تأريض.
	- 4 يجب ألا يتمر استخدامر سوى كابل التمديد القياسي ذي موصل التأريض للجهاز لتشغيل المب<sub>ي</sub>ان.
		- لا تفصل موصل التأريض للجهاز.  $5$
		- 6 تأكد من خلو الكابالت والقابس من أي تلف، واستبدل الكابالت والمقابس التالفة.
			- 7 تأكد من ترتيب الكابالت بحيث ال يتم تلفها أو تداخلها عند التشغيل.
			- 8 حافظ عىل إبقاء جميع التوصيالت والكابالت الكهربائية بعيدة عن السوائل.
				- 9 تأكد من إتاحة الوصول إىل قابس الطاقة ً دوما.

إشعار

خطر حدوث تلف بمحول التيار المتردد بسبب السخونة الزائدة**!**

- ق حالة تغطية محول التيار المرّدد أو وجوده في حاوية، لا يتم تبريده بشكلٍ كافٍ، مما يعرضه للسخونة الزائدة.
	- ا تجنب تغطية محول التيار الم<del>ر</del>ّدد.
	- 2 تجنب وضع محول التيار المرّدد في حاوية.

المب<sub>ي</sub>ان مجهز بمحول تيار مرّدد/مباسرٌ وكابل طاقة مخصص لكل بلد. محول التيار المرّدد/المباسرُ مناسب للاستخدام مع نطاق الجهد التالي: 100 – 240 فولت تيار مىزدد، 60/50 هرتز.

- المب<sub>ي</sub>ان والمحطة الطرفية ٯ<sub>ة</sub> الموقع النهائ.
- 1 قمر بتوصيل محول التيار المرّدد (1) بمقبس التوصيل (2) بالجزء الخلفي من ا<mark>لمب</mark>ان.
	- 2 قم بتوصيل محول التيار المرّدد (1) بمأخذ تيار كهرباي<sub>ةً</sub> مُؤرِّض.
- يؤدي المب<sub>ي</sub>ان اختبارًا ذاتيًا بعد التوصيل بمصدر الطاقة ويكون بعد ذلك جاهزًا  $\Rightarrow$ لالستخدام.

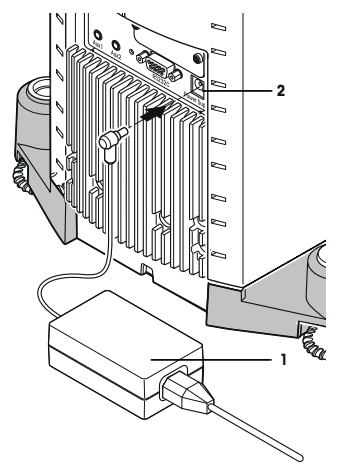

## **3.7** إعداد الميزان

#### تشغيل الميزان

- تمر توصيل المب<sub>ي</sub>ان بمصدر للطاقة الكهربية.
	- المب<sub>ي</sub>ان ووحدة التحكم مرتبطني معًا.
	- − لتشغيل المب<sub>ي</sub>ان، اضغط على **[①**].
		- ð تظهر الشاشة.
		- <sup>(二)</sup> المب<sub>ي</sub>ان جاهز للاستخدا*م.*

#### ضبط استواء الميزان

يوجد لدى المب<sub>ي</sub>ان مستشعر استواء مدمج به والذي يراقب المحاذاة الأفقية الصحيحة بشكل دائ*م.* (

إذا لمر يكن المب<sub>ت</sub>ان في وضع الاستواء المضبوط، يظهر نص تحذيري بعد تشغيل المب<sub>ي</sub>ان يطلب منك ضبط المب<sub>ي</sub>ان في وضع الاستواء. <sub>إ</sub>ذا اكتشف مستشعر الاستواء وضعًا غرٍ صحيح لاستواء المب<sub>ي</sub>ان، فسيصدر ضوء أحمر من مصباح الحالة بوحدة التحكم. وسيظهر نص تحذيري وسيصدر الجهاز تحذيرًا مسموعًا. كما سيظهر رمز بالحالة في الزاوية اليمىَ بالجزء العلوي من الشاشة.

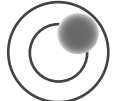

- 1 لبدء تشغيل برنامج مساعد ضبط الاستواء، اضغط على **[LevelGuide** [8] و<sub>له ل</sub>سالة التحذير.
	- ستظهر نافذة تحتوي على مؤسرُ الاستواء في نفس اللحظة.  $\Rightarrow$ 
		- .<br>2 راقب مؤس<sub>ّر</sub> الاستواء الظاهر على الشاشة.
	- ⇔ ً يظهر شكل الفقاعة بمؤسرٌ الاستواء باللون الأحمر دلالةً على عدم استقامة ( الجهاز بالوضع الصحيح.
- ويشرٍ مساعد ضبط الاستواء من خلال الأسهم الحمراء إلى الاتجاه الذي ينبغي $\Rightarrow$ ( على مسماري القاعدة الضبط بالاستناد إليه فى الجزء الخلفي من المب<sub>ي</sub>ان.
	- قمر بلف المسمار السفلي حىّ يظهر شكل الفقاعة بالدائرة الداخلية من مؤسرٌ  $\,3\,$ االستواء.
- يظهر شكل الفقاعة بمؤسرُ الاستواء باللون الأخصرَ دلالةً على استقامة الجهاز  $\Rightarrow$ ( بالوضع الصحيح.
	- يظهر ضوء الحالة بوحدة التحكم باللون الأخصز.  $\Rightarrow$ (
		- 4 اضغط عىل [**OK**[.
		- ⇔ يتم عرض رسالة توصي بإجراء تعديل للمبٍان.
		- 5 اضغط على **[Adjust.int**] لضبط وضع المب<sub>ي</sub>ان.

### **3.7.1** إجراء قياس بسيط للوزن

بعد إجراء اختبار بدء التشغيل للمب<sub>ي</sub>ان الجديد، يمكن إجراء أول قياس وزن.

لأداء عملية قياس بسيطة للوزن، يلزمر فقط استخدام المفاتيح الموجودة في الجزء السفلي من وحدة التحكم. يوجد لدى المب<sub>ر</sub>ان مفاتيح # منفصلة للتصفر  $\bm{\Theta}[\bm{\Theta}]\in\mathbb{R}$  والوزن الفارغ  $\bm{\Theta}[\bm{\Theta}]\in\mathbb{R}$ .

#### التصفير

- − اضغط على **[←0**
	- التصفري # ð

بعد التصفرٍ، تنطبق هذه النقطة الصفرية الجديدة على جميع الأوزان والوزن الفارغ أيضًا كما ينطبق التالي: الوزن الفارغ = 0، الوزن الصاق ) $0 = 0$  إجمالي الوزن

#### صافي الوزن

#### مهم

لا يُسمح بوزن سلي. يتمر عرض رسالة خطأ. عندما ينطفئ رمز كاشف الثبات (حلقة صغب<sub>ر</sub>ة موجودة على يسار شاشة عرض الوزن)، يكون المؤسرُ ثابتًا. يتمر عرض الوزن.

- إذا تم استخدام حاوية لقياس الوزن، فيجب أولاً ضبط المب<sub>ن</sub>ان على صفر.
	- المزيان.<br>المزيان.
	- 2 اضغط على **[←]** .
	- ð تم قياس وزن الحاوية ً فارغة.
- تم ضبط وزن الحاوية باعتباره وزن الفارغ الجديد واستبدال وزن الفارغ السابق (ق حال توفره) به.
	- ح<br>→ ويدل عرض **Net** على أن جميع الأوزان المبينة تمثل صاق الأوزان. (

## **3.8** التطبيقات المناسبة لمعايرة الماصة

يقدم XPE26PC جميع التطبيقات الخاصة بموازين XPE. ومع ذلك، فإن التطبيقات التالية فقط، من كل هذه التطبيقات، هي الي تعد مناسبة لماصَّات المعابرة.

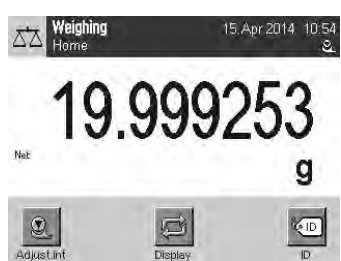

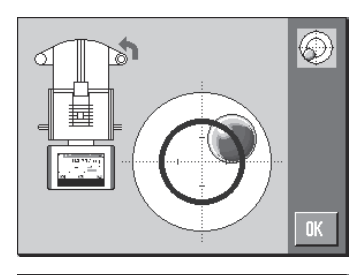

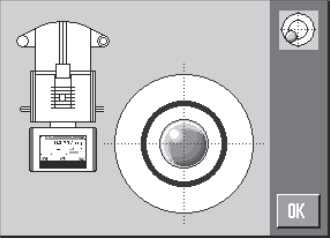

#### مالحظة

إليها. راجع التنقل**:** [ ] > [**System**] > [**Administrator** " ] >اليت ال تحتاج لمزيد من الوضوح، يمكنك إيقاف تشغيل التطبيقات #

#### **Application Selection** > **Rights Home**

- الوزن
- . اإلحصائيات
- الوزن بالنسبة المئوية ( Mيف# حاالت استثنائية)

ستجد المعلومات المتعلقة بهذه التطبيقات في الفصل ذي الصلة. قم بقراءة الفصل ذي الصلة والتعرف على الإعدادات وكيفية التعامل مع التطبيقات.

#### تحديد التطبيق

#### التنقل**:** [ ] > [**Weighing**[

- 1 اضغط على **[ <del>].</del>]**.
- 2 اضغط على رمز **[Weighing** [**Weightif**] و<sub>ن</sub> نافذة التحديد.
	- ð التطبيق المحدد نشط.
	- <sup>(二)</sup> المب<sub>ي</sub>ان جاهز لقياس الوزن.

#### **3.8.1** إعداد الحاجز الضوئي

بقوم حاجز الضوء في XPE26PC لديك بفتح الباب الأفقي المؤتمت لواق التيار الهوان وإغلاقه تلقائيًا عندما تقوم بتمرير الماصَّة عب<sub>ر</sub> حاجز )الضوء. وهذا يوفر عليك الحاجة إلى إغلاق الباب الأفقي يدويًا بواسطة المفتاح [﴿ ]. ومن منظور XPE26PC، يكون حاجز الضوء هو مستشعر "ErgoSens" وبالتالي يجب نكوينه على النحو التالي.

#### مالحظة

```
إذا كنت تعمل باستخدام برنامج Calibry PC المتوفر من سرّكة METTLER TOLEDO، فيجب استخدام إعداد مختلف.
```

```
راجع .
```
#### **Smart & ErgoSens**] > ] > [**Weighing**] < [ ] **:**التنقل

- 1 اضغط على **[ Q**].
- ð تظهر نافذة . باإلعدادات حسب التطبيق.
- .[**Define** > [**Smart & ErgoSens** عىل اضغط 2
	- ð تظهر نافذة تحديد.
	- 3 قم بإيقاف تشغيل مستشعري "SmartSens".
		- أو
		- قم بتعين أي وظيفة لهما باستثناء فتح الباب.
- 4 بجانب مستشعر "ErgoSens "الذي يتصل به حاجز الضوء (**1 Aux** أو **2 Aux**(، اضغط عىل الزر " المقرتن. ð تظهر نافذة تحديد.
	-
	- 5 قم بتنشيط [**Door** [والتأكيد بالضغط عىل [**OK**[.
		- ð حاجز الضوء نشط ن اآل . °

## **3.9** ممصات المعايرة

- بافرّاض تشغيل المب<sub>ي</sub>ان وضبط الإعدادات بالفعل وفقًا لما ورد في فصل [التطبيقات المناسبة لمعايرة الماصة ∮ صفحة 94] و[إعداد الحاجز الضوئ الصفحة 95].
	- المقر بتشغيل المب<sub>ي</sub>ان [**ل**].
- 2 انتظر لمدة **ساعتين على الأقل** قبل البدء <sub>3</sub> العمل.
	- <sup>()</sup> يتيح ذلك مواءمة المب<sub>ي</sub>ان مع الظروف المحيطة.

### **3.9.1** ملء حاوية المياه

بعمل واق التيار الهوائ المزود بغطاء زجاجي وحاوية المياه باعتبارهما محبس تبخبر. داخل محبس التبخبي، يوجد محيط مُشبع فعليًا يمنع تبخر المياه من حاوية الماصَّات والتشوه الناتج عن نتائج القياس.

- $\,$  قمر بإزالة الباب الأفقي المؤتمت والغطاء الزجاجي. (
	- 2 تحقق من مستوى السائل في حاوية المياه. )ينبغي أن تكون الحاوية نصف ممتلئة على الأقل.
- 3 إذا كان مستوى المياه منخفضًا للغاية، فقم بإضافة الماء المقطر. إشعار لا تُفرط فيْ ملء الحاوية!
	- 4 قمر باستبدال الغطاء الزجاجي وتركيب الباب الأفقي المؤتمت. (

#### مهم

انتظر لمدة ساعتي على الأقل قبل المعايرة التالية، بحيث تكون درجتا الحرارة والرطوبة في غرفة ( القياس صحيحتني.

## **3.9.2** إجراء المعايرة

- المنغط على الزر **[←) ♦ ل**تعيني المب<sub>ي</sub>ان على الصفر.<br>ا وفيما يتعلق بالممصات الى تسع كميات متغى<sub>ر</sub>ة:
- ضبط الكمية المطلوبة بالماصة واليّ تناسب أول عملية قياس (فقد تكون مثلاً 10% من " عن الكمية المفحضة للسعة). التزمر بأي تعليمات إضافية تتعلق بتجهي<sub>:</sub> الماصة (مثل التعليمات الت<u>:</u> تتطابق مع معايب<sub>ه</sub> .(ISO 8655
	- 3 قمر بمص الكمية اليّ تم ضبطها خارج حوض الماء باستخدام الماصة.
	- 4 مرر رأس الماصة المدبب خلال الحاجز الضوي<sub>ةً</sub> لفتح لسان الإغلاق تلقائ التشغيل.
- 5 قم بإفراغ الماصة داخل حاوية تفريغ محتوى الماصة. التزم بجميع قواعد الاستخدام السليم للممصات (مثل ما يتفق مع معايب<sub>ي</sub> ISO 8655).
	- 6 مرر الماصة للخلف خالل الحاجز ) الضويئ# .إلغالق لسان . اإلغالق ) تلقايئ# التشغيل.
- ð وعندما تصبح نتيجة القياس مستقرة (عند اختفاء الدائرة الخاصة بكاشف ثبات القياس واليّ توجد على يسار النتائج)، يمكنك قراءة النتيجة.
- يمكنك فى حالة توصيل الكمبيوتر الشخصي بالجهاز نقل النتيجة إلى الكمبيوتر المضيف  $\Rightarrow$ بالضغط عىل مفتاح [ ] أو المفتاح الوظيفي [**Key Transfer**[. راجع .
- ð وإذا كنت تستخدم برنامج المعايرة عىل الكمبيوتر Calibry TOLEDO METTLER، فسيتمر تلقائيًّا نقل النتائج إلى الكمبيوتر المضيف. راجع .
- 7 قبل إجراء السحب بالماصة a إلمرة التالية، اضغط على المفتاح **[← ] أ** مرةً أخرى لإعادة تعين النتائج المعروضة على الصفر.

## **4** الصيانة

## **4.1** التنظيف

بنبغي تنظيف صندوق قياس الوزن، والإطار الخارجي، ووحدة التحكم بالمب<sub>ت</sub>ان لديك بصفة دورية باستخدام الفرشاة المقدمة مع الجهاز. وبتوقف طول الفرّات الفاصلة بين مرات الصيانة على إجراءات التشغيل الاعتيادية لديك (SOP).

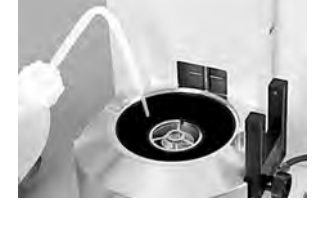

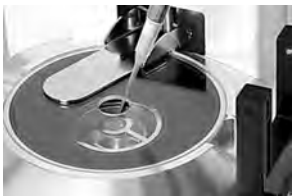
تحذير

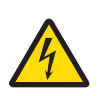

# خطر الوفاة أو التعرض إلصابة خطيرة نتيجة التعرض لصدمة كهربائية**!**

)يمكن أن تؤدي ملامسة الأجزاء الموصلة للتيار الكهرب<sub>ي</sub> إلى الوفاة أو التعرض للإصابة. <sub>3</sub> حالة تعذر إيقاف تشغيل المب<sub>ي</sub>ان <mark>و</mark> حالات الطوارئ، يمكن أن يؤدي ذلك إلى تعرض أشخاصٍ لإصابة أو إلى تلف المب<sub>ي</sub>ان.

- المزيان عن مصدر الطاقة قبل التنظيف والصيانة.<br>ا
- 2 لا تستخدم سوى كابل الطاقة المتوفر من METTLER TOLEDO، وز حالة الحاجة لاستبداله.
	- $3\,$  تأكد من عدم دخول أي سوائل إلى المب<sub>ي</sub>ان، أو المحطة الطرفية، أو محول التيار المى<del>ر</del>دد.
		- 4 لا تفتح المب<sub>ي</sub>ان، أو المحطة الطرفية، أو محول التيار الم<del>ر</del>ّدد. )فهذه الأجزاء لا تحتوي على أجزاء يمكن للمستخدم صيانتها.

# إشعار

### خطر حدوث تلف بالميزان بسبب استخدام طرق تنظيف غير مالئمة**!**

المر<sub>ي</sub>ان مصنوع من مواد مقاومة عالية الجودة ويمكن أن يتعرض للتلف بسبب بعض مواد التنظيف، أو المذيبات، أو<br>. الكاشطات. في حالة دخول سوائل إلى المبيت، يمكن أن يتسبب ذلك في تلف المب<sub>ي</sub>ان.

- لا تستخدم سوى المياه والمنظفات المخففة لتنظيف المب<sub>ي</sub>ان أو المحطة الطرفية.  $\,$ 
	- 2 امسح أي انسكابات عىل الفور.
	- 3 تأكد من عدم دخول أي سوائل داخل المب<sub>ي</sub>ان.

### التنظيف

المرٍان الخاص بك مصنوع من أجود الخامات والمواد المقاومة للعوامل المحيطة ولذلك يمكن تنظيفه عن طريق مواد تنظيف خفيفة ومتوفرة .<br>بالأسواق.

#### مهم

اتصل بأحد ممثل سنّ كة METTLER TOLEDO لمعرفة خيارات الصيانة المتاحة – ستضمن الصيانة المنتظمة على يد مهندس صيانة معتمد دقة ثابتة لقياس الوزن على المدى الطويل وستُطيل عمر الخدمة للمبران.

### **4.1.1** التنظيف بعد انسياب السائل خارج نطاقه

إذا أفرطت <sub>فذ</sub> ملء حاوية تفريغ محتوى الماصة، أو إذا خرج الماء عن نطاقه بجوار فتحة الملء، فستتكون طبقة من الماء بىي الأنبوب الزجاجي ( والحلقة الموجودة بالمنتصف. وتُحدث هذه الطبقة المائية تأثريًا يسبب شفط السائل، فقد تتسبب فى عدم دخول السائل إلى حاوية تفريغ الماصة، وانسحابه خارجها بدلاً من ذلك. ونتيجة لذلك قد لا يتسىٰ أبدًا استقرار نتيجة القياس. ومن ثمر يجب إزالة هذه الطبقة المائية على الفور في حالة تكونها.

- ا أغلق لسان الإغلاق تلقائ التشغيل وأزله.
	- 2 أزل الغطاء الزجاجي.
- 3 أزل الحلقة الموجودة بالمنتصف وجففها.
- 4 استخدم قطعة من قماش يتسم بقدرته على الامتصاص لإزالة الماء من الجزء العلوي لحاوية تفريغ الماصة.
- 5 إذا تكونت طبقة الماء بسبب امتالء حاوية تفريغ الماصة، فينبغي إزالة السائل من الحاوية. راجع [إزالة السائل من حاوية تفريغ الماصة} صفحة 97].

### **4.1.2** إزالة السائل من حاوية تفريغ الماصة

إذا كانت حاوية الماصَّات ممتلئة، فيجب إفراغ الحاوية بواسطة المضخة الماصَّة الىّ تمر إرفاقها مع المبِان.

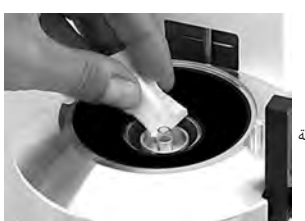

**ar**

# إشعار

- لا تقم بتشغيل المضخة لمدة طويلة جدًا بعد أن تكون فارغة؛ فقد يؤدي ذلك إلى تلف المضخة!
	- − قم بإيقاف تشغيل المضخة َّ الماصة.

خطر حدوث تلف بالمضخة**!**

- $\,$  قمر بفتح الباب الأفقي المؤتمت أو إزالته. (
- .<br>2 قمر بتوصيل المضخة الماصَّة بمصدر الطاقة عبر محول التيار المبرّدد.
- 3 قمر بتوصيل أنبوب المص (المزود بمسبار) في جانب الإدخال ("IN") بالمضخة.
- 4 ٪ قمر بتوصيل الأنبوب الثان فيْ جانب الإخراج ("OUT") بالمضخة ووضع الطرف المتحرر من ( الأنبوب ق حاوية تصريف مناسبة. (
	- قم بإدخال مسبار المص بعناية في حاوية الماصَّات.  $\,$
	- 6 قم بتشغيل المضخة عن طريق الضغط عىل الزر وترصيف حاوية َّ الماصات.
		- ⇔ لن يستغرق هذا الأمر سوى بضع ثواذٍ. (

# **4.2** التخلص من الجهاز

)لا يتمر التخلص من هذا الجهاز في النفايات المرزلية وفقًا للتوجيهات الأوروبية EU/2012/19 المتعلقة بنفايات المعدات الكهربائية والإلكـرَونية (WEEE). ينطبق هذا أيضًا على الدول الواقعة خارج الاتحاد الأوروبي، حسب متطلباتها الخاصة. (

يرجى التخلص من هذا المنتج كما يتوافق مع القواني المحلية عند نقطة التجميع المخصصة للمعدات الكهربائية والإلكترونية. اذا كانت لديك أي أسئلة، يرجى الاتصال بالسلطات المسؤولة أو الموزع الذي اشرّيت منه هذا الجهاز. 3 حالة نقل هذا الجهاز إلى أطراف أخرى (للاستخدام الخاص أو المهيَ)، فإن محتوى هذه القوانس يسرى عليها كذلك.

.<br>نشكرك على إسهامك في حماية البيئة.

تحذير

درجة التلوث: 2

# **5** البيانات الفنية

### **5.1** البيانات العامة

خطر الوفاة أو التعرض إلصابة خطيرة نتيجة التعرض لصدمة كهربائية**!**

)يمكن أن تؤدي ملامسة الأجزاء الموصلة للتيار الكهرب<sub>ي</sub> إلى الوفاة أو التعرض للإصابة.<br>.

- ل لا تستخدم سوى محول تيار مىزدد معتمد مزود بخرج SELV ذي تيار محدد.
	- 2 تأكد من القطبية الصحيحة

### مصدر الطاقة

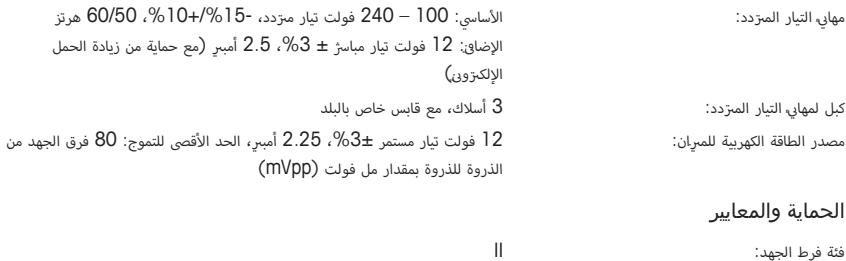

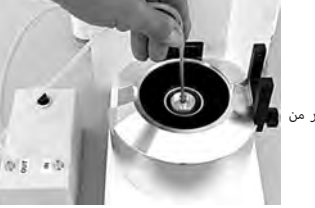

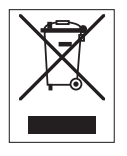

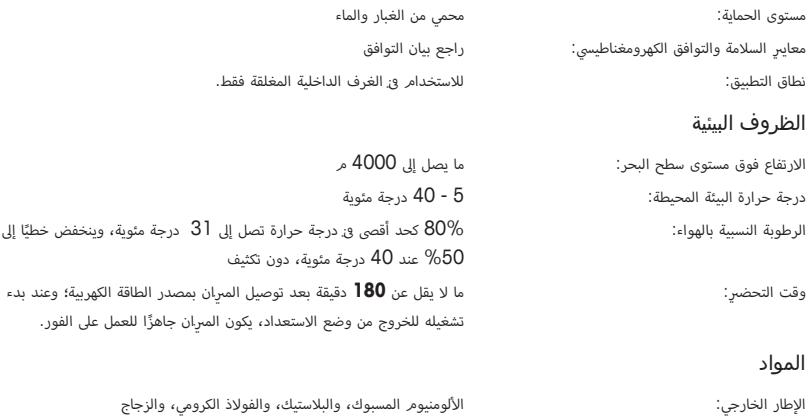

وحدة التحكم: الزنك المسبوك، ومواد مطلية بالكروم، ومواد بالستيكية

GWP® is the global weighing standard, ensuring consistent accuracy of weighing processes, applicable to all equipment from any manufacturer It helps to:

- Choose the appropriate balance or scale
- Calibrate and operate your weighing equipment with security
- Comply with quality and compliance standards in laboratory and manufacturing

# www.mt.com/GWP

**www.mt.com/pipcal**

For more information

**Mettler-Toledo GmbH**

Im Langacher 44 8606 Greifensee, Switzerland www.mt.com/contact

Subject to technical changes. © Mettler-Toledo GmbH 11/2016 30313782D ja, ko, zh, ar

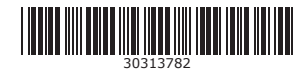